### aludu CISCO.

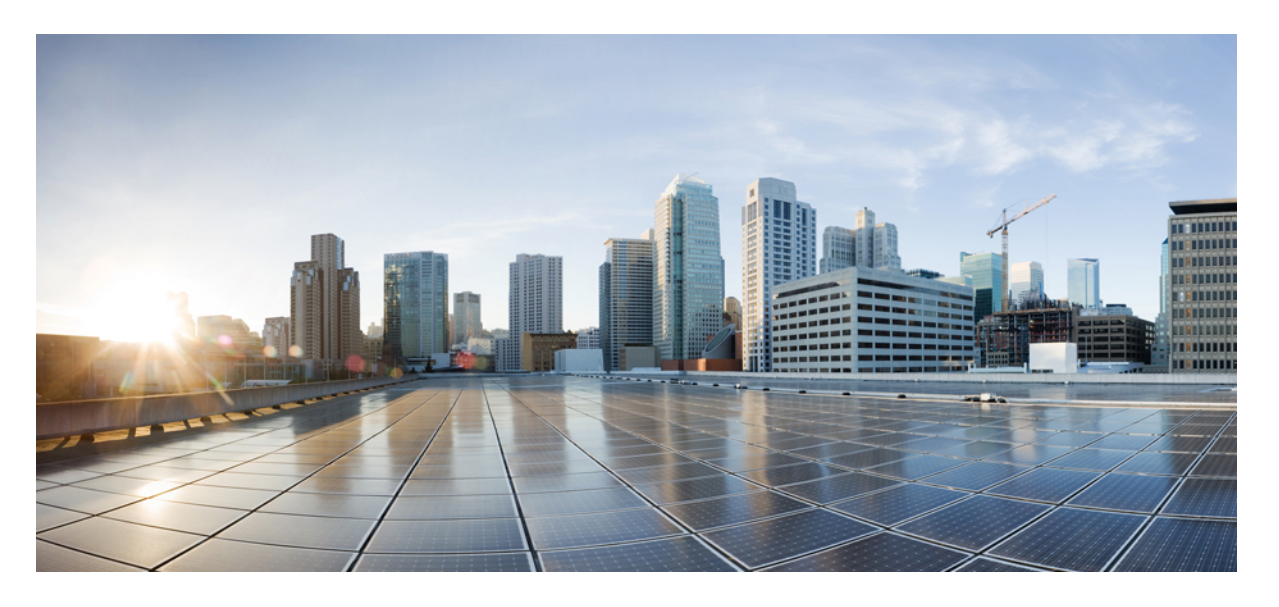

### **Cisco Nexus 9000** シリーズ **NX-OS FC-NPV** および **FCoE-NPV** 構成 ガイド、リリース **10.3(x)**

初版:2022 年 8 月 22 日 最終更新:2022 年 8 月 19 日

#### シスコシステムズ合同会社

〒107-6227 東京都港区赤坂9-7-1 ミッドタウン・タワー http://www.cisco.com/jp お問い合わせ先:シスコ コンタクトセンター 0120-092-255 (フリーコール、携帯・PHS含む) 電話受付時間:平日 10:00~12:00、13:00~17:00 http://www.cisco.com/jp/go/contactcenter/

【注意】シスコ製品をご使用になる前に、安全上の注意( **www.cisco.com/jp/go/safety\_warning/** )をご確認ください。本書は、米国シスコ発行ド キュメントの参考和訳です。リンク情報につきましては、日本語版掲載時点で、英語版にアップデートがあり、リンク先のページが移動**/**変更され ている場合がありますことをご了承ください。あくまでも参考和訳となりますので、正式な内容については米国サイトのドキュメントを参照くだ さい。また、契約等の記述については、弊社販売パートナー、または、弊社担当者にご確認ください。

THE SPECIFICATIONS AND INFORMATION REGARDING THE PRODUCTS REFERENCED IN THIS DOCUMENTATION ARE SUBJECT TO CHANGE WITHOUT NOTICE. EXCEPT AS MAY OTHERWISE BE AGREED BY CISCO IN WRITING, ALL STATEMENTS, INFORMATION, AND RECOMMENDATIONS IN THIS DOCUMENTATION ARE PRESENTED WITHOUT WARRANTY OF ANY KIND, EXPRESS OR IMPLIED.

The Cisco End User License Agreement and any supplemental license terms govern your use of any Cisco software, including this product documentation, and are located at: [http://www.cisco.com/go/softwareterms.](http://www.cisco.com/go/softwareterms)Cisco product warranty information is available at [http://www.cisco.com/go/warranty.](http://www.cisco.com/go/warranty) US Federal Communications Commission Notices are found here [http://www.cisco.com/c/en/us/products/us-fcc-notice.html.](http://www.cisco.com/c/en/us/products/us-fcc-notice.html)

IN NO EVENT SHALL CISCO OR ITS SUPPLIERS BE LIABLE FOR ANY INDIRECT, SPECIAL, CONSEQUENTIAL, OR INCIDENTAL DAMAGES, INCLUDING, WITHOUT LIMITATION, LOST PROFITS OR LOSS OR DAMAGE TO DATA ARISING OUT OF THE USE OR INABILITY TO USE THIS MANUAL, EVEN IF CISCO OR ITS SUPPLIERS HAVE BEEN ADVISED OF THE POSSIBILITY OF SUCH DAMAGES.

Any products and features described herein as in development or available at a future date remain in varying stages of development and will be offered on a when-and if-available basis. Any such product or feature roadmaps are subject to change at the sole discretion of Cisco and Cisco will have no liability for delay in the delivery or failure to deliver any products or feature roadmap items that may be set forth in this document.

Any Internet Protocol (IP) addresses and phone numbers used in this document are not intended to be actual addresses and phone numbers. Any examples, command display output, network topology diagrams, and other figures included in the document are shown for illustrative purposes only. Any use of actual IP addresses or phone numbers in illustrative content is unintentional and coincidental.

The documentation set for this product strives to use bias-free language. For the purposes of this documentation set, bias-free is defined as language that does not imply discrimination based on age, disability, gender, racial identity, ethnic identity, sexual orientation, socioeconomic status, and intersectionality. Exceptions may be present in the documentation due to language that is hardcoded in the user interfaces of the product software, language used based on RFP documentation, or language that is used by a referenced third-party product.

Cisco and the Cisco logo are trademarks or registered trademarks of Cisco and/or its affiliatesin the U.S. and other countries. To view a list of Cisco trademarks, go to this URL: [www.cisco.com](https://www.cisco.com/c/en/us/about/legal/trademarks.html) go [trademarks.](https://www.cisco.com/c/en/us/about/legal/trademarks.html) Third-party trademarks mentioned are the property of their respective owners. The use of the word partner does not imply a partnership relationship between Cisco and any other company. (1721R)

© 2022 Cisco Systems, Inc. All rights reserved.

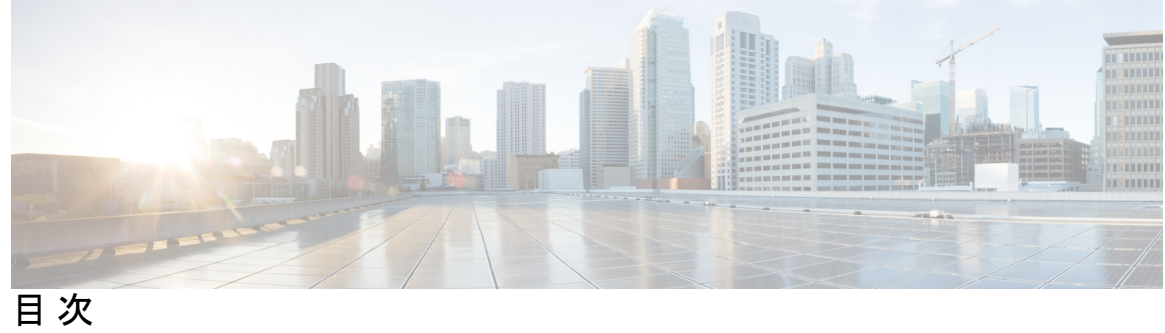

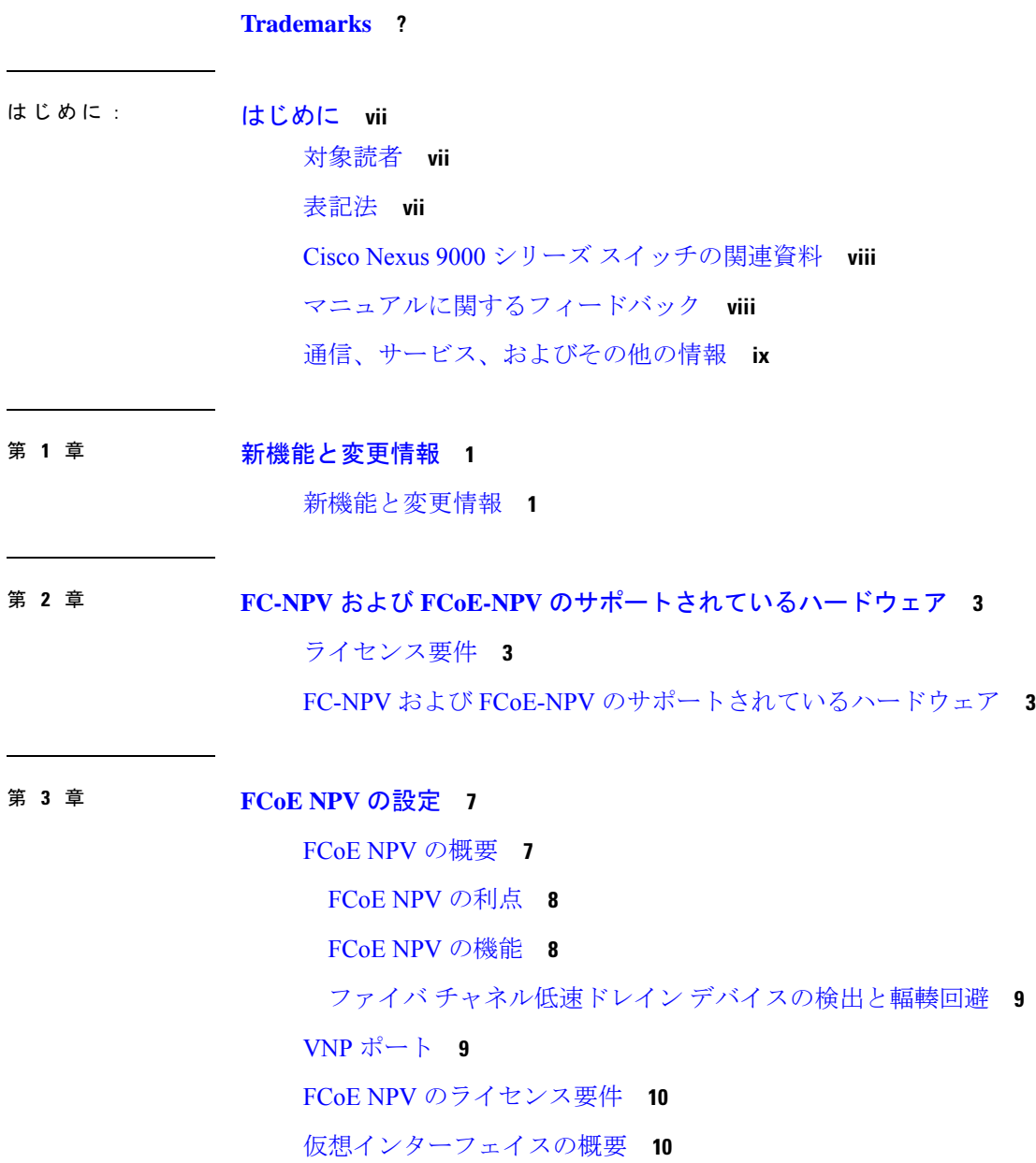

目次

LAN トラフィックのシャットダウンに関する情報 **11**

shutdown lan コマンドに関する注意事項 **11**

シャットダウン LAN トラフィックの例 **12**

LAN トラフィックのシャットダウンの確認例 **12**

FCoE VLAN および仮想インターフェイスに関する注意事項および制約事項 **13**

FCoE NPV の設定に関する注意事項および制限事項 **14**

FC/FCoE の構成 **16**

TCAM カービングの実行 **16**

LLDP の設定 **17**

QoS の設定 **18**

デフォルトQoSの設定 **18**

ユーザー定義の QoS の構成 **18**

トラフィック シェーピングの設定 **20**

QoS の構成による no-drop のサポート **20**

FCoE NPV の設定 **24**

VLAN-VSAN マッピングの設定 **24**

VFC の MAC アドレスへのバインド **25**

明示的な vFC の構成 **26**

暗黙の vFC の構成 **27**

FCoE NPV コア スイッチの設定 **28**

FCoE NPV エッジ スイッチの設定 **30**

ポーズ フレーム タイムアウト値の設定 **34**

FCoE NPV の設定の確認 **38**

FCoE NPV コア スイッチおよび FCoE NPV エッジ スイッチの設定例 **40**

FCoE NPV コア スイッチおよび FCoE NPV エッジ スイッチに対する暗黙的 vFC の設定例 **43** 仮想インターフェイスの確認 **45**

VSAN から VLAN へのマッピングの設定例 **47**

vPC による SAN ブート **48**

第 **4** 章 **FCoE Over FEX 51**

概要 **51**

vPC を使用した FCoE Over FEX **51** LAN シャットダウン **51** FCoE Over FEX トポロジ **52** ホスト トポロジによるストレート スルー FEX **52** ホスト VPC トポロジでのストレート スルー FEX **52** デュアルホーム接続 FEX トポロジ(Active/Active FEX トポロジ) **53** FCoE Over FEX の注意事項と制約事項 **54** FCoE over FEX の構成 **56** ホストでの Straight-Through FEX の構成 **56** vFC の FEX インターフェイスへの明示的なバインド **60** VFC の FEX インターフェイスへの暗黙のバインド **61** VFC の MAC アドレスへのバインド **62** ホスト vPC でのストレートスルー FEX の構成 **63**

デュアルホーム接続 FEX の構成 **69**

FC NPV の構成 **72**

#### 第 5 章 **FC NPV の構成 73**

サポート対象ハードウェア **73** FC NPV の概要 **74** FC NPV の利点 **74** FC NPV モード **74** サーバ インターフェイス **75** NP アップリンク **75** SAN ポート チャネル **78** SAN ポート チャネルについて **78** SAN ポート チャネルの設定 **78** SAN ポート チャネルのガイドラインと制限事項 **78** SAN ポート チャネルの作成 **78** SAN ポート チャネル モードについて **79** SAN ポート チャネルの削除の概要 **79** SAN ポート チャネルの削除 **79**

目次

SAN ポート チャネルのインターフェイス **80**

SAN ポート チャネルへのインターフェイスの追加 **80**

インターフェイスの強制追加 **81**

SAN ポート チャネルからのインターフェイスの削除について **81**

SAN ポート チャネルからのインターフェイスの削除 **82**

SAN ポート チャネル構成の確認 **82**

FLOGI 動作 **83**

NPV トラフィック管理 **84**

自動アップリンク選択 **84**

トラフィック マップ **84**

複数の NP リンクにまたがるサーバ ログインの破壊的自動ロード バランシング **85**

FC NPV トラフィック管理のガイドライン **85**

FC NPV の注意事項と制約事項 **86**

FC NPV のライセンス要件 **89**

NPV の設定 **90**

FC NPV の有効化 **90**

イーサネット ポートのファイバ チャネルへの変換 **90**

ファイバ チャネル ポート ライセンスの有効化 **92**

FC NPV インターフェイスの構成 **92**

FC NP インターフェイスの構成 **92**

サーバー インターフェイスの設定 **93**

NPV トラフィック管理の設定 **94**

NPV トラフィック マップの設定 **94**

ディスラプティブ ロード バランシングのイネーブル化 **95**

FC NPV の確認 **96**

FC NPV の確認例 **96**

FC NPV トラフィック管理の確認 **99**

ディスラプティブ ロード バランシングの確認 **99**

FC NPV コア スイッチおよび FC NPV エッジ スイッチの設定例 **99**

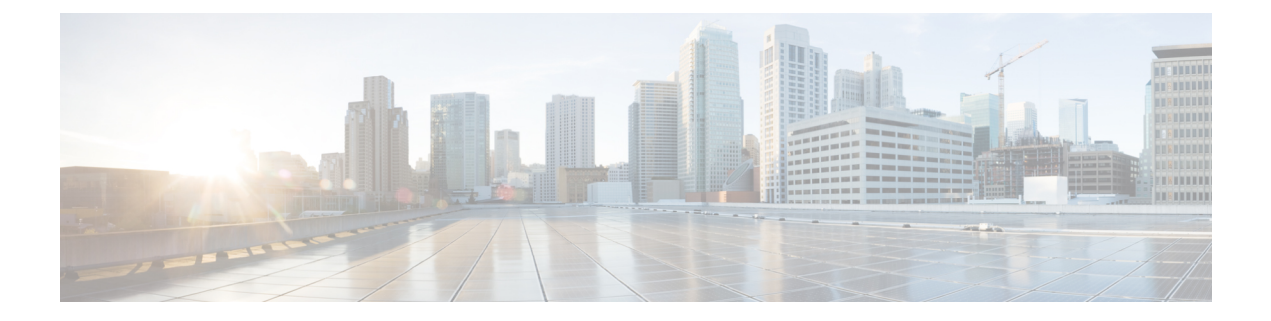

# はじめに

この前書きは、次の項で構成されています。

- 対象読者 (vii ページ)
- 表記法 (vii ページ)
- Cisco Nexus 9000 シリーズ スイッチの関連資料 (viii ページ)
- マニュアルに関するフィードバック (viii ページ)
- 通信、サービス、およびその他の情報 (ix ページ)

# 対象読者

このマニュアルは、Cisco Nexus スイッチの設置、設定、および維持に携わるネットワーク管 理者を対象としています。

# 表記法

コマンドの説明には、次のような表記法が使用されます。

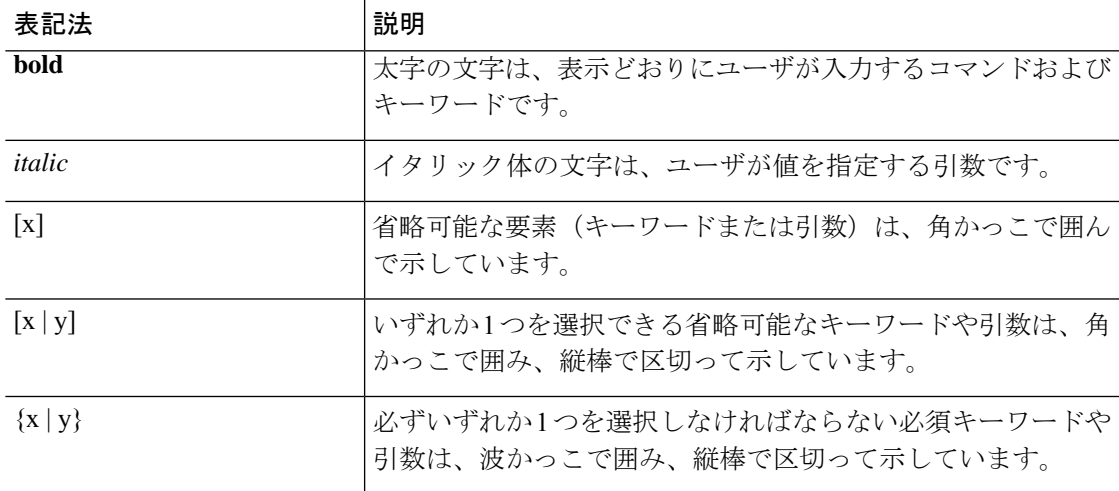

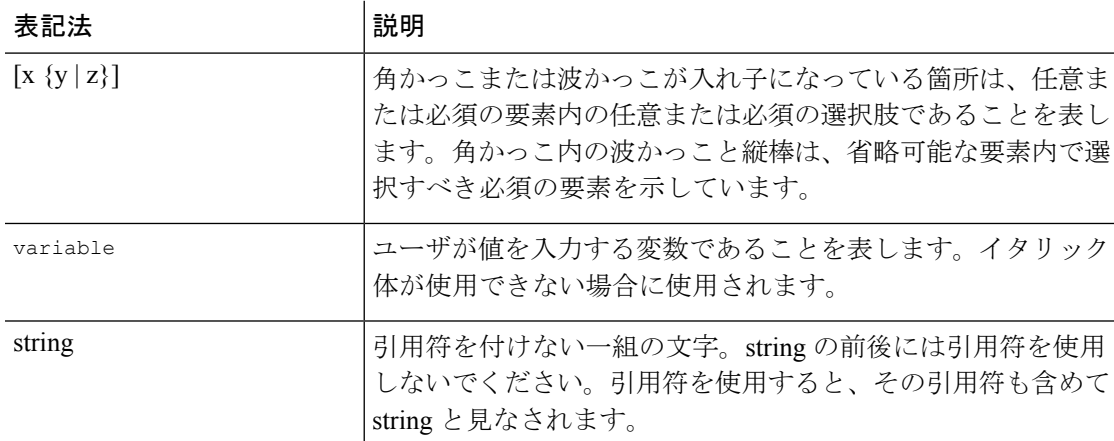

例では、次の表記法を使用しています。

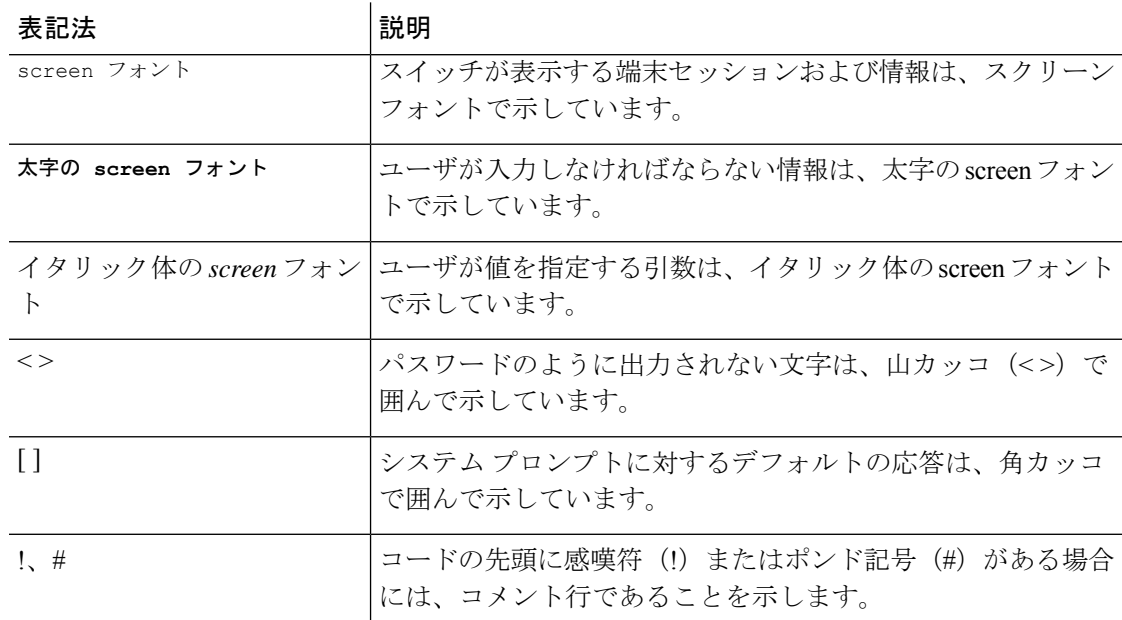

# **Cisco Nexus 9000** シリーズ スイッチの関連資料

Cisco Nexus 9000 シリーズ スイッチ全体のマニュアル セットは、次の URL にあります。 [http://www.cisco.com/en/US/products/ps13386/tsd\\_products\\_support\\_series\\_home.html](http://www.cisco.com/en/US/products/ps13386/tsd_products_support_series_home.html)

# マニュアルに関するフィードバック

このマニュアルに関する技術的なフィードバック、または誤りや記載もれなどお気づきの点が ございましたら、HTML ドキュメント内のフィードバック フォームよりご連絡ください。ご 協力をよろしくお願いいたします。

# 通信、サービス、およびその他の情報

- シスコからタイムリーな関連情報を受け取るには、Cisco Profile [Manager](https://www.cisco.com/offer/subscribe) でサインアップ してください。
- 重要な技術によりビジネスに必要な影響を与えるには、[シスコサービス](https://www.cisco.com/go/services)にアクセスしてく ださい。
- サービス リクエストを送信するには、[シスコサポートに](https://www.cisco.com/c/en/us/support/index.html)アクセスしてください。
- 安全で検証済みのエンタープライズクラスのアプリケーション、製品、ソリューション、 およびサービスを探して参照するには、Cisco [Marketplace](https://www.cisco.com/go/marketplace/) にアクセスしてください。
- 一般的なネットワーク、トレーニング、認定関連の出版物を入手するには、[CiscoPress](http://www.ciscopress.com) に アクセスしてください。
- 特定の製品または製品ファミリの保証情報を探すには、Cisco [Warranty](http://www.cisco-warrantyfinder.com) Finder にアクセス してください。

#### **Cisco** バグ検索ツール

Cisco バグ検索ツール (BST)は、シスコ製品とソフトウェアの障害と脆弱性の包括的なリス トを管理する Cisco バグ追跡システムへのゲートウェイとして機能する、Web ベースのツール です。BST は、製品とソフトウェアに関する詳細な障害情報を提供します。

I

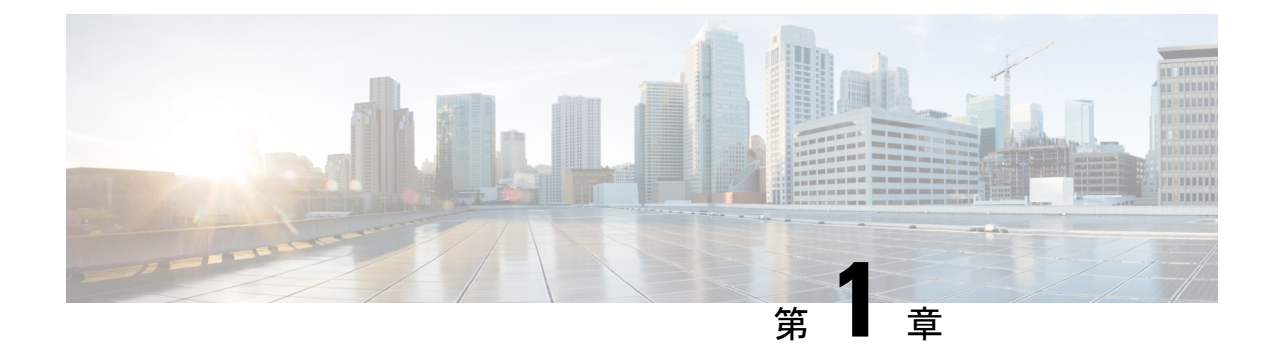

# 新機能と変更情報

• 新機能と変更情報 (1 ページ)

# 新機能と変更情報

表 **<sup>1</sup> :** リリース **10.3**(**x**) の新機能および機能変更

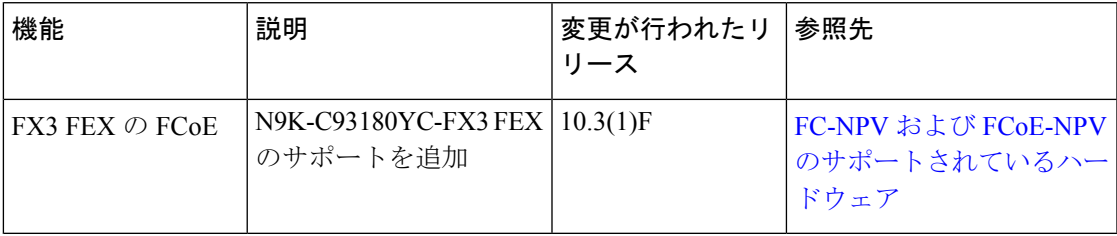

I

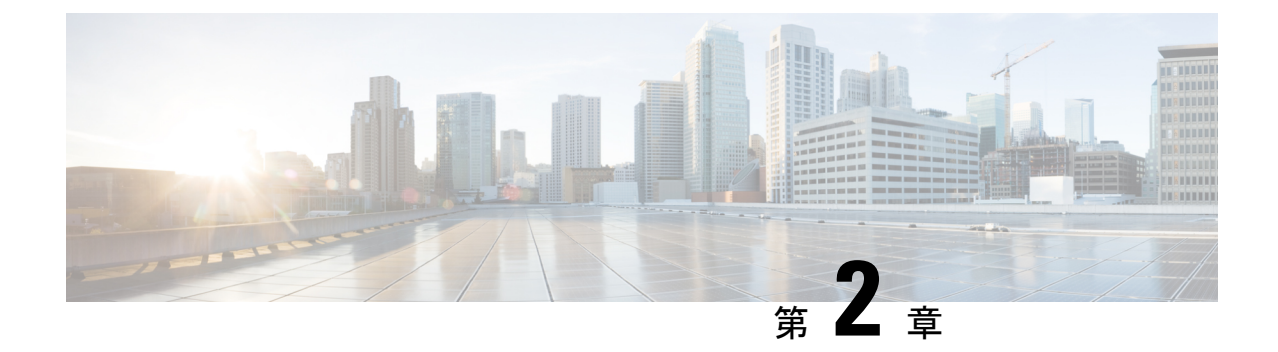

# **FC-NPV**および**FCoE-NPV**のサポートされて いるハードウェア

- ライセンス要件 (3 ページ)
- FC-NPV および FCoE-NPV のサポートされているハードウェア (3 ページ)

# ライセンス要件

Cisco NX-OS ライセンス方式の推奨の詳細と、ライセンスの取得および適用の方法について は、『*Cisco NX-OS [Licensing](https://www.cisco.com/c/en/us/td/docs/switches/datacenter/sw/nx-os/licensing/guide/b_Cisco_NX-OS_Licensing_Guide.html) Guide*』を参照してください。

# **FC-NPV**および**FCoE-NPV**のサポートされているハードウェ ア

次の表に、FC-NPV および FCoE-NPV 機能がサポートされている Cisco Nexus 9000 シリーズ ハードウェアを示します。

Cisco Nexus 9000 シリーズ スイッチで FC/FCoE NPV モードを有効にするには、**feature-set fcoe-npv** を設定する必要があります。

(注)

CiscoNexus 9000シリーズスイッチでのSANスイッチングモードの有効化の詳細については、 『*Cisco Nexus 9000 Series NX-OS SAN Switching Configuration Guide*、*Release 10.2(x)*』を参照して ください。

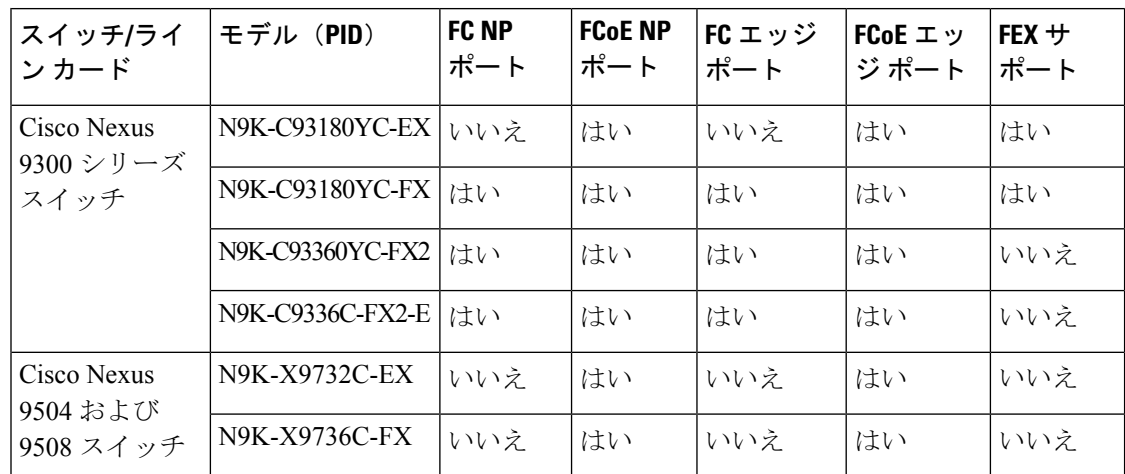

表 **2 : Cisco Nexus 9000 FC-NPV** および **FCoE-NPV** でサポートされるハードウェア

N9K-X9732C-EXおよびN9K-X9736C-FXラインカードのFCoE NPVは、ファブリックモジュー ル N9K-C9508-FM-E または N9K-C9504-FM-E でのみサポートされます。

FC-NPV および FCoE-NPV は、Cisco N9K-C9336C-FX2- Eプラットフォーム スイッチでサポー トされます。

FCoE (ファイバチャネルオーバーイーサネット)/FC (ファイバチャネル) NPV (Nポート仮 想化)を使用したISSUは、一部の Cisco Nexus 9000 スイッチでサポートされています。ISSU は、スイッチがトラフィックの転送を続けながら、デバイスのソフトウェアをアップグレード することができます。一部の Cisco Nexus 9000 スイッチでは、In-Service Software Upgrade (ISSU、 無停止アップグレード)を実行できます。デフォルトのソフトウェア アップグレード プロセ スは中断を伴います。無停止オプションを使用すると、無停止アップグレードを確実に実行で きます。サポートされているプラットフォームの完全なリストについては、『*CiscoNexus 9000* シリーズ *NX-OS* ソフトウェア アップグレード*/*ダウングレード ガイド、 リリース *10.x*』を参 照してください。

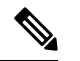

ソフトウェアメンテナンスアップグレード(SMU)は、FCおよびFCOEではサポートされま せん。 (注)

#### 表 **3 : ISSU** サポート マトリクス

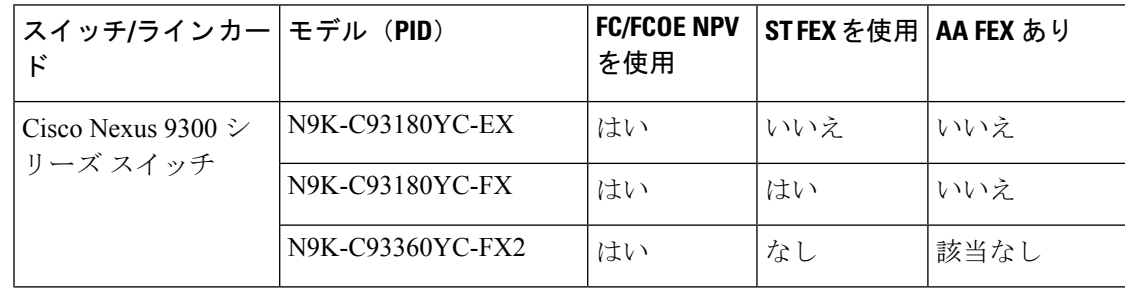

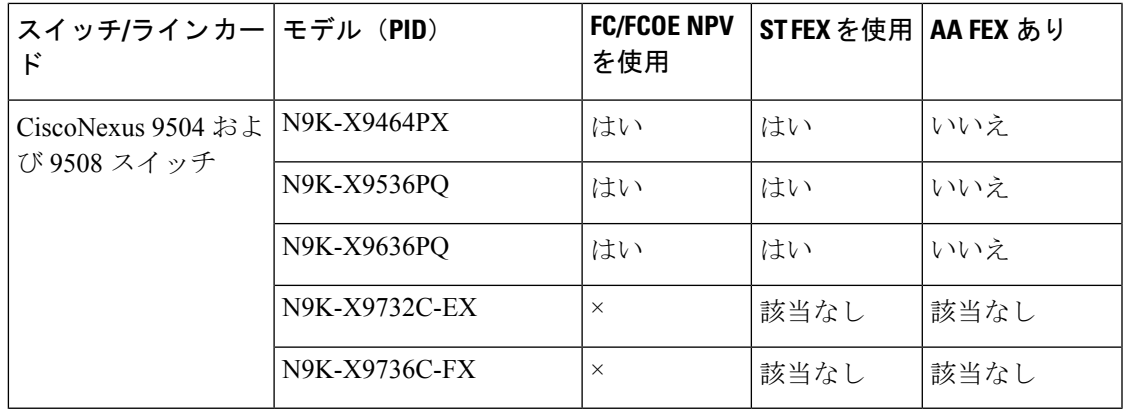

FC-NPV は N9k-C93180YC-FXおよび N9k-C93360YC-FX2 スイッチでサポートされ、次の SFP のみがサポートされます。

- DS-SFP-FC8G-SW
- DS-SFP-FC16G-SW
- DS-SFP-FC32G-SW

FC-NPV は N9K-C9336C-FX2-E スイッチでサポートされ、次の QSFP のみがサポートされま す。

• DS-SFP-4X32G-SW

FCoE-NPV は次の FEX をサポートします:

- N2K-B22HP-P
- N2K-B22IBM-P
- N2K-C2232PP
- N2K-C2348UPQ
- N9K-C93180YC-FX3

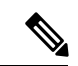

FEX を使用した FCoE NPV は、N9K-C9336C-FX2-E および N9K-C93360YC-FX2 ではサポート されません。 N9K-C93180YC-FX3 FEX は、N9K-C93180YC-FX スイッチでのみサポートされ ます。 (注)

25G アダプタ QL41212H は次のデバイスでサポートされます。ただし、vFC ポートが60秒を超 えてシャットダウンされると、ドライバの問題が原因で FIP VLAN 要求の再試行がホストから 送信されないことがあります。問題の詳細については、[CSCvt83152](https://bst.cloudapps.cisco.com/bugsearch/bug/CSCvt83152) を参照してください。

- N9K-C93180YC-FX
- N9K-C93180YC-EX
- N9K-C93360YC-FX2

• N9K-C9336C-FX2-E

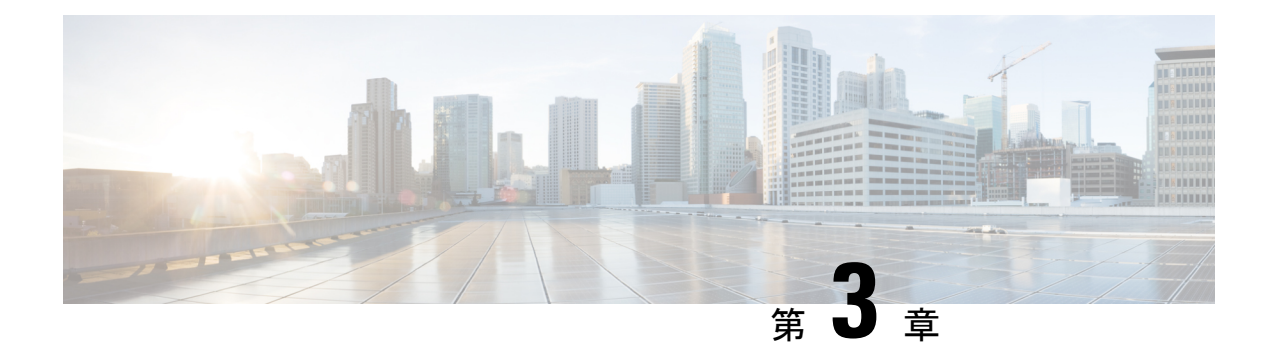

# **FCoE NPV** の設定

- FCoE NPV の概要 (7 ページ)
- VNP ポート (9 ページ)

•

- FCoE NPV のライセンス要件 (10 ページ)
- 仮想インターフェイスの概要, on page 10
- FCoE NPV の設定に関する注意事項および制限事項 (14 ページ)
- FC/FCoE の構成 (16 ページ)
- OoS の設定 (18 ページ)
- FCoE NPV の設定 (24 ページ)
- FCoE NPV の設定の確認, on page 38
- FCoE NPV コア スイッチおよび FCoE NPV エッジ スイッチの設定例 (40 ページ)
- FCoE NPV コア スイッチおよび FCoE NPV エッジ スイッチに対する暗黙的 vFC の設定例 (43 ページ)
- 仮想インターフェイスの確認 , on page 45
- VSAN から VLAN へのマッピングの設定例 (47 ページ)
- vPC による SAN ブート (48 ページ)

### **FCoE NPV** の概要

Fibre Channel over Ethernet (FCoE) Nポート仮想化 (NPV) は、FCoE 初期化プロトコル (FIP) スヌーピングの拡張形式であり、FCoE 対応ホストを FCoE 対応 FCoE フォワーダー(FCF)デ バイスに接続するための安全な方法を提供します。

FCoE NPV は以下を可能にします。

- コア スイッチ (FCF) に接続された N ポート バーチャライザー (NPV) として機能する スイッチ。
- NPV スイッチを別のホストとして表示するコア スイッチ(FCF)。
- NPVスイッチに接続された複数のホストを、コアスイッチ(FCF)で仮想化されたNポー トとして表示。

### **FCoE NPV** の利点

FCoE NPV は次の機能を提供します。

- FCoE NPV には、NPV から FCoE に展開する際のアドバンテージがあります(ドメイン ID スプロールの防止やファイバーチャネル フォワーダ(FCF)のテーブル サイズの削減な ど)。
- FCoE NPV は、FCoE ホストと FCoE FCF 間の安全な接続を提供します。
- FCoE NPV には、FCF でのホストのリモート管理に付随する管理上およびトラブルシュー ティング上の問題がありません。
- FCoE NPV は、トラフィックエンジニアリング、VSAN 管理、管理業務、およびトラブル シューティングといった NPV の機能を維持しながら、NPV 機能の拡張として FIP スヌー ピングを実装しています。

### **FCoE NPV** の機能

FCoE NPV には次の機能があります。

- サーバー ログインの自動ロード バランス
	- サーバー インターフェイス(ホスト ログイン)は、使用可能な複数のアップリンク (NPポートまたは外部インターフェイス)間でラウンドロビン方式で分散されます。
	- 中断を伴う自動ロード バランシングを有効にして、既存のサーバー インターフェイ ス(ホスト)と新しく追加されたNPアップリンクインターフェイスの間でロードバ ランシングを設定することができます。

例:

switch(config)# **npv auto-load-balance disruptive**

- トラフィック マッピング
	- サーバーインターフェイスがコアスイッチに接続するために使用可能なNPアップリ ンクを指定できます。
	- 現在マッピングされているアップリンクがダウンした場合、サーバーは他の使用可能 なアップリンクを介してログインしません。

例:

switch(config)# **npv traffic-map server-interface vfc2/1 external-interface vfc2/1**

- FCoE NPV ブリッジでの FCoE 転送。
- FCoE NPV はデータ センター ブリッジング交換プロトコル(DCBX)をサポートします。
- VNP ポートを介して受信された FCoE フレームは、L2\_DA が、VF ポートでホストに割り 当てられている FCoE MAC アドレスのいずれかに一致する場合にのみ転送されます。

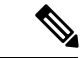

ポート チャネルの VNP ポートを介した FCoE NPV では、FIP ネゴシエーションにのみ自動ト ラフィック マッピングが使用されます。ポート チャネルの VNP ポートを介した FCoE トラ フィック分散は、計算されたハッシュ値に基づきます。 (注)

### ファイバ チャネル低速ドレイン デバイスの検出と輻輳回避

Fibre Channel over Ethernet(FCoE)でのエンド デバイス間のデータ トラフィックは、リンク レベルおよび各ホップに基づくフロー制御を使用します。ファブリックに低速デバイスが接続 されている場合、エンドデバイスは設定されたレートのフレームを受け入れません。低速デバ イスの存在はリンクのトラフィック輻輳の原因となります。トラフィックの輻輳は、宛先デバ イスに低速ドレインが発生していない場合でも、トラフィックに同一のスイッチ間リンク(ISL) を使用するファブリック内の無関係のフローに影響を与えます。

低速ドレインデバイスの検出と輻輳回避が以下のプラットフォームでサポートされています。

- N9K-C93360YC-FX2
- N9K-C9336C-FX2-E
- N9K-C93180YC-EX
- N9K-X9732C-EX ラインカード
- N9K-C93180LC-EX
- N9K-C93180YC-FX
- N9K-X9736C-FX ラインカード

(注) 低速ドレイン デバイスの検出と輻輳回避は FEX ポートでサポートされていません。

### **VNP** ポート

FCoE NPV ブリッジから FCF への接続は、ポイントツーポイント リンク上でのみサポートさ れます。これらのリンクは、個々のイーサネット インターフェイスまたはポート チャネル イ ンターフェイスになります。イーサネット/ポートチャネルインターフェイスに接続されたFCF ごとに、vFC インターフェイスを作成し、バインドする必要があります。これらの vFC イン ターフェイスは、VNP ポートとして設定する必要があります。

VNP ポートでは、FCoE NPV ブリッジが、それぞれ固有の eNode MAC アドレスが付いた複数 のeNodeを持つFCoE対応ホストをエミュレートします。デフォルトでは、VNPポートはトラ ンク モードでイネーブルになります。

VNP ポートには、複数の VSAN を設定できます。VNP ポート VSAN に対応する FCoE VLAN を、バインドしたイーサネット インターフェイスに設定する必要があります。

Cisco Nexus 9000 シリーズ デバイスの VNP ポートは、それぞれ固有の Fabric Provided MAC-Addresses (FPMA) が設定された複数のイーサネット ノードを持つ FCoE 対応ホストを エミュレートします。 (注)

# **FCoE NPV** のライセンス要件

次の表に、FCoE NPV のライセンス要件を示します。

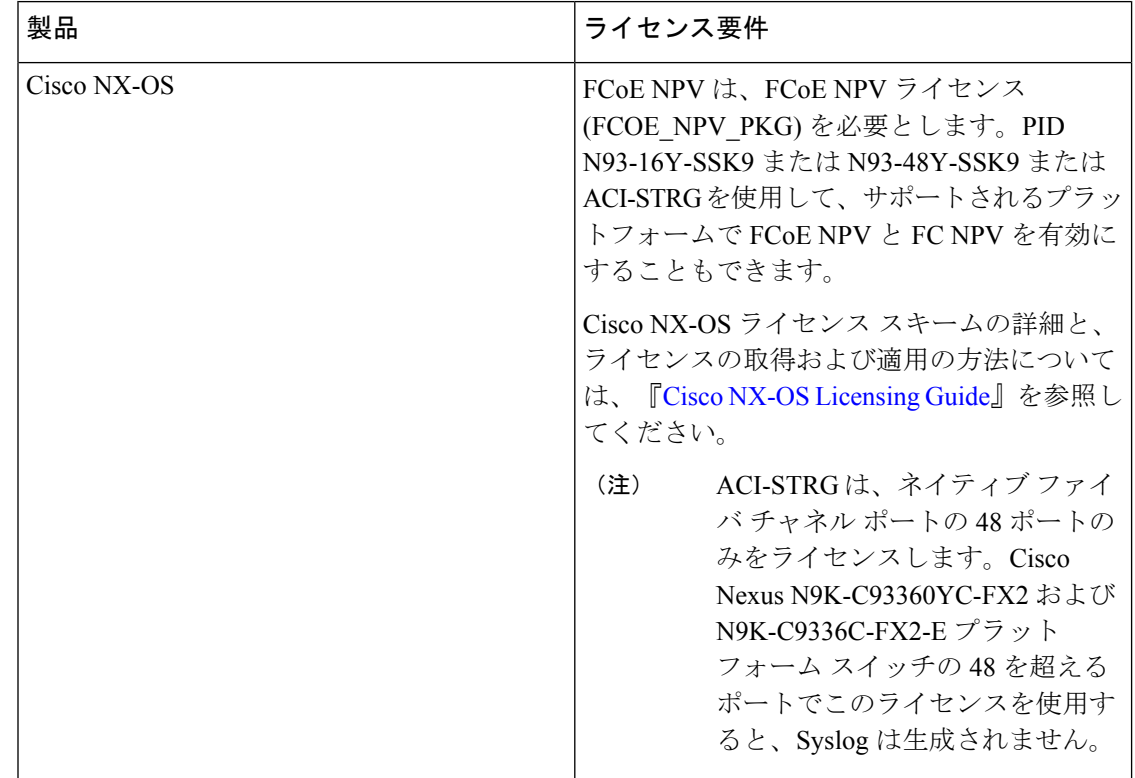

# 仮想インターフェイスの概要

Cisco Nexus デバイスでは、Fibre Channel over Ethernet(FCoE)がサポートされています。これ により、スイッチとサーバーの間の同じ物理イーサネット接続上でファイバ チャネルおよび イーサネット トラフィックを伝送できます。

FCoE のファイバ チャネル部分は、仮想ファイバ チャネル インターフェイスとして設定され ます。論理ファイバ チャネル機能(インターフェイス モードなど)は、仮想ファイバ チャネ ル インターフェイスで設定できます。

仮想ファイバ チャネル インターフェイスは、いずれかのインターフェイスにバインドしたう えで使用する必要があります。バインド先は、コンバージドネットワークアダプタ (CNA) が Cisco Nexus デバイスに直接接続されている場合は物理イーサネット インターフェイス、 CNA がレイヤ 2 ブリッジにリモート接続されている場合は MAC アドレス、CNA が 仮想ポー トチャネル(vPC)を介してファイバ チャネル フォワーダ(FCF)に接続されている場合は EtherChannel となります。

### **LAN** トラフィックのシャットダウンに関する情報

コンバージド ネットワーク アダプタ(CNA)により、FCoE トラフィックと LAN トラフィッ クの両方 (Unified I/O) が物理リンク上で共存できます。

CNA を使用した vPC 設定では、ネットワーク パラメータがピア スイッチ間で一貫している必 要があります。システムが不整合を検出すると、セカンダリvPCレッグはダウンします。vPC レッグは FCOE と LAN トラフィックの両方を伝送するため、FCoE リンクもダウンします。

このような状況で FCoE リンクの停止を回避するには、**shutdown lan** コマンドを使用して、 ポートチャネルおよび個別のイーサネット ポートで LAN トラフィックだけをシャットダウン します。

vPC によって、vPC セカンダリ レッグの停止がトリガーされた場合、セカンダリ vPC レッグ ではイーサネット VLAN だけが停止します。セカンダリ vPC レッグの FCoE/storage は稼働し 続けます。 (注)

#### **shutdown lan** コマンドに関する注意事項

- **shutdown lan** コマンドは、vFC インターフェイスがバインドされているポート チャネル インターフェイス、FEX HIF ポート、または個別のイーサネッ ト インターフェイス上の みで構成できます。
- **shutdown lan** コマンドは、トランキング動作状態にあるポート チャネル インターフェイ スまたは個別のイーサネッ ト インターフェイス上のみで構成できます。
- vPC 対応の shutdown lan がセカンダリ vPC レッグに適用されている場合、**shutdown lan** コ マンドをセカンダリ vPC レッグに対して有効にすることはできません。
- **shutdownlan**コマンドがセカンダリvPCレッグに適用されている場合、vPC対応のshutdown LAN は実行できません。
- **shutdown lan** コマンドは、ポート チャネル メンバー上では構成できません。
- **shutdownlan** コマンドのデフォルトは、**no shutdownlan**です(**shutdownlan** は無効に設定 されています)。
- **shutdown lan** コマンドでは、Link Layer Discovery Protocol(LLDP)機能を有効にしておく ことが前提条件となります。
- シャットダウン LAN 設定が有効になっているポートは、ポート チャネルに追加できませ  $h_n$
- シャットダウン LAN の有効化/無効化の設定は、インターフェイスごとに行います。
- インターフェイスに shutdown lan が構成されていると、このインターフェイスで **no shut** コマンドを実行しても、LAN VLAN は起動しません。
- VPC ネットワークでタイプ 1 の不整合が発生すると、シャットダウン LAN がトリガーさ れます。

#### シャットダウン **LAN** トラフィックの例

• ポートチャネルの LAN トラフィックをシャットダウンします。

switch(config)#interface port-channel 955 switch(config-if)# shutdown lan

• 個々のイーサネット ポートの LAN トラフィックをシャットダウンします。

#### **LAN** トラフィックのシャットダウンの確認例

• イーサネットインターフェイス2/5がメンバーとなるポートチャネル955に対し、**shutdown lan** コマンドが実行されたタイミングを確認します。

switch# **sh interface port-channel 955 | grep LAN** All LAN VLANs are administratively shut

switch# **sh interface ethernet 2/5 | grep LAN** All LAN VLANs are administratively shut

switch# **sh run interface port-channel 955 | grep shut** shutdown lan

switch# **sh run interface e2/5 | grep shut** shutdown lan

• vPC がセカンダリ vPC レッグ(メンバーとしてイーサネット 2/31 を持つポート チャネル 231)で LAN をシャットダウンするタイミングを確認します。

switch# **sh interface port-channel 231 | grep LAN** All LAN VLANs are administratively shut

switch(config)#interface Ethernet 2/5 switch(config-if)# shutdown lan

### **FCoE VLAN** および仮想インターフェイスに関する注意事項および制約 事項

FCoE VLAN と仮想ファイバチャネル (vFC)インターフェイスには、以下の注意事項と制約事 項があります。

• それぞれの vFC インターフェイスは、FCoE 対応イーサネット インターフェイス、 EtherChannel インターフェイス、またはリモート接続されたアダプタの MAC アドレスに バインドする必要があります。FCoE は 10 ギガビット、25 ギガビット、40 ギガビットお よび 100 ギガビット イーサネットインターフェイスでサポートされます。10 ギガビット および25ギガビットのブレークアウトは、FCoEインターフェイスでサポートされます。

vFC インターフェイスにバインドするイーサネット インターフェイスまたは EtherChannel インターフェイスを設定する際は、次の点に注意してください。

- イーサネットまたは EthernetChannel インターフェイスは、トランク ポートにする必 要があります(**switchport mode trunk** コマンドを使用します)。
- vFC の VSAN に対応する FCoE VLAN は、許可 VLAN リストに含まれている必要が あります。
- FCoE VLAN をトランク ポートのネイティブ VLAN として設定しないでください。

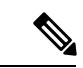

トランク上のデフォルトの VLAN はネイティブ VLAN です。タ グなしフレームはいずれも、ネイティブVLANトラフィックとし てトランクを通過します。 (注)

- FCoE には FCoE VLAN だけを使用する必要があります。
- デフォルト VLAN の VLAN1 を FCoE VLAN として使用しないでください。
- イーサネット インターフェイスは、PortFast として設定する必要があります (**spanning-tree port type edge trunk** コマンドを使用します)。
- MTU を 9216 または最大許容 MTU サイズとして設定する必要があります。
- vFC インターフェイスは、FCoE Initialization Protocol(FIP)スヌーピング ブリッジに接続 された複数のメンバ ポートを持つイーサネット ポートチャネルにバインドできません。 ホストがスヌーピング ブリッジ経由で接続されている場合は、MAC バウンド vFC を使用 することを推奨します。
- VF モードの場合、各 vFC インターフェイスは、ただ 1 つの VSAN に関連付けられます。 VNP モードの場合、各 vFC インターフェイスは、複数の VSAN に関連付けられます。
- vFC インターフェイスに関連付けられた VSAN は、専用の FCoE 対応 VLAN にマッピン グする必要があります。
- プライベート VLAN では、FCoE はサポートされません。
- LAN の代替パス用に(同一または別の SAN ファブリックにある)統合アクセス スイッチ をイーサネット リンク経由で相互に接続する必要がある場合は、すべての FCoE VLAN を メンバーシップから除外することを、これらのリンクに対して明示的に設定する必要があ ります。
- SAN-A および SAN-B ファブリックの FCoE に対してはそれぞれ異なる FCoE VLAN を使 用する必要があります。
- vPC を介した pre-FIP CNA への FCoE 接続はサポートされていません。
- FCoE VLAN はマルチ スパニング ツリー (MST) をサポートしていません。FCoE VLAN の MST インスタンスを作成すると、SAN トラフィックが中断される可能性があります。

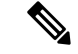

仮想インターフェイスは、管理状態がダウンに設定された状態で作成されます。仮想インター フェイスを動作させるためには、管理状態を明示的に設定する必要があります。 (注)

### **FCoE NPV** の設定に関する注意事項および制限事項

FCoE NPV の設定には、次の注意事項および制限事項があります。

- N9K-X9732C-EX および N9K-X9736C-FX ライン カードの FCoE NPV は、ファブリック モ ジュール N9K-C9508-FM-E または N9K-C9504-FM-E でのみサポートされます。
- FCoE NPV を有効にするには、次の条件が必要です。
	- **feature lldp** を使用した LLDP 機能の有効化。LLDP はデフォルトで有効化されていま す。
	- FCOE\_NPV ライセンスをダウンロードしてインストールします。
	- **install feature-set fcoe-npv** を使用した FCoE-NPV 機能セットのインストール コマンド を使用して、ACIイメージがスタンドアロンスイッチに正常に転送されたことを確認 します。
	- **feature-set fcoe-npv** を使用した FCoE-NPV 機能セットの有効化 コマンドを使用して、 ACIイメージがスタンドアロンスイッチに正常に転送されたことを確認します。既存 の FCoE 機能が有効になっている場合は、スイッチをリロードする必要があります。
- •ファイバ チャネル N ポート仮想化(NPV)は、異なるファブリック アップリンク上の VXLAN と共存できますが、Cisco Nexus 93180YC-FX、N9K-C9336C-FX2-E, および N9k-C93360YC-FX2 スイッチの同じまたは異なる前面パネル ポート上にあります。FCOE NPV が RPM としてインストールされている場合、詳細については 『Cisco Nexus 9000 Series NX-OS Software Upgrade and Downgrade Guide』を参照してください。
- Cisco NX-OS リリース 10.2(2)F 以降、FCoE NPV は Cisco N9K-C9336C-FX2-E プラット フォーム スイッチをサポートします。
- ポートチャネルの最初の動作ポート(非lacp)は、削除する前にシャットダウンする必要 があります。そうしないと、そのポート チャネルの vfc-po バインディングがダウンする 可能性があります。
- FCoE NPV が機能するためには、TCAM 予約を行う必要があります(QoS の構成による no-drop のサポート (20 ページ) で説明します)。
- **internal** キーワードが付いている **show** コマンドはサポートされていません。
- FCoE NPV は、サーバー FLOGI を FDISC に変換しません。
- FCoE NPVは、イーサネットインターフェイス、ポートチャネル、またはブレイクアウト インターフェイスにバインドされている VFC ポートをサポートします。
- FCoE NPV はネストした NPV をサポートしません
- FCoE NPV は FLOGI/FDISC(ネストした NPIV)をサポートします。
- FCOE は、銅線 SFP ではサポートされていません。
- 1 つのポートからの複数の FLOGI をサポートするには、FDISC の後に FLOGI を続けて送 信するホストまたはサーバに対応するように、NPIV 機能セットをイネーブル化する必要 があります。

次に、NPIV 機能をイネーブルおよびディセーブルにし、そのステータスを表示するコマ ンドの例を示します。

```
•
switch(config)# feature npiv
switch# show feature | include npiv
npiv 1 enabled
switch#
•
switch# show npv status
npiv is enabled
disruptive load balancing is disabled
External Interfaces:
 ==================
  Interface: vfc-po100, State: Trunking
       VSAN: 1, State: Waiting For VSAN Up
       VSAN: 2, State: Up
       VSAN: 3, State: Up, FCID: 0x040000
  Interface: vfc1/49, State: Down
  Number of External Interfaces: 2
•
switch(config)# no feature npiv
switch# show feature | include npiv
npiv 1 disabled
switch#
```
- ユーザー定義の QoS ポリシーを使用して非 CoS3FC/FCoE トラフィックを実行するように スイッチが構成されている場合、すべての FC/FCoE インターフェイスは、同じユーザー 定義の QoS 入力ポリシーを使用して構成する必要があります。
- FC/FCoE構成はロールバックをサポートしていません。FC/FCoE構成が存在する場合は、 ベストエフォートオプションを使用します。他のすべての構成は成功しますが、FC/FCoE 構成ではエラー メッセージが表示されます。

## **FC/FCoE** の構成

### **TCAM** カービングの実行

ここでは、TCAM カービングの実行方法について説明します。

switch(config)# feature-set fcoe-npv

fcoe-npv が完全に機能するように、次を設定します(まだ設定されていない場合)。

- hardware access-list tcam region ing-redirect 256
- 256 は、FC/FCoE の ing-redirect リージョンに必要な最小 tcam スペースです。

必要な tcam スペースが使用できない場合は、次のコマンドを使用して ing-racl リージョンを縮 小できます。

• hardware access-list tcam region ing-racl 1536

 $\label{eq:1} \mathscr{D}_{\mathbb{Z}}$ 

「show hardware access-list tcam region」:現在の tcam の構成を確 認するためにこのコマンドを使用します。 (注)

#### 手順の概要

- **1.** TCAM カービングを実行します。
- **2.** 設定されたTCAMリージョンサイズを確認するには、**show hardware access-listtcam region** コマンドを使用します。
- **3.** 構成を保存し、コマンド **reload** を使用して、スイッチをリロードします。

#### 手順の詳細

ステップ **1** TCAM カービングを実行します。

#### 例:

```
Switch(config)# hardware access-list tcam region ing-racl 1536
Switch(config)# hardware access-list tcam region ing-ifacl 256
```
ステップ **2** 設定された TCAM リージョン サイズを確認するには、**show hardware access-list tcam region** コマンドを使 用します。

#### 例:

Switch(config)# **show hardware access-list tcam region** Switch(config)#

ステップ **3** 構成を保存し、コマンド **reload** を使用して、スイッチをリロードします。

例:

Switch(config)# **reload** Switch(config)#

次のタスク

TCAM のカービング後には、スイッチをリロードする必要があります。

### **LLDP** の設定

ここでは、LLDP の設定方法について説明します。

#### 手順の概要

- **1. configure terminal**
- **2.** [**no**] **feature lldp**

#### 手順の詳細

#### ステップ **1 configure terminal**

グローバル設定モードを開始します。

#### ステップ **2** [**no**] **feature lldp**

デバイス上でLLDPをイネーブルまたはディセーブルにします。LLDPはデフォルトでディセーブルです。

## **QoS** の設定

### デフォルト**QoS**の設定

FCoE のデフォルト ポリシーには、ネットワーク QoS、出力キューイング、入力キューイン グ、QoSの4種類があります。FCoEデフォルトポリシーを有効にするには、**feature-setfcoe-npv** コマンドを使用して FCoE NPV 機能を有効にします。デフォルトの QoS 入力ポリシーである **default-fcoe-in-policy** は、すべてのFCおよびSAN ポート チャネル インターフェイスに暗黙的 に付加され、FC から FCoE へのトラフィックを可能にします。これは、**show interface** {*fc slot/port* | *san-port-channel <no>*} **all** を使用して確認できます。デフォルトの QoS ポリシーは、 すべての FC および FCoE トラフィックに CoS3 および Q1 を使用します。

### ユーザー定義の **QoS** の構成

FCoE トラフィックに別のキューまたは CoS 値を使用するには、ユーザー定義のポリシーを作 成します。トラフィックが異なるキューまたはCoSを使用できるようにするには、ユーザー定 義の QoS 入力ポリシーを作成し、FC インターフェイスと FCoE インターフェイスの両方に明 示的にアタッチする必要があります。ユーザー定義の QoS ポリシーを作成し、システム全体 の QoS に対してアクティブにする必要があります。

次の例は、すべての FC および FCoE トラフィックに CoS3 および Q2 を使用するユーザー定義 の QoS ポリシーを設定し、アクティブにする方法を示しています。

• ユーザー定義のネットワーク QoS ポリシーの設定:

```
switch(config)# policy-map type network-qos fcoe_nq
switch(config-pmap-nqos)# class type network-qos c-nq1
switch(config-pmap-nqos-c)# mtu 1500
switch(config-pmap-nqos-c)# class type network-qos c-nq2
switch(config-pmap-nqos-c)# mtu 9216
switch(config-pmap-nqos-c)# pause pfc-cos 3
switch(config-pmap-nqos-c)# class type network-qos c-nq3
switch(config-pmap-nqos-c)# mtu 1500
switch(config-pmap-nqos-c)# class type network-qos c-nq-default
switch(config-pmap-nqos-c)# mtu 1500
switch(config-pmap-nqos-c)# exit
switch(config-pmap-nqos)# exit
switch(config)#
```

```
• ユーザー定義の入力キューイング ポリシーの作成:
```

```
switch(config)# policy-map type queuing fcoe-in-policy
switch(config-pmap-que)# class type queuing c-in-q2
switch(config-pmap-c-que)# bandwidth percent 50
switch(config-pmap-c-que)# class type queuing c-in-q-default
switch(config-pmap-c-que)# bandwidth percent 50
switch(config-pmap-c-que)# exit
switch(config-pmap-que)# exit
switch(config)
```
• ユーザー定義の出力キューイング ポリシーの作成:

```
switch(config)# policy-map type queuing fcoe-out-policy
switch(config-pmap-que)# class type queuing c-out-q3
switch(config-pmap-c-que)# priority level 1
switch(config-pmap-c-que)# class type queuing c-out-q-default
switch(config-pmap-c-que)# bandwidth remaining percent 50
switch(config-pmap-c-que)# class type queuing c-out-q1
switch(config-pmap-c-que)# bandwidth remaining percent 0
switch(config-pmap-c-que)# class type queuing c-out-q2
switch(config-pmap-c-que)# bandwidth remaining percent 50
switch(config-pmap-c-que)# exit
switch(config-pmap-que)# {\tt exit}switch(config)#
```
• ユーザー定義の QoS 入力ポリシーの作成:

```
switch(config)# class-map type qos match-any fcoe
switch(config-cmap-qos)# match protocol fcoe
switch(config-cmap-qos)# match cos 3
switch(config-cmap-qos)# exit
switch(config)#
switch(config)# policy-map type qos fcoe_qos_policy
switch(config-pmap-qos)# class fcoe
switch(config-pmap-c-qos)# set cos 3
switch(config-pmap-c-qos)# set qos-group 2
switch(config-pmap-c-qos)# exit
switch(config-pmap-qos)# exit
switch(config)#
```
• ユーザー定義のシステム QoS ポリシーのアクティブ化:

```
switch(config)# system qos
switch(config-sys-qos)# service-policy type queuing input fcoe-in-policy
switch(config-sys-qos)# service-policy type queuing output fcoe-out-policy
switch(config-sys-qos)# service-policy type network-qos fcoe_nq
switch(config-sys-qos)# exit
switch(config)#
```
• FC または FCoE インターフェイスへの QoS 入力ポリシーの適用:

```
switch# conf
switch(config)# interface fc <slot>/<port> | ethernet <slot>/<port> | san-port-channel
<no> | port-channel <no>
switch(config-if)# service-policy type qos input fcoe_qos_policy
```
- 
- FC または FCoE インターフェイスからの QoS 入力ポリシーの削除:

```
switch# conf
switch(config)# interface fc <slot>/<port> | ethernet <slot>/<port> | san-port-channel
<no> | port-channel <no>
switch(config-if)# no service-policy type qos input fcoe_qos_policy
```
• FC または FCoE インターフェイスに適用される QoS 入力ポリシーの確認:

switch# show running-config **interface fc <slot>/<port> | interface <slot>/<port> | san-port-channel <no> | port-channel <no> all**

$$
\mathscr{A}
$$

(注)

- ユーザー定義の QoS ポリシーを使用する場合、同じ QoS 入力ポリシーをスイッチ内のす べての FC および FCoE インターフェイスに適用する必要があります。
	- FCoE トラフィックは単一の CoS でのみサポートされるため、複数の QoS クラス マップ で **match protocol fcoe** を設定しないでください。

### トラフィック シェーピングの設定

トラフィックシェーピングにより、使用可能な帯域幅へのアクセスの制御、および送信された トラフィックがリモートのターゲットインターフェイスのアクセス速度を超える場合に発生す る輻輳を回避するために、トラフィックのフローを規制できます。トラフィックシェーピング はデータの伝送レートを制限するため、このコマンドは必要な場合にのみ使用できます。

次の例は、トラフィック シェーパーの構成方法を示しています。

• 次のコマンドは、すべての FC インターフェイスのデフォルトのシステム レベル設定を表 示します。

```
switch(config)# show running-config all | i i rate
hardware qos fc rate-shaper
switch(config)#
```
• 次の例は、レートシェーパーの構成方法を示しています。このコマンドは、すべての FC インターフェイスに適用されます。

まれに、4G、8G、16G、または32Gインターフェイスのいずれか で入力廃棄が発生することがあります。レートシェープを設定す るには、*hardware qos fc rate-shaper [low]* コマンドを使用します。 これはシステム レベルの設定であるため、すべての FC ポートに 適用され、すべての FC ポートのレートが低下します。*hardware qos fc rate-shaper* コマンドのデフォルト オプションは、すべての FC インターフェイスに適用できます。 (注)

switch(config)# **hardware qos fc rate-shaper low** switch(config)# switch(config)#**end**

### **QoS** の構成による **no-drop** のサポート

ingressFCoE フレームをマークするには、qosingress ポリシーが使用されます。qosingress ポリ シーは、FCoE トラフィックを処理するインターフェイスに適用する必要があります(vFC に バインドされるすべてのイーサネット/ポートチャネル インターフェイスなど)。

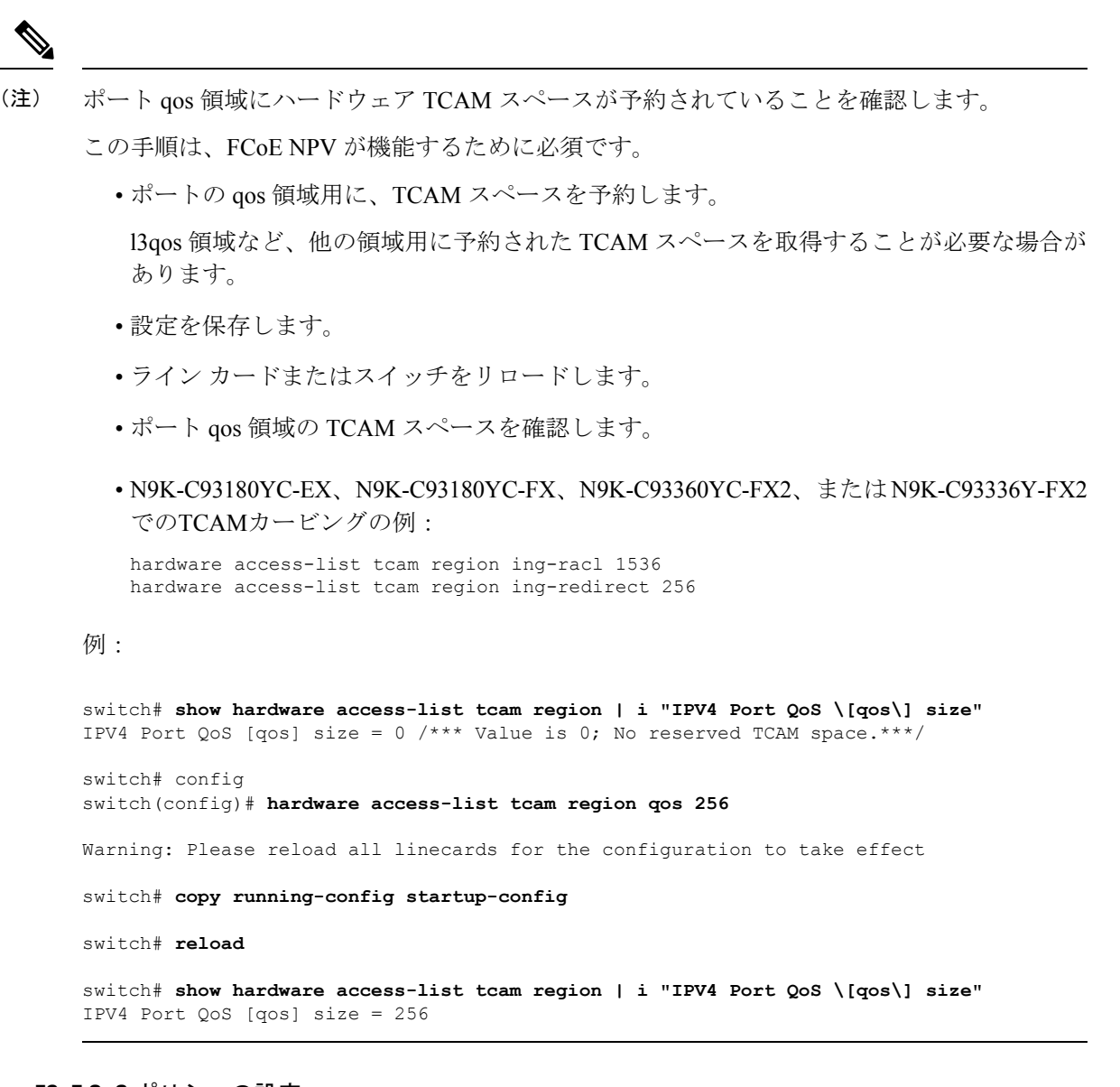

#### **FCoE QoS** ポリシーの設定

- FCoE のデフォルト ポリシーには、network-qos、output queuing、input queuing、および qos の 4 種類があります。
- FCoE デフォルト ポリシーをアクティブにするには、**feature-set fcoe-npv** コマンドを使用 して FCoE-NPV 機能を有効にし、**no feature-set fcoe-npv** コマンドを実行して FCoE デフォ ルト ポリシーを削除します。
- **no feature-setfcoe-npv**を入力する前に、インターフェイスおよびシステムレベルからすべ ての FCoE ポリシーを削除します。**no feature-set fcoe-npv** コマンドは、FC ポートが設定 されていない場合にのみ使用できます。

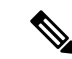

- FCoE のデフォルト ポリシーを使用することを推奨します。適用 されるすべてのポリシーは、同じタイプ(4q または 8q モード) である必要があり、システムおよびインターフェイスレベルで明 示的に適用または削除する必要があります。 (注)
	- FCoE に対して有効化された active-active FEX トポロジの QoS ポリシーを構成するとき、 予期せぬ結果を避けるために、両方の VPC ピアの FEX HIF ポートで QoS ポリシーを構成 しなければなりません。
	- FCoEトラフィックに異なるキューまたはcos値を使用するには、ユーザー定義のポリシー を作成します。

**FCoE** の **QoS** ポリシーの構成

- これらの方法の 1 つに従って QoS ポリシーを構成できます。
	- 定義済みポリシー:要件に合わせて事前定義されたネットワーク QoS ポリシー (**default-fcoe-in-policy**)を適用できます。

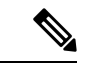

(注) デフォルトでは、FCoE に適用されるポリシーはありません。

• ユーザー定義のポリシー:システム定義ポリシーの1つに準拠するQoSポリシーを作 成できます。

#### システム全体の **QoS** ポリシーの設定

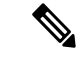

FCoE トラフィックを伝送するすべてのインターフェイスについて、ネットワーク QoS ポリ シーと出力/入力キューイング ポリシーをシステム レベルで適用し、qos ポリシーをインター フェイス レベルで適用する必要があります。 (注)

```
switch(config)# system qos
switch(config-sys-qos)# service-policy type queuing input default-fcoe-in-que-policy
switch(config-sys-qos)# service-policy type queuing output { default-fcoe-8q-out-policy
 | default-fcoe-out-policy }
switch(config-sys-qos)# service-policy type network-qos { default-fcoe-8q-nq-policy |
default-fcoe-nq-policy }
ユーザー定義ポリシーの設定例
switch(config)# policy-map type network-qos fcoe_nq
switch(config-pmap-nqos)# class type network-qos c-nq1
```

```
switch(config-pmap-nqos-c)# pause pfc-cos 3
switch(config-pmap-nqos-c)# mtu 9216
```

```
switch(config-pmap-nqos-c)# mtu 1500
switch(config-pmap-nqos-c)# class type network-qos c-nq3
switch(config-pmap-nqos-c)# mtu 1500
switch(config-pmap-nqos-c)# class type network-qos c-nq-default
switch(config-pmap-nqos-c)# mtu 1500
switch(config-pmap-nqos-c)# exit
switch(config-pmap-nqos)# exit
switch(config)#
switch(config)# policy-map type queuing fcoe-in-policy
switch(config-pmap-que)# class type queuing c-in-q1
switch(config-pmap-c-que)# bandwidth percent 50
switch(config-pmap-c-que)# class type queuing c-in-q-default
switch(config-pmap-c-que)# bandwidth percent 50
switch(config-pmap-c-que)# exit
switch(config)
switch(config)# policy-map type queuing fcoe-out-policy
switch(config-pmap-que)# class type queuing c-out-q3
switch(config-pmap-c-que)# priority level 1
switch(config-pmap-c-que)# class type queuing c-out-q-default
switch(config-pmap-c-que)# bandwidth remaining percent 50
switch(config-pmap-c-que)# class type queuing c-out-q1
switch(config-pmap-c-que)# bandwidth remaining percent 50
switch(config-pmap-c-que)# class type queuing c-out-q2
switch(config-pmap-c-que)# bandwidth remaining percent 0
switch(config-pmap-c-que)# exit
switch(config)#
switch(config)# class-map type qos match-any fcoe
switch(config-cmap-qos)# match protocol fcoe
switch(config-cmap-qos)# match cos 3
switch(config-cmap-qos)# exit
switch(config)#
switch(config)# policy-map type qos fcoe_qos_policy
switch(config-pmap-qos)# class fcoe
switch(config-pmap-c-qos)# set cos 3
switch(config-pmap-c-qos)# set qos-group 1
switch(config-pmap-c-qos)# exit
switch(config-pmap-qos)# exit
switch(config)#
switch(config)# system qos
switch(config-sys-qos)# service-policy type queuing input fcoe-in-policy
switch(config-sys-qos)# service-policy type queuing output fcoe-out-policy
switch(config-sys-qos)# service-policy type network-qos fcoe_nq
```
# $\label{eq:1} \bigotimes_{\mathbb{Z}}\mathbb{Z}_{\mathbb{Z}}$

QOSポリシーでの**set cos 3**コマンドは、ネイティブファイバチャネルポートがある場合にのみ 必須で、N9K-C93180YC-FX、N9K-C9336C-FX2-E、およびN9k-C93360YC-FX2プラットフォー ムにのみ適用されます。他のすべての Cisco Nexus 9000 プラットフォーム スイッチでは、この 手順はオプションです。 (注)

FEX が接続されている場合: • システム レベルおよび HIF ポートに QoS ポリシーを適用して、FCoE トラフィックのポー ズ フレームを受け入れます。 • FEX がオンラインの場合、8q ポリシーはサポートされません。 switch(config)# **system qos** switch(config-sys-qos)# **service-policy type queuing input policy-name** switch(config-sys-qos)# **service-policy type queuing output policy-name** switch(config-sys-qos)# **service-policy type network-qos policy-name** switch(config-sys-qos)# **service-policy type qos input policy-name** (注) FCoE の VFC インターフェイスにバインドされている個々のイーサネット/ポートチャネル イ ンターフェイスに対し、ingress QoS ポリシーを適用します。 switch(config)# **interface ethernet 2/1** switch(config-if)# **switchport mode trunk** switch(config-if)# **mtu 9216** /\* Or maximum allowed value \*/ switch(config-if)# **service-policy type qos input** { **default-fcoe-in-policy** | **fcoe\_qos\_policy** } switch(config-if)# **exit** switch(config)# QoS ポリシーは、HIF インターフェイスまたは HIF インターフェイスのポート チャネルにア タッチする必要があります。 • HIF インターフェイス interface "HIF port" service-policy type qos input policy-name (注)

• HIF インターフェイスのポート チャネル

interface port-channel service-policy type qos input policy-name

# **FCoE NPV** の設定

### **VLAN-VSAN** マッピングの設定

VSAN と VLAN が必要であり、VSAN を VLAN にマッピングする必要があります。

1 つの VLAN は 1 つの VSAN にのみマッピングでき、その逆も同様です。この VSAN を、F および NP vFC インターフェイスに追加できます(後述)。

• VSAN の作成例

```
switch(config)#
switch(config)# vsan database
switch(config-vsan-db)# vsan 10
switch(config-vsan-db)#
```
• VLAN の設定と FCoE VSAN へのバインディングの例

```
switch(config)# vlan 10
switch(config-vlan)# fcoe vsan 10
switch(config-vlan)# exit
switch(config)#
```
### **VFC** の **MAC** アドレスへのバインド

MAC アドレス バインド vFC は、デバイス インターフェイスでも作成できます。

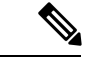

(注)

MAC バウンド vFC は、FIP スヌーピング ブリッジ (FSB) の背後にあるホストに設定できま す。

MAC バウンド vFC とポート バウンド vFC の両方が同じインターフェイスに設定されている場 合、ポート バウンド vFC が優先されます。

ベスト プラクティスとして、物理イーサネット ポートまたはポート チャネルには MAC バウ ンド vFC またはポート バウンド vFC のいずれかが必要です。ただし、両方を使用することは できません。

#### 手順の概要

- **1. configure terminal**
- **2. interface vfc** <*number*>
- **3. bind mac-address** <*mac-address*>

#### 手順の詳細

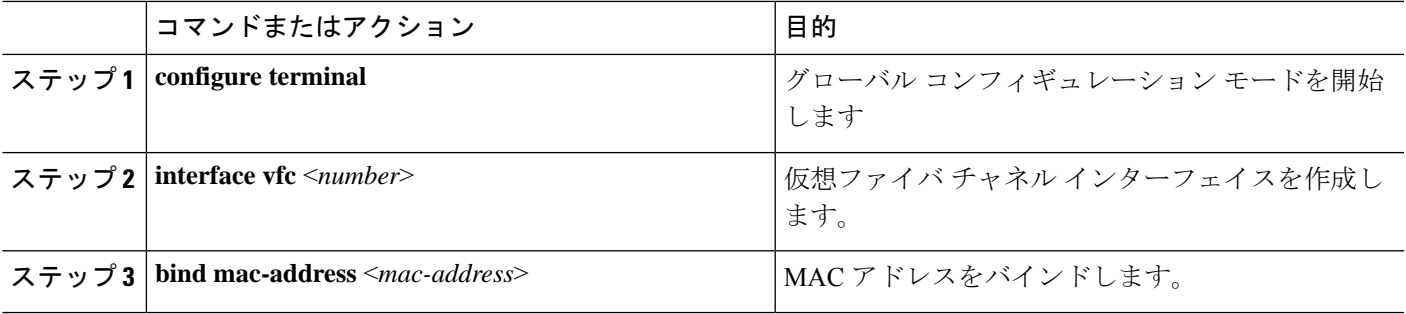

#### 例

次の例は、MAC アドレスに仮想ファイバ チャネル インターフェイスをバインドする 方法を示したものです。

```
switch# configure terminal
switch(config)# interface vfc 2
switch(config-if)# bind mac-address 00:0a:00:00:00:36
```
### 明示的な **vFC** の構成

明示的なvFCインターフェイスは、バインドされたイーサネット/ポートチャネルインターフェ イスが明示的に設定された vFC インターフェイスです。(インターフェイス ID の範囲は 1 ~ 8912)。

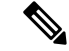

- vFC のポート VSAN とイーサネットポートのネイティブ VLAN は、VLAN-VSAN マッピング で相互にマッピングしないでください。これにより、FCoE パスが完全に切断されます。 (注)
	- イーサネット インターフェイスにバインドされた明示的 vFC の例:

```
switch# configure terminal
switch(config)# interface vfc 21
switch(config-if)# bind interface ethernet 2/1
```
• ポートチャネル インターフェイスにバインドされた明示的 vFC の例:

```
switch# configure terminal
switch(config)# interface vfc 100
switch(config-if)# bind interface port-channel 100
```
• ブレイクアウト ポートにバインドされた明示的 vFC の例:

```
switch# configure terminal
switch(config)# interface vfc 111
switch(config-if)# bind interface ethernet 1/1/1
```
• 明示的 vFC を使用した NP インターフェイスの設定例:

```
switch# configure terminal
switch(config)# interface vfc21
switch(config-if)# switchport mode NP
switch(config-if)# switchport trunk allowed vsan 10 /* optional; for restricting
VSANs */
```
• 明示的にバインドされたポート チャネル を使用した NP インターフェイスの設定例:
```
switch# configure terminal
switch(config)# interface vfc152
switch(config-if)# bind interface port-channel152
switch(config-if)# switchport mode NP
switch(config-if)# switchport trunk allowed vsan 2
switch(config-if)# switchport trunk mode on
switch(config-if)# no shutdown
```
• 明示的 vFC を使用した F インターフェイスの設定例:

```
switch# configure terminal
switch(config)# interface vfc15
switch(config-if)# bind interface ethernet 1/5
switch(config-if)# switchport mode F /* Default mode is F */
switch(config-if)# switchport trunk allowed vsan 10
switch (config-if)# exit
switch (config)# vsan database
switch(config-vsan-db)# vsan 10 interface vfc15
switch(config-vsan-db)# exit
```
### 暗黙の **vFC** の構成

暗黙的な vFC インターフェイスは、*slot*/*port*、*unit*/*slot*/*port*、または **port-channel***id* という形式 の ID を備えた VFC インターフェイスです。この vFC を作成すると、イーサネット インター フェイス *slot*/*port*、*unit*/*slot*/*port*、または **port-channel***id* が、インターフェイスに自動的(暗黙 的)にバインドされます。実行中の構成には、バインドされたイーサネット インターフェイ ス/ポートチャネルインターフェイスが表示されます。イーサネット/ポートチャネルインター フェイスが存在しない場合、または明示的な別のvFCインターフェイスにバインドされている 場合は、vFC の作成は失敗し、エラーが表示されます。

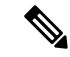

- vFC のポート VSAN とイーサネット ポートのネイティブ VLAN は、VLAN-VSAN マッピ ングで相互にマッピングしないでください。FCoE パスを完全に中断します。 (注)
	- vDC が Cisco DCNM (Data Center Network Manager) を介して作成されると、vFC インター フェイスは VSAN 4094(分離)になります。vFC が CLI を介して作成されると、vFC イン ターフェイスは VSAN 1 になります。vFC が VSAN 4094 に到達すると、それを起動でき ないため、Cisco DCNM を介して暗黙的vFC を設定する前に、イーサネット インターフェ イスを起動する必要があります。
	- イーサネット インターフェイスにバインドされた暗黙的 vFC の例:

switch# **configure terminal** switch(config)# **interface vfc 2/1**

• ポート チャネル インターフェイスにバインドされた暗黙的 vFC の例:

switch# **configure terminal**

switch(config)# **interface vfc-port-channel 100**

• ブレイクアウト ポートにバインドされた暗黙的 vFC の例:

```
switch# configure terminal
switch(config)# interface vfc 1/1/1
```
• 暗黙的 vFC を使用した NP インターフェイスの設定例:

```
switch# configure terminal
switch(config)# interface vfc1/1/1
switch(config-if)# switchport mode NP
switch(config-if)# switchport trunk allowed vsan 10 /* optional; for restricting
VSANs */
```
• 暗黙的 vFC を使用した F インターフェイスの設定例:

```
switch# configure terminal
switch(config)# interface vfc1/1/1
switch(config-if)# switchport mode F /* Default mode is F */
switch(config-if)# switchport trunk allowed vsan 10
switch (config-if)# exit
switch (config)# vsan database
switch(config-vsan-db)# vsan 10 interface vfc1/1/1
switch(config-vsan-db)# exit
```
### **FCoE NPV** コア スイッチの設定

FCoE NPV コア スイッチを設定するには、次の手順を実行します。

#### 手順の概要

- **1. configure terminal**
- **2.** (任意) **switchto vdc** *vdc-name*
- **3. feature npiv**
- **4.** (任意) **feature fport-channel-trunk**
- **5. interface ethernet** *slot/port*
- **6. switchport**
- **7. no switchport**
- **8. switchport mode trunk**
- **9. mtu 9216**
- **10. service-policy type** {**network-qos** | **qos** | **queuing**} [**input** | **output**] *fcoe default policy-name*
- **11. exit**
- **12. interface vfc** *vfc-id*
- **13. switchport mode f**
- **14. bind interface ethernet** *slot/port*
- **15. exit**
- **16. vsan database**
- **17. vsan** *vsan-id*
- **18. vsan** *vsan-id* **interface vfc** *vfc-id*
- **19. exit**
- **20. vlan** *vlan-id*
- **21. fcoe vsan** *vsan-id*
- **22. exit**

### 手順の詳細

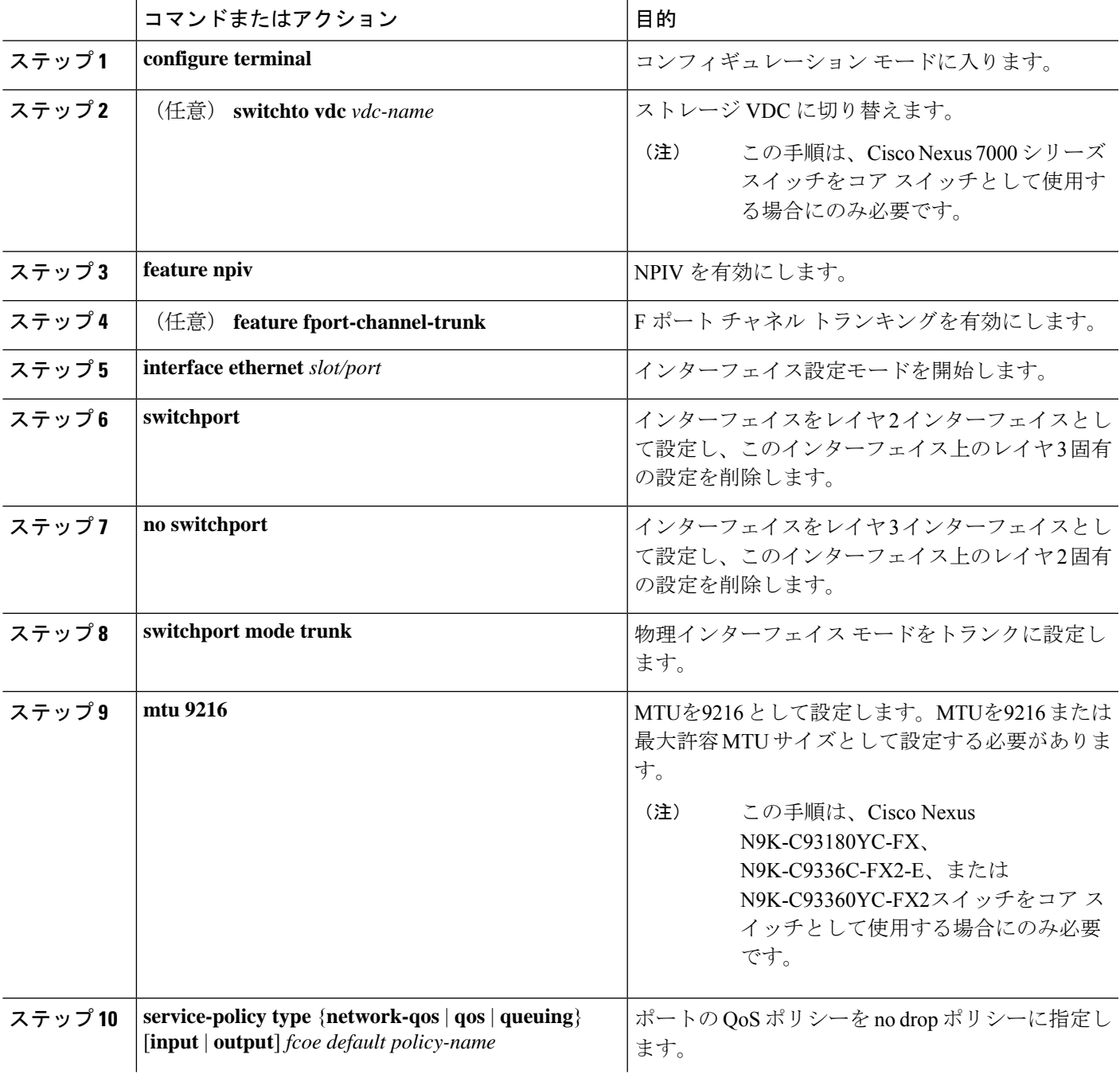

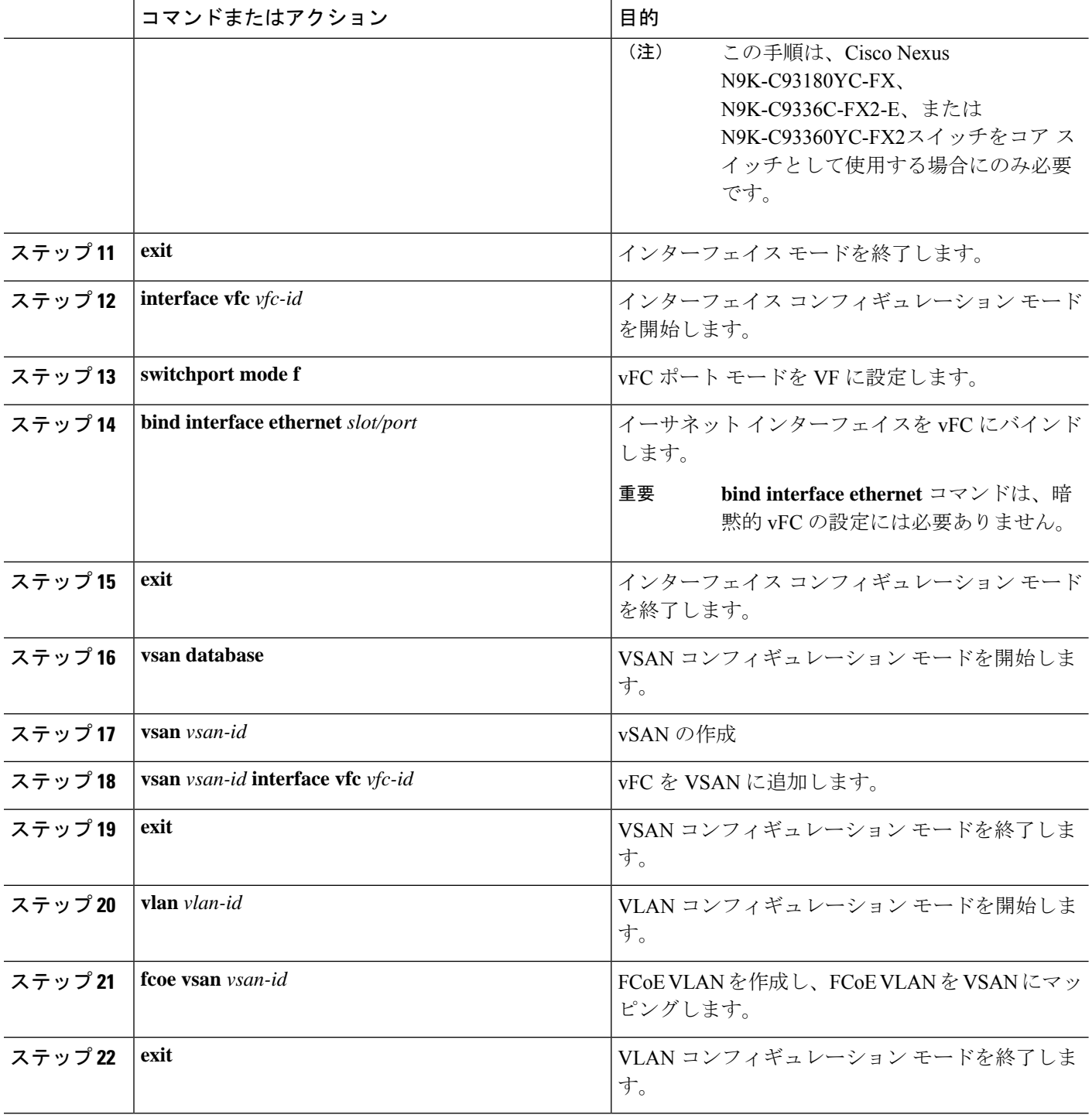

## **FCoE NPV** エッジ スイッチの設定

FCoE NPV エッジ スイッチを設定するには、次の手順を実行します。

#### 手順の概要

- **1. install feature-set fcoe-npv**
- **2. feature-set fcoe-npv**
- **3. [no] feature lldp**
- **4. vsan database**
- **5. vsan** *vsan-id*
- **6. exit**
- **7. vlan** *vlan-id*
- **8. fcoe vsan** *vsan-id*
- **9. exit**
- **10. interface ethernet** *slot/port*
- **11. switchport**
- **12. switchport mode trunk**
- **13. mtu 9216**
- **14. service-policy type** {**network-qos** | **qos** | **queuing**} [**input** | **output**] *fcoe default policy-name*
- **15. exit**
- **16. interface vfc** *vfc-id*
- **17. switchport mode NP**
- **18. bind interface ethernet** *slot/port*
- **19. exit**
- **20. interface ethernet** *slot/port*
- **21. switchport**
- **22. switchport mode trunk**
- **23. mtu 9216**
- **24. service-policy type** {**network-qos** | **qos** | **queuing**} [**input** | **output**] *fcoe default policy-name*
- **25. exit**
- **26. interface vfc** *vfc-id*
- **27. switchport mode f**
- **28. switchport trunk mode on**
- **29. switchport trunk allowed vsan** *vsan-id*
- **30. bind interface ethernet** *slot/port*
- **31. no shutdown**
- **32. exit**
- **33. vsan database**
- **34. vsan** *vsan-id* **interface vfc** *vfc-id*
- **35. vsan** *vsan-id* **interface vfc** *vfc-id*
- **36. exit**

### 手順の詳細

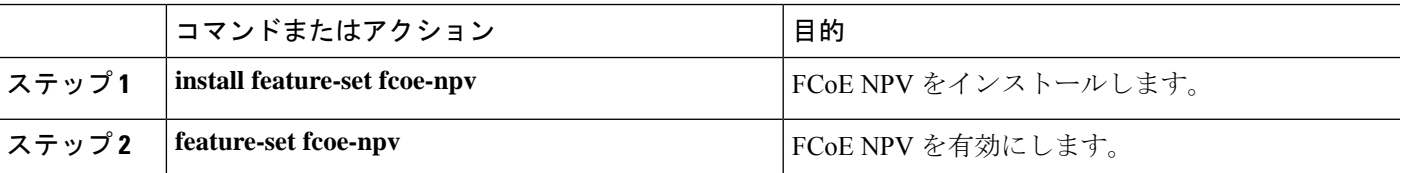

I

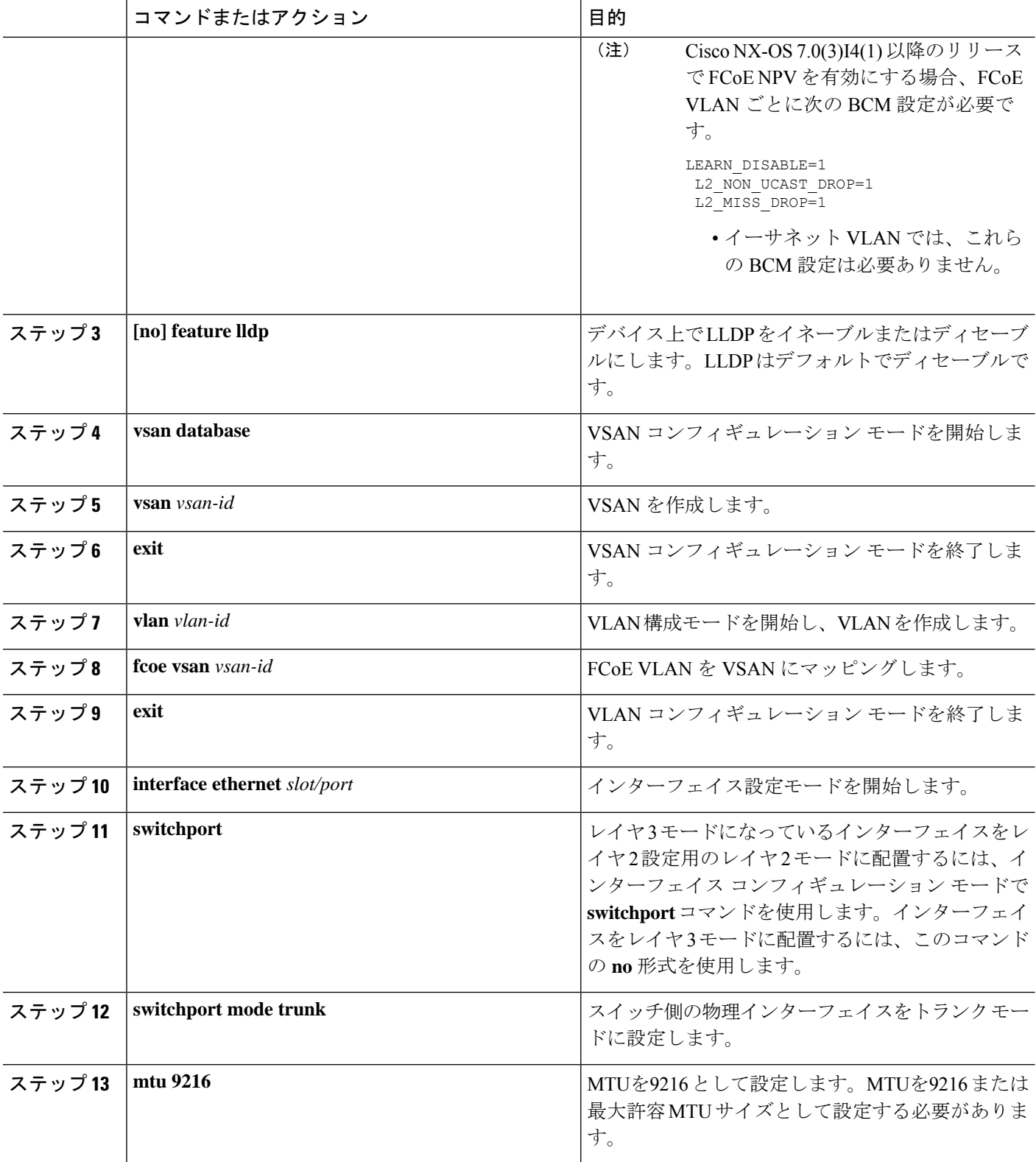

Ι

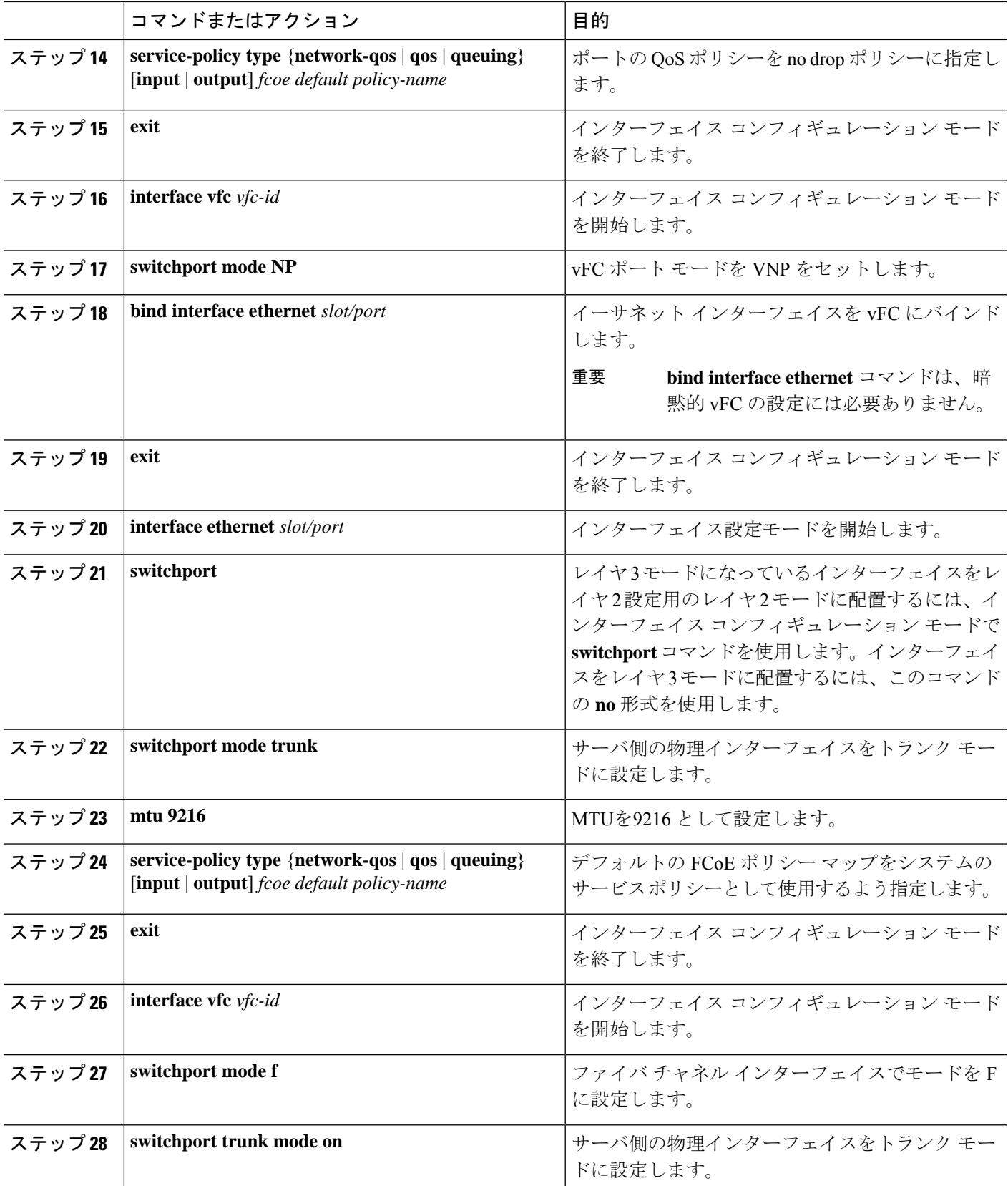

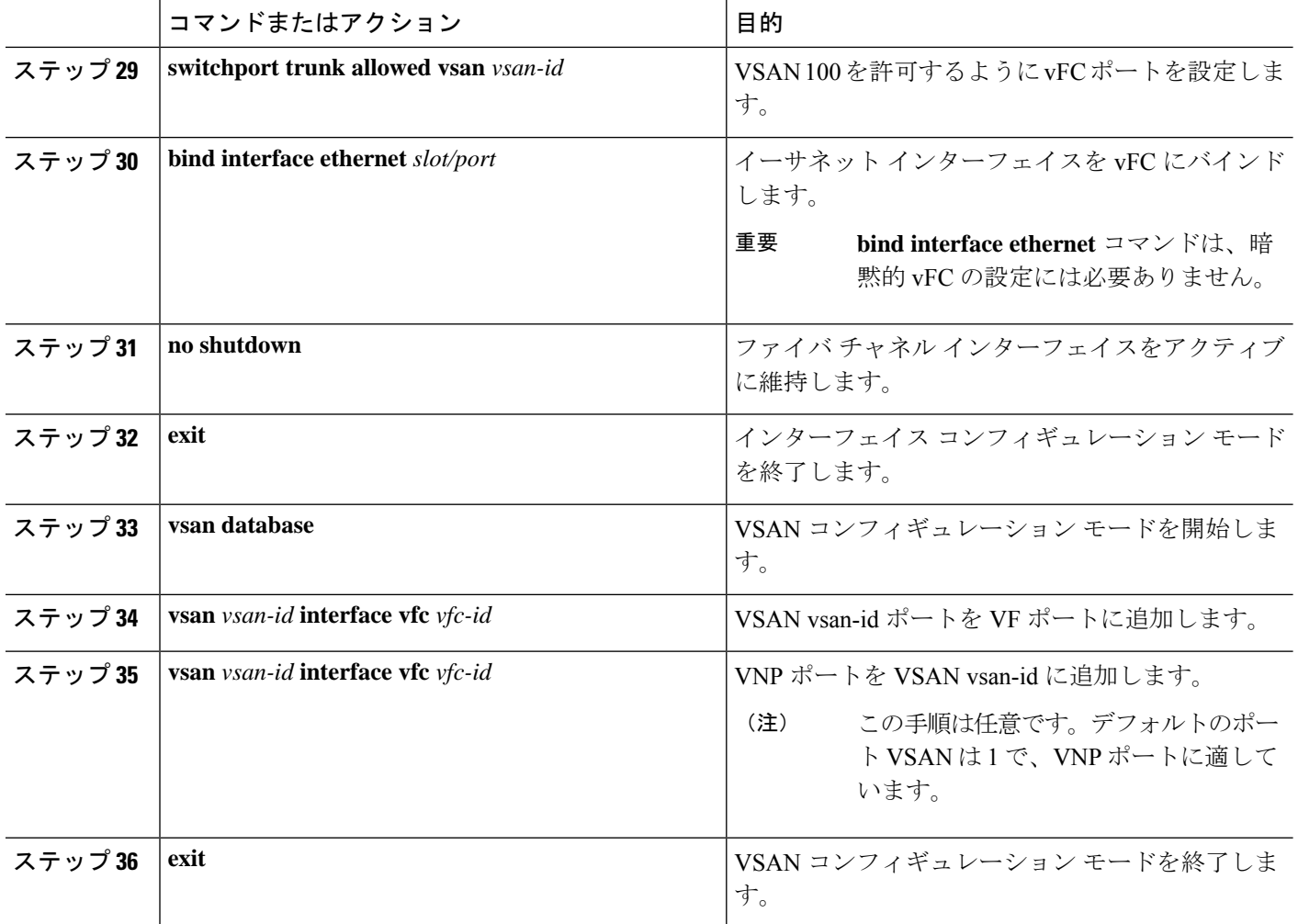

## ポーズ フレーム タイムアウト値の設定

ポートのポーズ フレーム タイムアウト値を有効または無効にすることができます。システム は一時停止状態についてポートを定期的にチェックし、ポートが設定された期間に継続的な一 時停止状態にある場合は、ポートのポーズ フレーム タイムアウトをイネーブルにします。こ の状況は、出力でドロップされるポートに接続するすべてのフレームで発生します。この機能 によりISLリンクのバッファ領域が空になり、同じリンクを使用する他の無関係のフロー上の ファブリックの減速と輻輳を軽減できます。

- ポーズ フレーム タイムアウト値の設定は、次のスイッチおよびライン カードでサポートされ ています。 (注)
	- N9K-C93360YC-FX2
	- N9K-C93180YC-EX
	- N9K-C93180YC-FX
	- N9K-C93180LC-EX
	- N9K-X9732C-EX ラインカード
	- N9K-X9736C-FX ラインカード
	- N9K-C9336C-FX2-E

一時停止状態がポートでクリアされたりポートがフラップすると、システムはその特定のポー ト上のポーズ フレーム タイムアウトをディセーブルにします。

ポーズフレームタイムアウトはデフォルトでディセーブルになっています。ISLに対してはデ フォルト設定を保持し、エッジポートに対してはデフォルト値を超えない値を設定することを 推奨します。

低速ドレイン デバイスの動作から迅速にリカバリするには、ポーズ フレーム タイムアウト値 を設定する必要があります。それは、フレームが輻輳したタイムアウトのスイッチにあるかど うかにかかわらず、低速ドレインに直面しているエッジポート内のすべてのフレームがドロッ プされるためです。このプロセスにより、ISL 内の輻輳がすぐにクリアされます。

エッジ ポートでポーズ フレーム タイムアウト値を無効にするには、**no system default interface pause mode edge** コマンドを使用します。デフォルトのポーズ タイムアウト値は 500 ミリ秒で す。

### 手順の概要

- **1.** switch# **configure terminal**
- **2.** switch# **system default interface pause timeout** *milliseconds* **mode edge**
- **3.** switch# **system default interface pause mode edge**
- **4.** switch# **no system default interface pause timeout** *milliseconds* **mode edge**
- **5.** switch# **no system default interface pause mode edge**

#### 手順の詳細

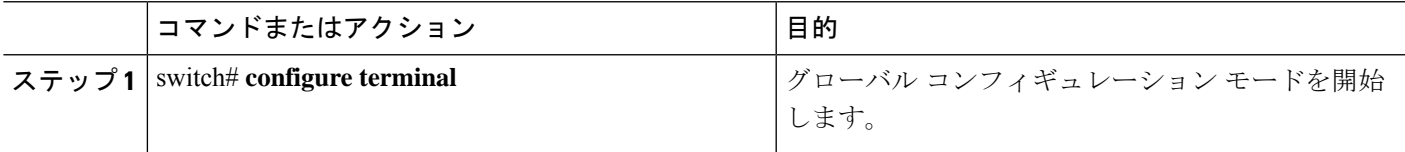

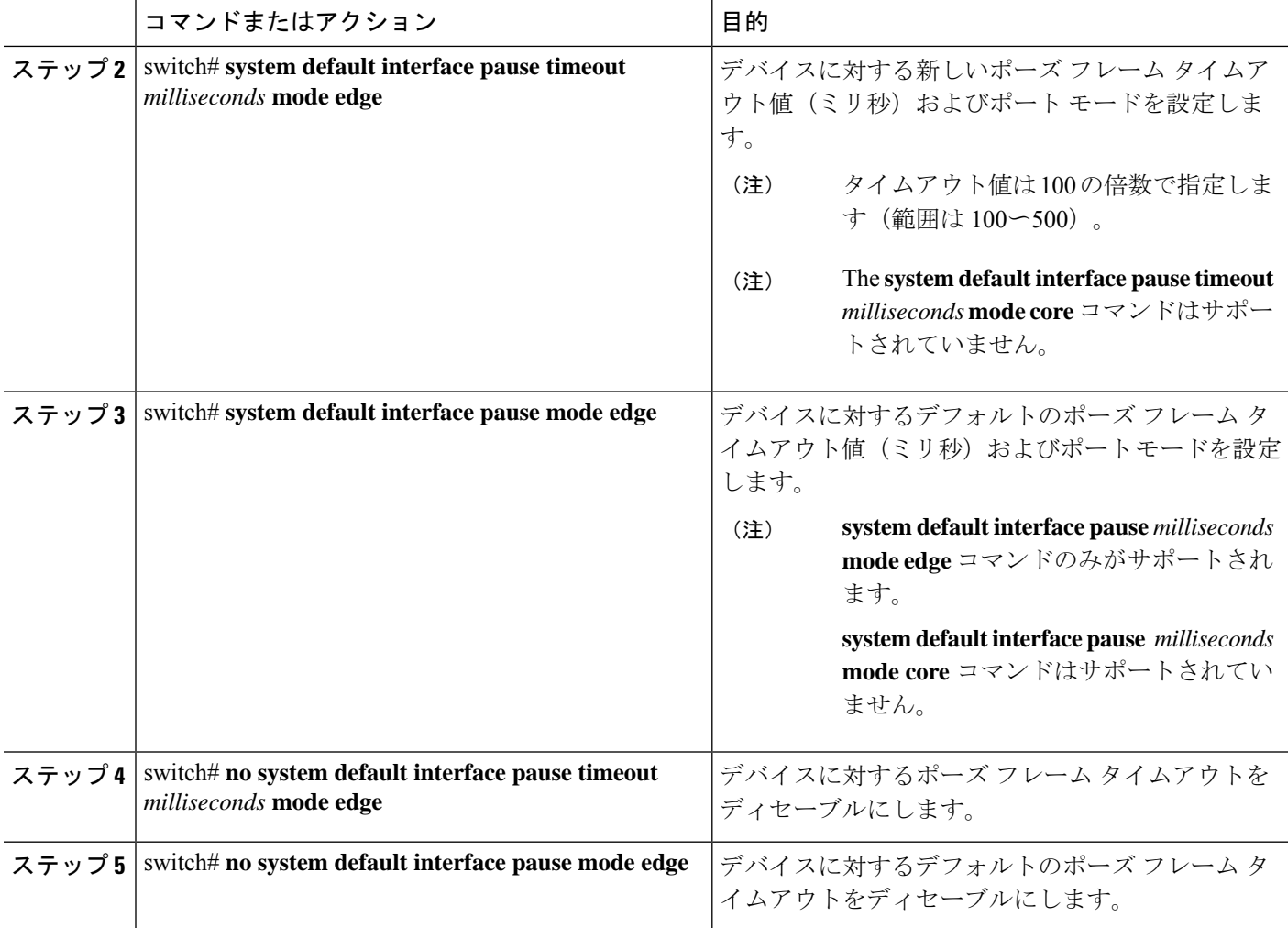

#### 例

次に、ポーズ フレーム タイムアウト値を設定する例を示します。

```
switch# configure terminal
switch(config)# system default interface pause timeout 500 mode edge
switch(config)# system default interface pause mode edge
switch(config)# no system default interface pause timeout 500 mode edge
switch(config)# no system default interface pause mode edge
switch(config)# end
```
次の例は、ポーズ フレーム タイムアウトの詳細情報を表示する方法を示します。

```
switch#(config-if)# attach module 1
module-1# sh creditmon interface ethernet 1/35
```

```
Ethernet1/35: PORT is EDGE, xoff_hits=2<br>flush-status : OFF<br>total xoff hits : 2
            flush-status
            total xoff hits
            (cntr) pause frames : 832502
```
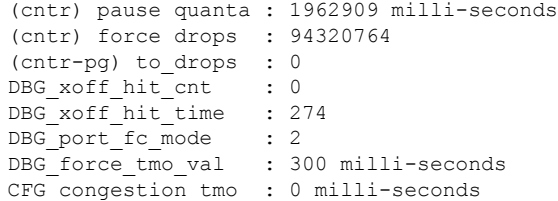

次の例は、ポーズ フレーム タイムアウトの詳細情報を表示する方法を示します。

switch(config-if)# **attach module 1** module-1# module-1# **sh creditmon interface all** Ethernet1/1: PORT is NONE, xoff hits=0 Ethernet1/2: PORT is NONE, xoff hits=0 Ethernet1/3: PORT is NONE, xoff\_hits=0 Ethernet1/4: PORT is NONE, xoff hits=0 Ethernet1/5: PORT is NONE, xoff hits=0 Ethernet1/6: PORT is NONE, xoff hits=0 Ethernet1/7: PORT is NONE, xoff hits=0 Ethernet1/8: PORT is NONE, xoff\_hits=0 Ethernet1/9: PORT is NONE, xoff\_hits=0 Ethernet1/10: PORT is NONE, xoff hits=0 Ethernet1/11: PORT is NONE, xoff hits=0 Ethernet1/12: PORT is NONE, xoff hits=0 Ethernet1/13: PORT is NONE, xoff hits=0 Ethernet1/14: PORT is NONE, xoff\_hits=0 Ethernet1/15: PORT is NONE, xoff hits=0 Ethernet1/16: PORT is NONE, xoff hits=0 Ethernet1/17: PORT is NONE, xoff hits=0 Ethernet1/18: PORT is NONE, xoff hits=0 Ethernet1/19: PORT is NONE, xoff hits=0 Ethernet1/20: PORT is NONE, xoff hits=0 Ethernet1/21: PORT is NONE, xoff hits=0 Ethernet1/22: PORT is NONE, xoff hits=0 Ethernet1/23: PORT is NONE, xoff hits=0 Ethernet1/24: PORT is NONE, xoff hits=0 Ethernet1/25: PORT is NONE, xoff hits=0 Ethernet1/26: PORT is NONE, xoff hits=0 Ethernet1/27: PORT is NONE, xoff hits=0 Ethernet1/28: PORT is NONE, xoff hits=0 Ethernet1/29: PORT is NONE, xoff hits=0 Ethernet1/30: PORT is NONE, xoff hits=0 Ethernet1/31: PORT is NONE, xoff\_hits=0 Ethernet1/32: PORT is NONE, xoff hits=0 Ethernet1/33: PORT is NONE, xoff hits=0 Ethernet1/34: PORT is NONE, xoff hits=0 Ethernet1/35: PORT is NONE, xoff hits=0 Ethernet1/36: PORT is NONE, xoff\_hits=0 Ethernet1/37: PORT is NONE, xoff hits=0 Ethernet1/38: PORT is NONE, xoff hits=0 Ethernet1/39: PORT is NONE, xoff hits=0 Ethernet1/40: PORT is NONE, xoff hits=0 Ethernet1/41: PORT is NONE, xoff hits=0 Ethernet1/42: PORT is NONE, xoff hits=0 Ethernet1/43: PORT is NONE, xoff hits=0 Ethernet1/44: PORT is NONE, xoff<sup>hits=0</sup> Ethernet1/45: PORT is NONE, xoff hits=0 Ethernet1/46: PORT is NONE, xoff hits=0 Ethernet1/47: PORT is NONE, xoff\_hits=0 Ethernet1/48: PORT is NONE, xoff hits=0

```
Ethernet1/49: PORT is NONE, xoff hits=0
Ethernet1/49/2: PORT is NONE, xoff hits=0
Ethernet1/49/3: PORT is NONE, xoff hits=0
Ethernet1/49/4: PORT is NONE, xoff hits=0
Ethernet1/50: PORT is NONE, xoff hits=0
Ethernet1/50/2: PORT is NONE, xoff hits=0
Ethernet1/50/3: PORT is NONE, xoff hits=0
Ethernet1/50/4: PORT is NONE, xoff hits=0
Ethernet1/51: PORT is NONE, xoff hits=0
Ethernet1/51/2: PORT is NONE, xoff_hits=0
Ethernet1/51/3: PORT is NONE, xoff_hits=0
Ethernet1/51/4: PORT is NONE, xoff hits=0
Ethernet1/52: PORT is NONE, xoff hits=0
Ethernet1/52/2: PORT is NONE, xoff hits=0
Ethernet1/52/3: PORT is NONE, xoff hits=0
Ethernet1/52/4: PORT is NONE, xoff_hits=0
Ethernet1/53: PORT is NONE, xoff hits=0
Ethernet1/53/2: PORT is NONE, xoff hits=0
Ethernet1/53/3: PORT is NONE, xoff hits=0
Ethernet1/53/4: PORT is NONE, xoff hits=0
Ethernet1/54: PORT is NONE, xoff hits=0
Ethernet1/54/2: PORT is NONE, xoff_hits=0
Ethernet1/54/3: PORT is NONE, xoff hits=0
Ethernet1/54/4: PORT is NONE, xoff hits=0
```
module-1#

次に、ポーズフレームタイムアウトが発生したときに表示されるsyslogメッセージの 例を示します。

```
2021 Jun 25 10:07:41 StArcher-Peer1 %TAHUSD-SLOT1-2-TAHUSD_SYSLOG_CRIT:
   PAUSE-TIMEOUT BEGIN: Ethernet1/23, PFC pause timeout of 500ms reached for qos group
1 cos 3 occurrences 1,
   setting port to drop class traffic
2021 Jun 25 10:08:23 StArcher-Peer1 %TAHUSD-SLOT1-2-TAHUSD_SYSLOG_CRIT:
  PAUSE-TIMEOUT END: Ethernet1/23, PFC pause timeout ended for qos group 1 cos 3 duration
 40 seconds,
   setting port to transmit class traffic
```
## **FCoE NPV** の設定の確認

FCoE NPV の設定情報を表示するには、次のいずれかを行います。

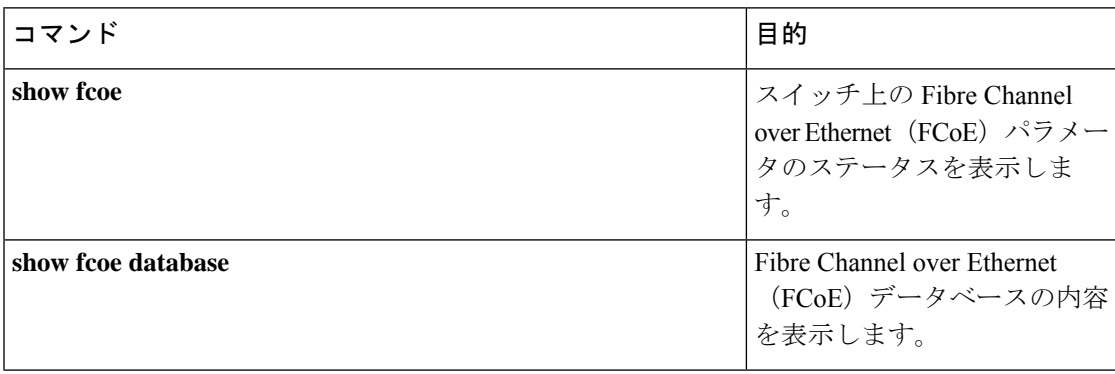

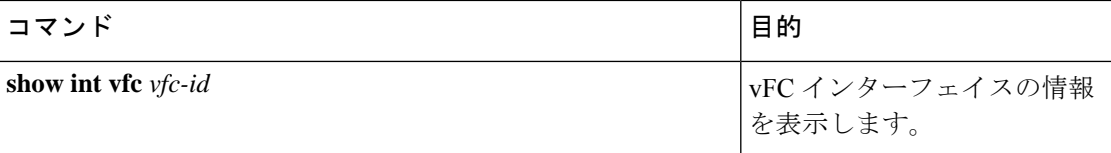

NPV 設定情報を表示するには、次のいずれかを行います。

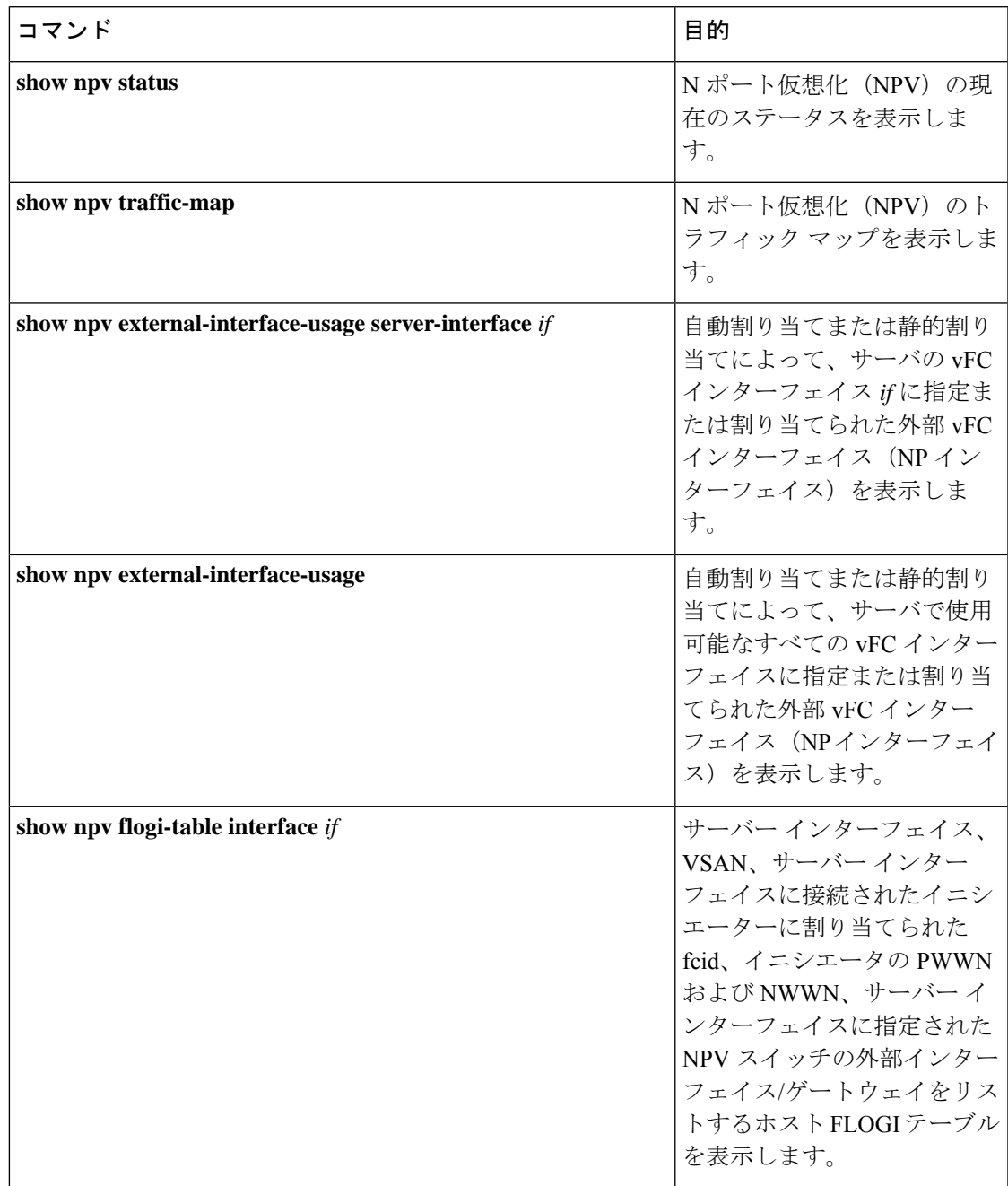

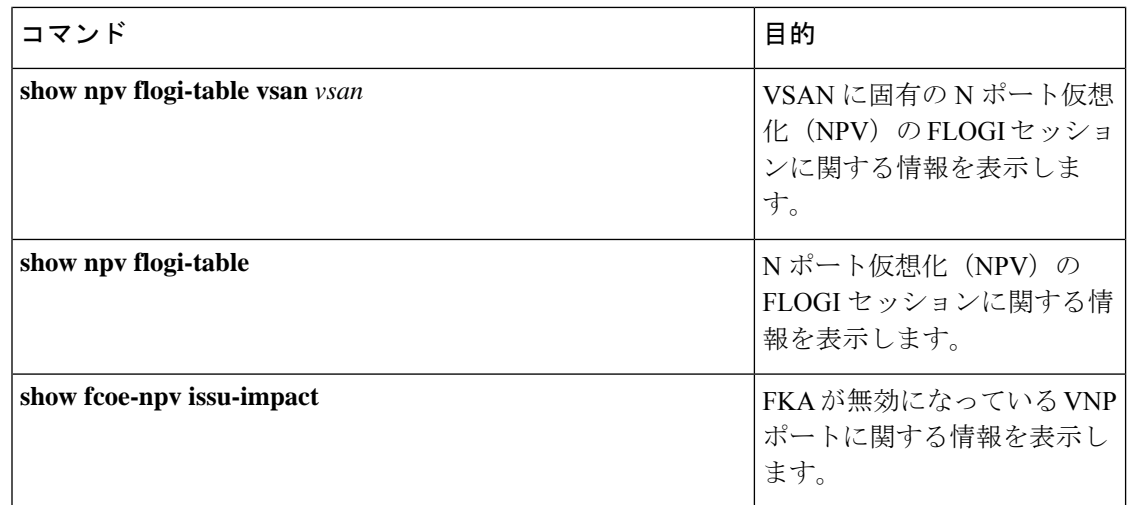

# **FCoE NPV** コア スイッチおよび **FCoE NPV** エッジ スイッチ の設定例

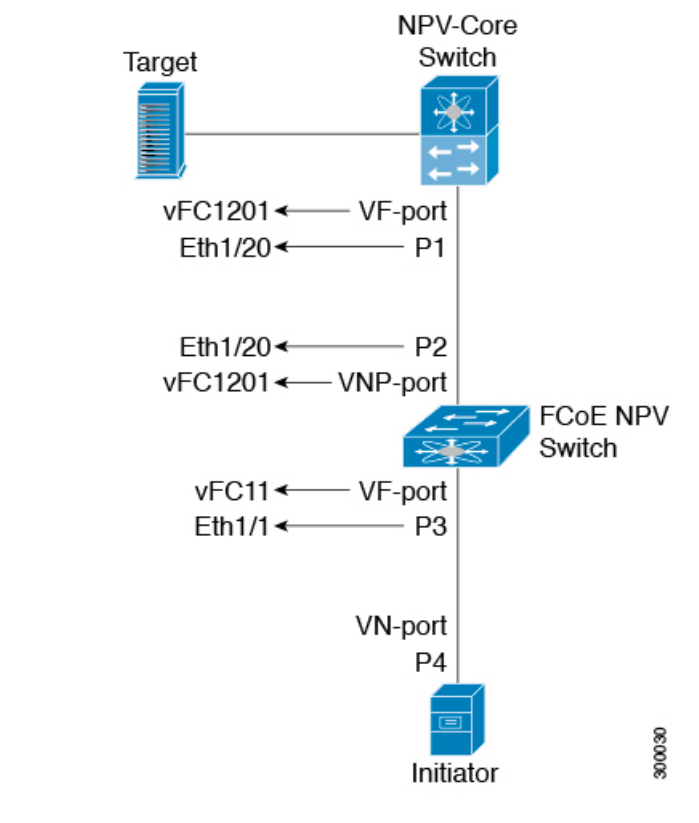

図 **<sup>1</sup> : FCoE NPV** コア スイッチおよび **FCoE NPV** エッジ スイッチの設定

• NPV コア スイッチを設定します。

• NPIV をイネーブルにする

npv-core(config)# feature npiv

• 物理インターフェイス モードをトランクに設定

```
npv-core(config)# interface Eth 1/20
npv-core(config)# switchport
npv-core(config)# switchport mode trunk
npv-core(config)# mtu 9216
npv-core(config)# service-policy type qos input default-fcoe-in-policy
```
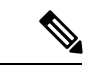

ステップ *switchport*、*MTU*、および *service-policy* は、Cisco Nexus C93180YC-FX、N9K-C9336C-FX2-E、または N9K-C93360YC-FX2 スイッチがコアスイッチとして使用される場合にのみ必要です。 (注)

• P1 のvFC ポート モードを VF に設定する

```
npv-core(config)# interface vfc1201
npv-core(config)# bind interface Eth1/20
npv-core(config)# switchport mode F
```
• VSAN を作成し、vFC を VSAN に追加

npv-core(config)# vsan database npv-core(config-vsan-db)# vsan 100 npv-core(config-vsan-db)# vsan 100 interface vfc1201

• FCoE VLAN を作成し、VSAN にマッピング

npv-core(config)# vlan 100 npv-core(config-vlan)# fcoe vsan 100

- FCoE NPV スイッチを構成
	- FCoE NPV をインストール

npv(config)# install feature-set fcoe-npv

• FCoE NPV をイネーブルにする

npv(config)# feature-set fcoe-npv

• vSAN の作成

npv(config)# vsan database npv(config-vsan-db)# vsan 100

• FCoE VLAN を作成し、VSAN にマッピング

npv(config)# vlan 100 npv(config-vlan)# fcoe vsan 100

• スイッチ側の物理インターフェイスをトランク モードに設定

```
npv(config)# interface Eth 1/20
npv(config-if)# switchport mode trunk
npv(config-if)# mtu 9216
npv(config-if)# service-policy type qos input default-fcoe-in-policy
```

```
• P2 のvFC ポート モードを VNP に設定する
```
npv(config)# interface vfc1201 npv(config-if)# switchport mode NP npv(config-if)# bind interface Eth1/20

- サーバー側の物理インターフェイスをトランク モードに設定
- npv(config)# interface Eth 1/1 npv(config-if)# switchport mode trunk npv(config-if)# mtu 9216 npv(config-if)# service-policy type qos input default-fcoe-in-policy
- VSAN 100 を許可するように vFC ポート P3 を設定する

npv(config)# interface vfc11 npv(config-if)# switchport trunk allowed vsan 100 npv(config-if)# bind interface Eth1/1

• VNP と VF ポートの両方を VSAN 100 に追加

npv(config)# vsan database npv(config-vsan-db)# vsan 100 interface vfc1201 npv(config-vsan-db)# vsan 100 interface vfc11

NPV-Core

## **FCoE NPV** コア スイッチおよび **FCoE NPV** エッジ スイッチ に対する暗黙的 **vFC** の設定例

図 **2 : FCoE NPV** コア スイッチおよび **FCoE NPV** エッジ スイッチに対する暗黙的 **vFC** の設定

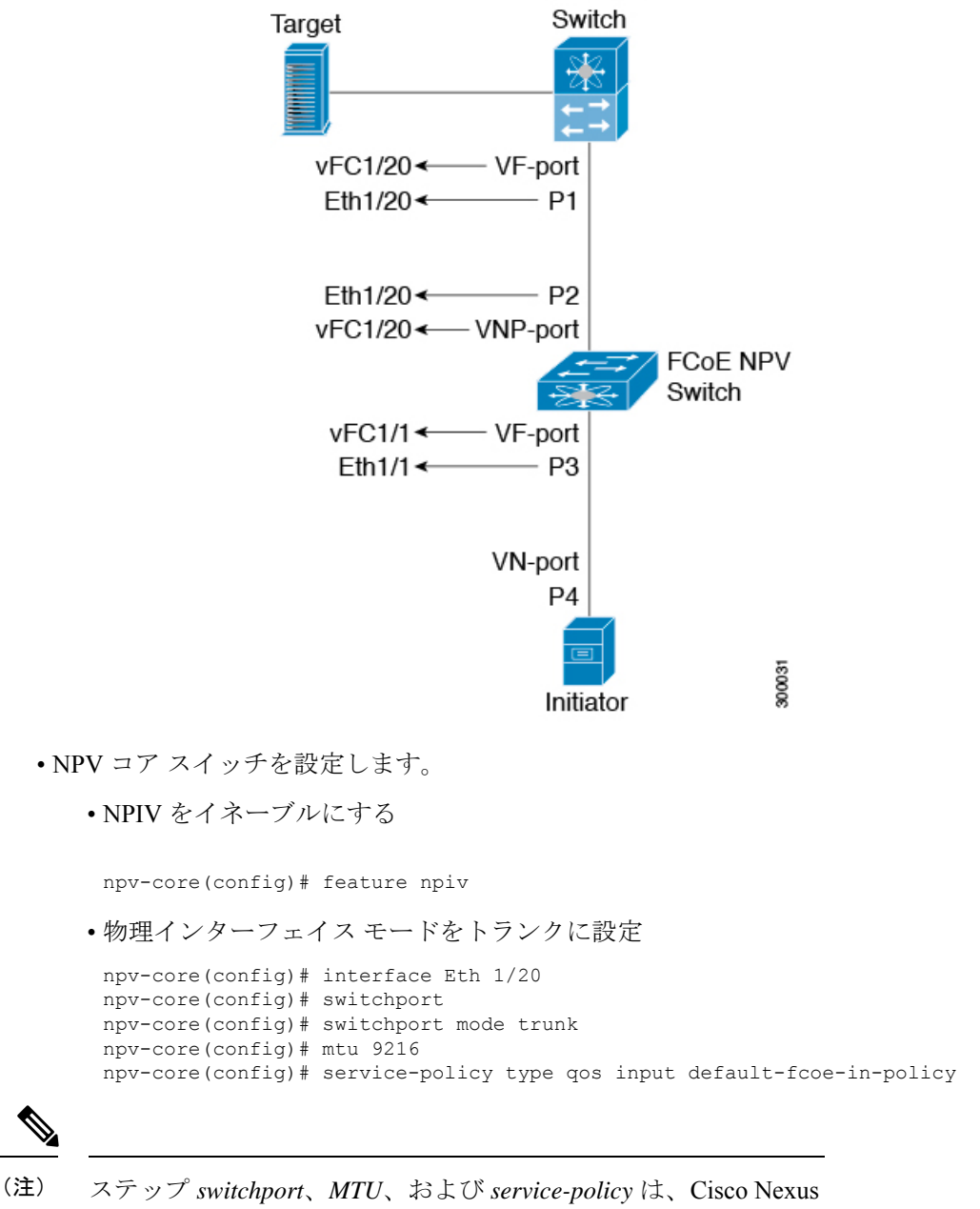

C93180YC-FX、N9K-C9336C-FX2-E、または N9K-C93360YC-FX2 スイッチがコアスイッチとして使用される場合にのみ必要です。

• P1 の vFC ポート モードを VF に設定(暗黙的 VFC)

npv-core(config)# interface vfc 1/20 npv-core(config)# switchport mode F

• VSAN を作成し、vFC を VSAN に追加

npv-core(config)# vsan database npv-core(config-vsan-db)# vsan 100 npv-core(config-vsan-db)# vsan 100 interface vfc 1/20

• FCoE VLAN を作成し、VSAN にマッピング

npv-core(config)# vlan 100 npv-core(config-vlan)# fcoe vsan 100

- FCoE NPV スイッチを構成
	- FCoE NPV をインストール

npv(config)# install feature-set fcoe-npv

• FCoE NPV をイネーブルにする

npv(config)# feature-set fcoe-npv

• vSAN の作成

npv(config)# vsan database npv(config-vsan-db)# vsan 100

• FCoE VLAN を作成し、VSAN にマッピング

npv(config)# vlan 100 npv(config-vlan)# fcoe vsan 100

• スイッチ側の物理インターフェイスをトランク モードに設定

npv(config)# interface Eth 1/20 npv(config-if)# switchport mode trunk npv(config-if)# mtu 9216 npv(config-if)# service-policy type qos input default-fcoe-in-policy

• P2 の vFC ポート モードを VNP に設定(暗黙的 VFC)

npv(config)# interface vfc 1/20 npv(config-if)# switchport mode NP

• サーバー側の物理インターフェイスをトランク モードに設定

```
npv(config)# interface Eth 1/1
npv(config-if)# switchport mode trunk
npv(config-if)# mtu 9216
npv(config-if)# service-policy type qos input default-fcoe-in-policy
```
• VSAN 100 を許可するように vFC ポート P3 を設定(暗黙的 VFC)

npv(config)# interface vfc 1/1 npv(config-if)# switchport trunk allowed vsan 100

• VNP と VF ポートの両方を VSAN 100 に追加

npv(config)# vsan database npv(config-vsan-db)# vsan 100 interface vfc 1/20 npv(config-vsan-db)# vsan 100 interface vfc 1/1

## 仮想インターフェイスの確認

仮想インターフェイスに関する設定情報を表示するには、次の作業のいずれかを行います。

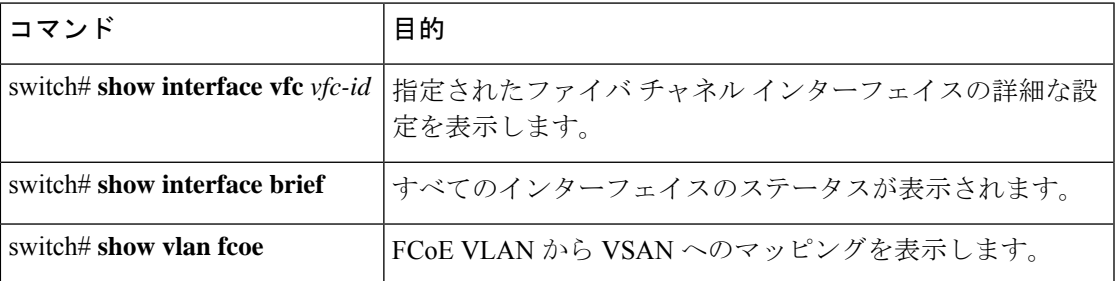

次の例は、イーサネット インターフェイスにバインドされた仮想ファイバ チャネル インター フェイスを表示する方法を示したものです。

switch(config-if)# **sh int vfc 172**

```
vfc172 is trunking (Not all VSANs UP on the trunk)
   Bound interface is Ethernet1/72
   Hardware is Ethernet
   Port WWN is 20:ab:e0:0e:da:4a:5d:9d
   Admin port mode is F, trunk mode is on
   snmp link state traps are enabled
   Port mode is TF
   Port vsan is 200
   Speed is auto
   Trunk vsans (admin allowed and active) (1,10,100,200)
   Trunk vsans (up) (200)
   Trunk vsans (isolated) ()
   Trunk vsans (initializing) (1,10,100)
   799 fcoe in packets
   80220 fcoe in octets
   2199 fcoe out packets
   2219828 fcoe out octets
   Interface last changed at Thu Sep 15 08:52:51 2016
```
次の例は、MACアドレスにバインドされた仮想ファイバチャネルインターフェイスを表示す る方法を示したものです。

```
switch(config-if)# sh int vfc 132
```
vfc132 is trunking (Not all VSANs UP on the trunk) Bound MAC is 000e.1e1b.c1c9 Hardware is Ethernet Port WWN is 20:83:00:2a:10:7a:89:bf Admin port mode is F, trunk mode is on snmp link state traps are enabled Port mode is TF Port vsan is 2101 Speed is auto Trunk vsans (admin allowed and active) (1,2001-2003,2101-2103) Trunk vsans (up) (2101) Trunk vsans (isolated)  $($ () Trunk vsans (initializing)  $(1, 2001 - 2003, 2102 - 2103)$ Trunk vsans (initializing)

Interface last changed at Wed Sep 14 12:14:29 2016

次の例は、スイッチ上のすべてのインターフェイスのステータスを表示する方法を示したもの です(簡略化のため、出力の一部は省略)。

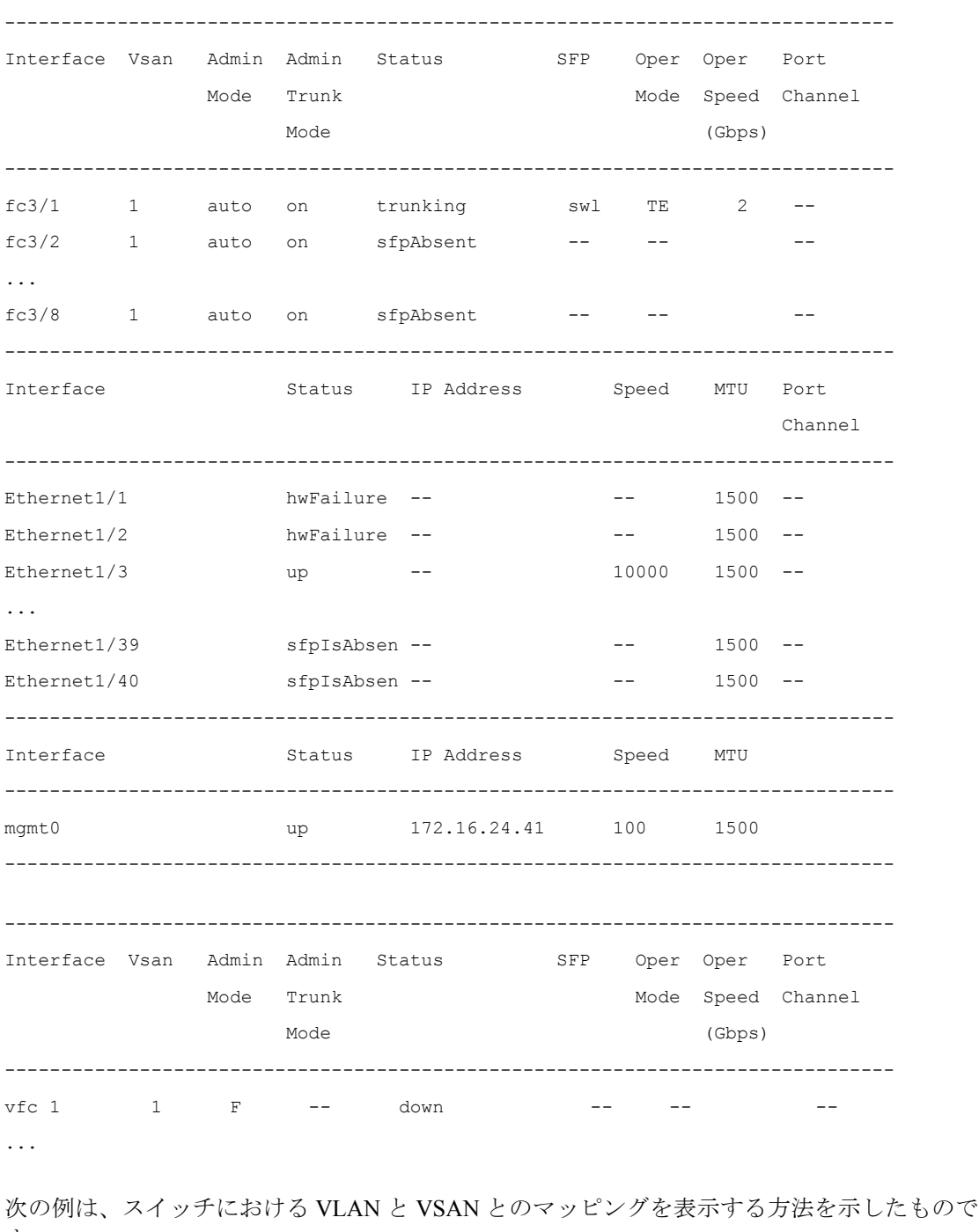

switch# **show interface brief**

す。

switch# **show vlan fcoe**

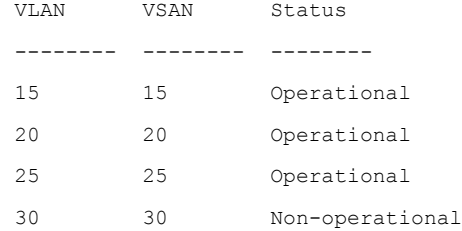

## **VSAN** から **VLAN** へのマッピングの設定例

次に示すのは、FCoE VLAN および仮想ファイバ チャネル インターフェイスの設定例です。

#### 手順の概要

- **1.** 関連する VLAN を有効にし、その VLAN を VSAN へマッピングします。
- **2.** 物理イーサネット インターフェイス上で VLAN を設定します。
- **3.** 仮想ファイバチャネルインターフェイスを作成し、それを物理イーサネットインターフェ イスにバインドします。
- **4.** 仮想ファイバ チャネル インターフェイスを VSAN に関連付けます。
- **5.** (任意) VSAN のメンバーシップ情報を表示します。
- **6.** (任意)仮想ファイバ チャネル インターフェイスに関するインターフェイス情報を表示 します。

#### 手順の詳細

ステップ **1** 関連する VLAN を有効にし、その VLAN を VSAN へマッピングします。

switch(config)# **vlan 200** switch(config-vlan)# **fcoe vsan 2**

switch(config-vlan)# **exit**

ステップ **2** 物理イーサネット インターフェイス上で VLAN を設定します。

```
switch# configure terminal
switch(config)# interface ethernet 1/4
switch(config-if)# spanning-tree port type edge trunk
switch(config-if)# switchport mode trunk
switch(config-if)# switchport trunk allowed vlan 1,200
switch(config-if)# exit
```
ステップ **3** 仮想ファイバ チャネル インターフェイスを作成し、それを物理イーサネット インターフェイスにバイン ドします。

switch(config)# **interface vfc 4**

```
switch(config-if)# bind interface ethernet 1/4
```
switch(config-if)# **exit**

デフォルトでは、仮想ファイバ チャネル インターフェイスはすべて VSAN 1 上に存在します。 VLAN から VSAN へのマッピングを VSAN 1 以外の VSAN に対して行う場合は、ステップ 4 へ 進みます。 (注)

ステップ **4** 仮想ファイバ チャネル インターフェイスを VSAN に関連付けます。

switch(config)# **vsan database** switch(config-vsan)# **vsan 2 interface vfc 4** switch(config-vsan)# **exit**

ステップ **5** (任意)VSAN のメンバーシップ情報を表示します。

switch# **show vsan 2 membership** vsan 2 interfaces vfc 4

Aテップ6 (任意)仮想ファイバ チャネル インターフェイスに関するインターフェイス情報を表示します。

#### switch# **show interface vfc 4**

vfc4 is up Bound interface is Ethernet1/4 Hardware is Virtual Fibre Channel Port WWN is 20:02:00:0d:ec:6d:95:3f Port WWN is 20:02:00:0d:ec:6d:95:3f snmp link state traps are enabled Port WWN is 20:02:00:0d:ec:6d:95:3f APort WWN is 20:02:00:0d:ec:6d:95:3f snmp link state traps are enabled Port mode is F, FCID is 0x490100 Port vsan is 931 1 minute input rate 0 bits/sec, 0 bytes/sec, 0 frames/sec 1 minute output rate 0 bits/sec, 0 bytes/sec, 0 frames/sec 0 frames input, 0 bytes 0 discards, 0 errors 0 frames output, 0 bytes 0 discards, 0 errors Interface last changed at Thu Mar 11 04:44:42 2010

## **vPC** による **SAN** ブート

Cisco Nexus 9000 シリーズ デバイスは、Link Aggregation ControlProtocol(LACP)ベースの vPC での、イニシエータの SAN ブートをサポートします。この制限事項は、LACP ベースのポー トチャネルに固有です。ホスト側のvFCインターフェイスは、ポートチャネル自体ではなく、 ポートチャネルメンバにバインドされます。このバインディングにより、最初の構成でLACP ベースのポートチャネルに依存することなく、CNA/ホストバスアダプタ (HBA) のリンクが アップした時点で、SAN ブート中にホスト側の vFC がアップするようになります。

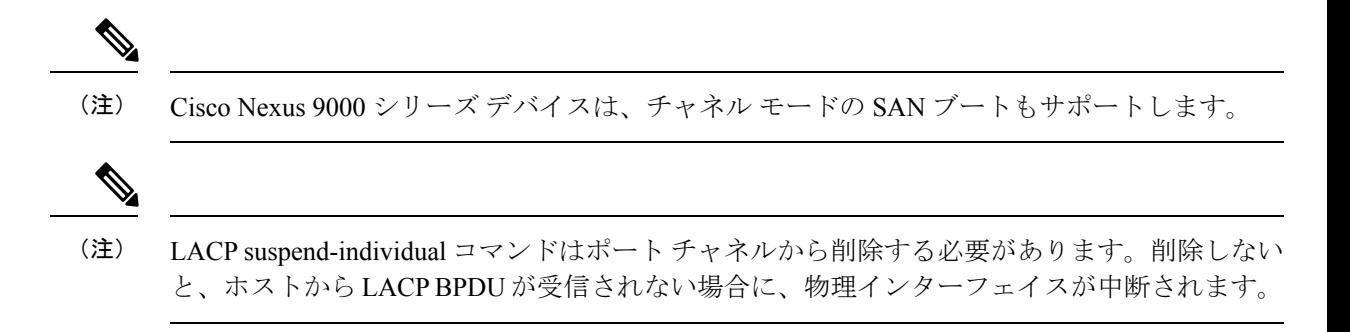

**Cisco Nexus 9000** シリーズ **NX-OS FC-NPV** および **FCoE-NPV** 構成ガイド、リリース **10.3(x)**

I

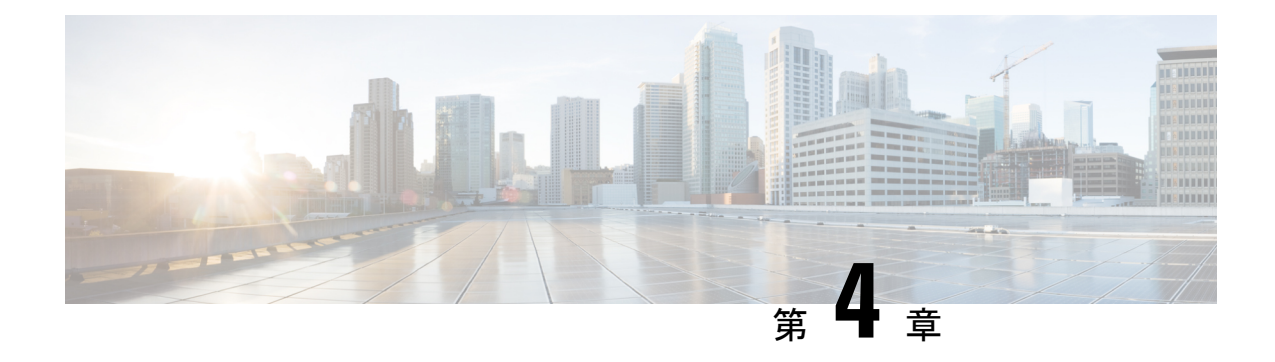

## **FCoE Over FEX**

- 概要 (51 ページ)
- FCoE Over FEX の注意事項と制約事項 (54 ページ)
- FCoE over FEX の構成 (56ページ)
- FC NPV の構成 (72 ページ)

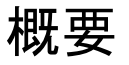

ファブリック エクステンダ (FEX) を介した Fibre Channel over Ethernet (FCoE) 機能によっ て、FEX ポートでファイバ チャネル トラフィックを伝送できます。FEX は、FCoE NPV モー ド、ファブリック ポート チャネル (FPC) 経由で構成されている Cisco Nexus 9000 デバイスに 接続されます。FCoE over FEX によって、ホスト接続で FCoE のプロビジョニングが可能にな ります。

FEX の詳細については、「*Cisco Nexus 2000 Series NX-OS Fabric Extender Configuration Guide for Cisco Nexus 9000 Series Switches*」を参照してください。

### **vPC** を使用した **FCoE Over FEX**

仮想ポート チャネル(vPC)機能を使用する FCoE over FEX によって、仮想ポート チャネル (vPC)を使用する FEX を介してファイバ チャネル トラフィックを伝送できます。

### **LAN** シャットダウン

LAN シャットダウン機能は、Data Center Bridging Exchange (DCBX) をサポートするための FCoEホストの機能を検出します。DCBXを使用すると、スイッチから、LANの論理リンクス テータス(LLS)メッセージをタイプ/長さ/値(TLV)形式で送信できます。LAN シャットダ ウン機能を使用すると、FCoEトラフィックとLANトラフィックの両方を伝送するユニファイ ド リンク上で LAN リンクの起動と停止ができます。**shutdown lan** コマンドを有効にすると、 LAN トラフィックのみが停止して、FCoE トラフィックは続行します。

**shutdown lan** コマンドは、FEX HIFポートおよびポートチャネルでサポートされます。

## **FCoE Over FEX** トポロジ

FCoE over FEX は、次のトポロジでサポートされています。

### ホスト トポロジによるストレート スルー **FEX**

ホスト トポロジを使用したストレート スルー FEXは、Cisco NX-OS リリース 9.3(3) 以降でサ ポートされます。

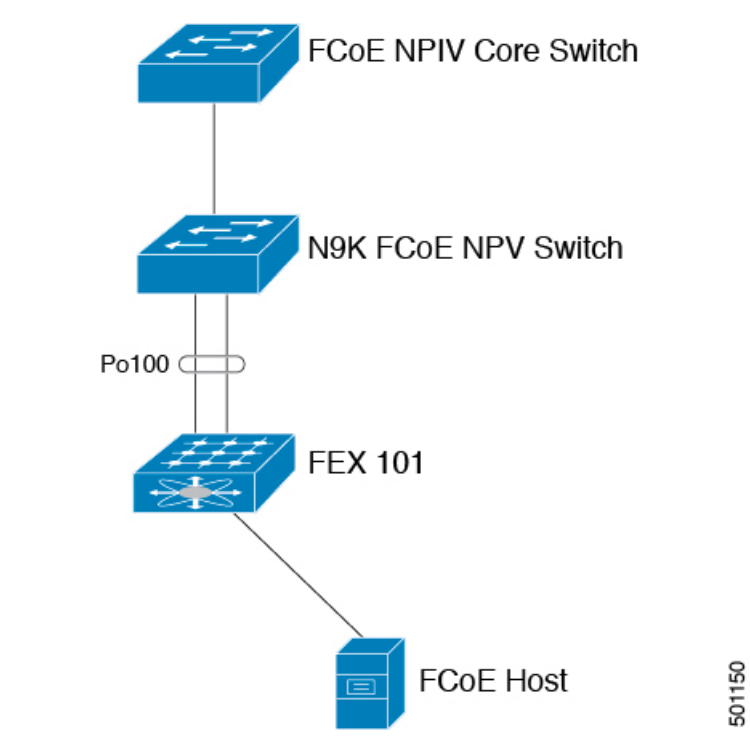

### ホスト **VPC** トポロジでのストレート スルー **FEX**

ホスト VPC トポロジを使用したストレート スルー FEX は、Cisco NX-OS リリース 9.3(3) 以降 でサポートされます。

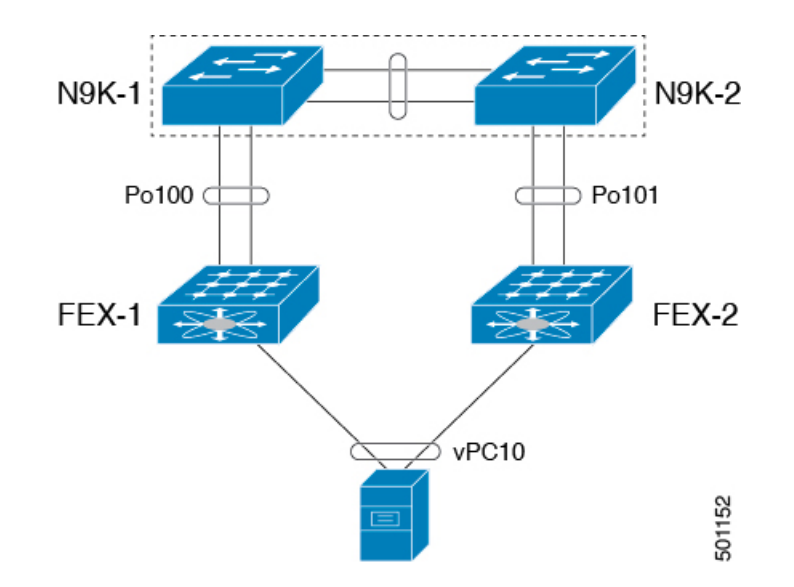

### デュアルホーム接続 **FEX** トポロジ(**Active/Active FEX** トポロジ)

デュアルホーム FEX トポロジは、 Cisco NX-OS Release 9.3(3) および その後、Cisco Nexus 9300 および 9300 EX シリーズ スイッチでサポートされます。

次のトポロジで は、各 FEX が 2 つの Cisco Nexus 9000 シリーズ スイッチにデュアルホーム接 続されていることを示します。各 FEX の FEX ファブリック インターフェイスは、両方のピア スイッチで vPC として設定されています。FEX のホスト インターフェイスは、両方のピア ス イッチに表示されます。

(注) ホスト インターフェイスの設定は、両方のスイッチで同じである必要があります。

図 **3 :** デュアルホーム接続 **FEX** トポロジ

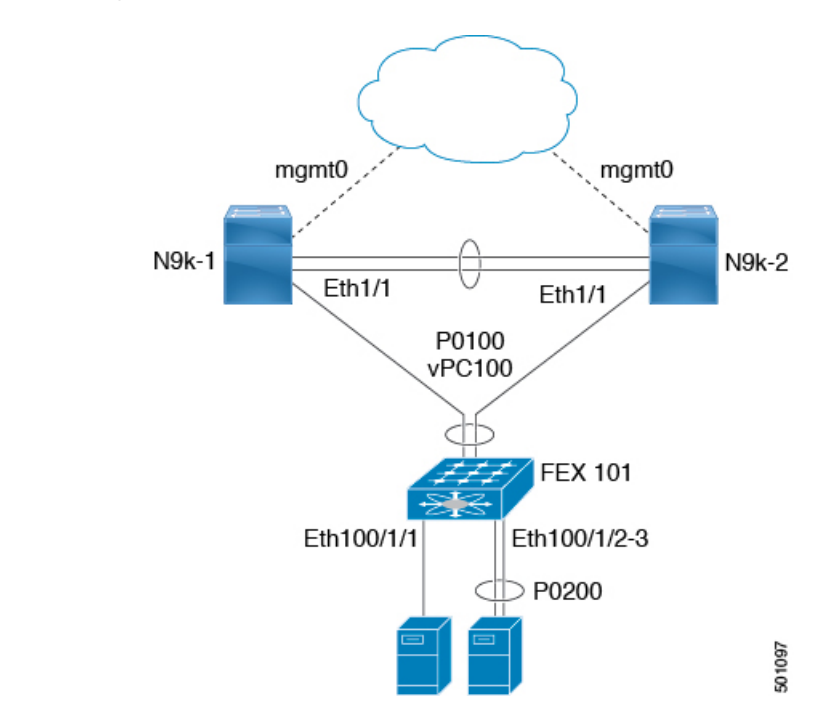

デュアルホーム FEX トポロジでは、運用 vPC は必須です。デュアルホーム FEX Active/Active トポロジでは、vPCはすでに動作可能です。FEX 101は、FEXファブリックインターフェイス であるイーサネット 1/1 上の親スイッチ N9k-1 および N9k-2 の両方にデュアルホーム接続され ています。

(注)

Active/Active FEXトポロジをサポートするのは、次のものだけです。

- N2K-C2232PP
- N2K-C2348UPQ
- NB22IBM
- NB22HP

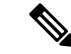

同じ FEX 内のポート チャネルは、Cisco Nexus 2200 シリーズ ファブリック エクステンダでサ ポートされます。 (注)

## **FCoE Over FEX** の注意事項と制約事項

• FEX AA 設定では、セカンダリ スイッチで FCoE ピニングが実行されると、ピアリンクが フラップしたときに FCoE トラフィックが中断されます。

- FCoE ホストは、N9K-C93180YC-FX の FC および FCoE NP アップリンクの両方を介して ログインできます。
- Cisco Nexus 93180YC-FX スイッチの HIF ポート用にトラフィック マップが設定されてい る場合は、同じFEX内のすべてのホストが同じNPリンクにマッピングされていることを 確認してください。他のCisco Nexus (古い) スイッチでは、FEX HIF ポートのトラフィッ ク マップは以前と同じように機能します。
- HIF のポート VSAN として設定された VSAN の一部またはすべてを、すべての NP リンク (外部インターフェイス)で許可する必要があります。
- N9K-C93180LC-EX は、N2K-C2348UPQ でのみ FCoE over FEX をサポートします。他の FEX モデルは、このデバイスではサポートされていません。
- FEX HIF ポートは、F モードの vFC のみをサポートします。NP モードのvFCは、FEX HIF ポートではサポートされません。
- ファブリックポートチャネルは、最大8つのメンバーポートを超えることはできません。
- 4q ポリシーは FCoE over FEX でサポートされます。
- 8q ポリシーは FEX over FEX ではサポートされていません。
- FC ポートは FEX でサポートされません。

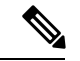

スケーラビリティについては、『Cisco Nexus 9000 Series NX-OS Verified Scalability Guide』を参 照してください。 (注)

## **FCoE over FEX** の構成

### ホストでの **Straight-Through FEX** の構成

### (注)

FEX ファブリック ポート チャネル(FPC)の考慮事項

• 一時停止を機能させるには、プライオリティフロー制御(PFC)を明示的に有効にする必 要があります。

interface "port-channel" priority-flow-control mode on

• スイッチが DCBX をサポートしていないホストに接続されている場合は、HIF インター フェイスで PFC を明示的に有効にする必要があります。

interface "hif interface" priority-flow-control mode on

- **feature lldp** コマンドで LLDP 機能をスイッチで有効にする必要があります。
- 最初にインターフェイスをfex-fabricポートチャネルに接続してから、**priority-flow-control mode on** コマンドを使用して priority-flow-control モードを有効にします。
- FEXHIFポートに接続されている場合、FCoEホストログインが正常に機能するには、**fcoe enable-fex** コマンドが必要です。このコマンドは、N9K-C9332PQ、N9K-C9372PX-E、 N9K-C9372PX、N9K-C9396PX、N9K-X9464PX ライン カード、および N9K-X9564PX ライ ン カードなどの Cisco Nexus 9000 シリーズ スイッチでのみサポートされます。

### 始める前に

- FEXの構成を確認します。詳細については、「*CiscoNexus 2000 SeriesNX-OS Fabric Extender Configuration Guide for Cisco Nexus 9000 Series Switches*」を参照してください。
- FCoE NPV の構成を確認します。詳細については、「*FCoE NPV* の設定」の項を参照して ください。
- FCoE トラフィックのポーズ フレームを受け入れるには、システム (グローバル) レベル およびホスト インターフェイス (HIF) に QoS ポリシーを適用する必要があります。

```
switch(config)# system qos
switch(config-sys-qos)# service-policy type queuing input policy-name
switch(config-sys-qos)# service-policy type queuing output policy-name
switch(config-sys-qos)# service-policy type network-qos policy-name
switch(config-sys-qos)# service-policy type qos input policy-name
```
#### 手順の概要

- **1. configure terminal**
- **2. interface port-channel** <*port\_num*>
- **3. switchport**
- **4. switchport mode fex-fabric**
- **5. fex associate** <*fex\_id*>
- **6. mtu 9216**
- **7. no shutdown**
- **8. exit**
- **9. interface ethernet** *slot*/*port*
- **10. switchport**
- **11. switchport mode fex-fabric**
- **12. fex associate** <*fex\_id*>
- **13. mtu 9216**
- **14. channel-group** <*port\_number*>
- **15. no shutdown**
- **16. exit**
- **17. interface ethernet** *chassis\_id*/*slot*/*port\_number*
- **18. switchport mode trunk**
- **19. service-policy type qos input fcoe**
- **20. no shutdown**
- **21. exit**

### 手順の詳細

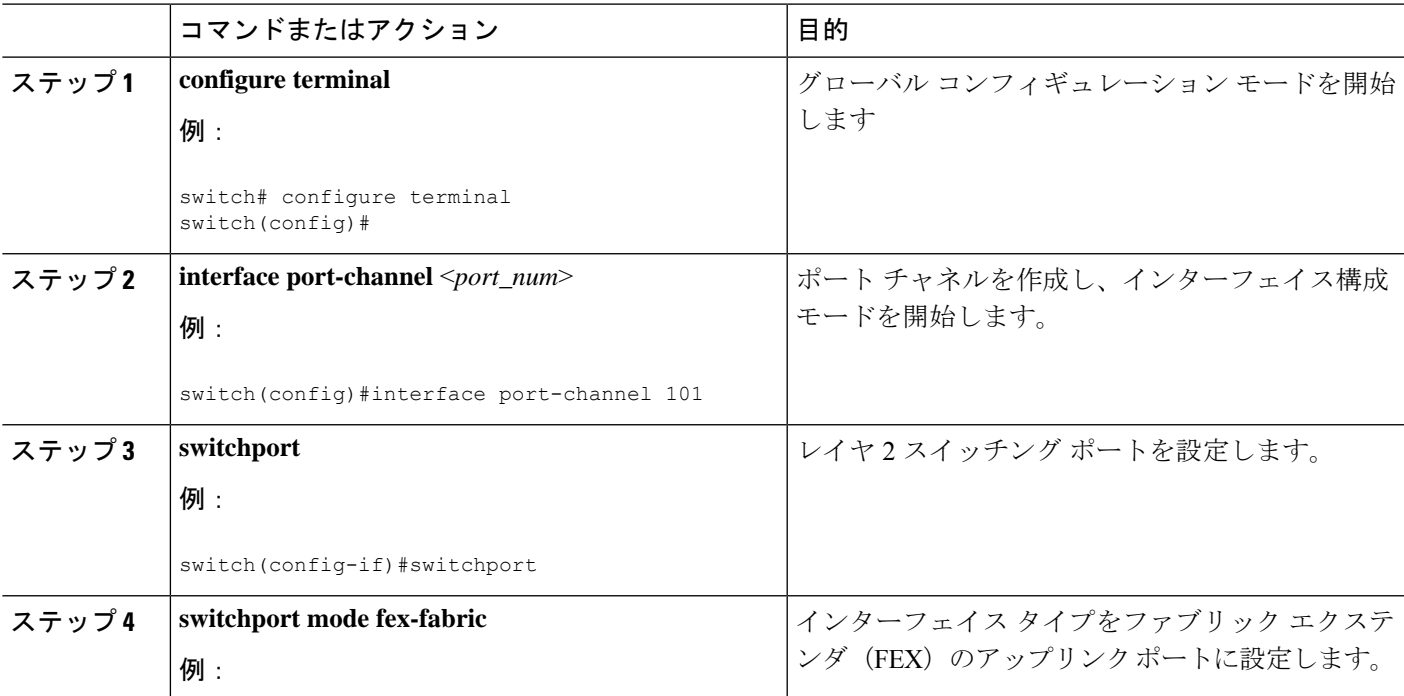

I

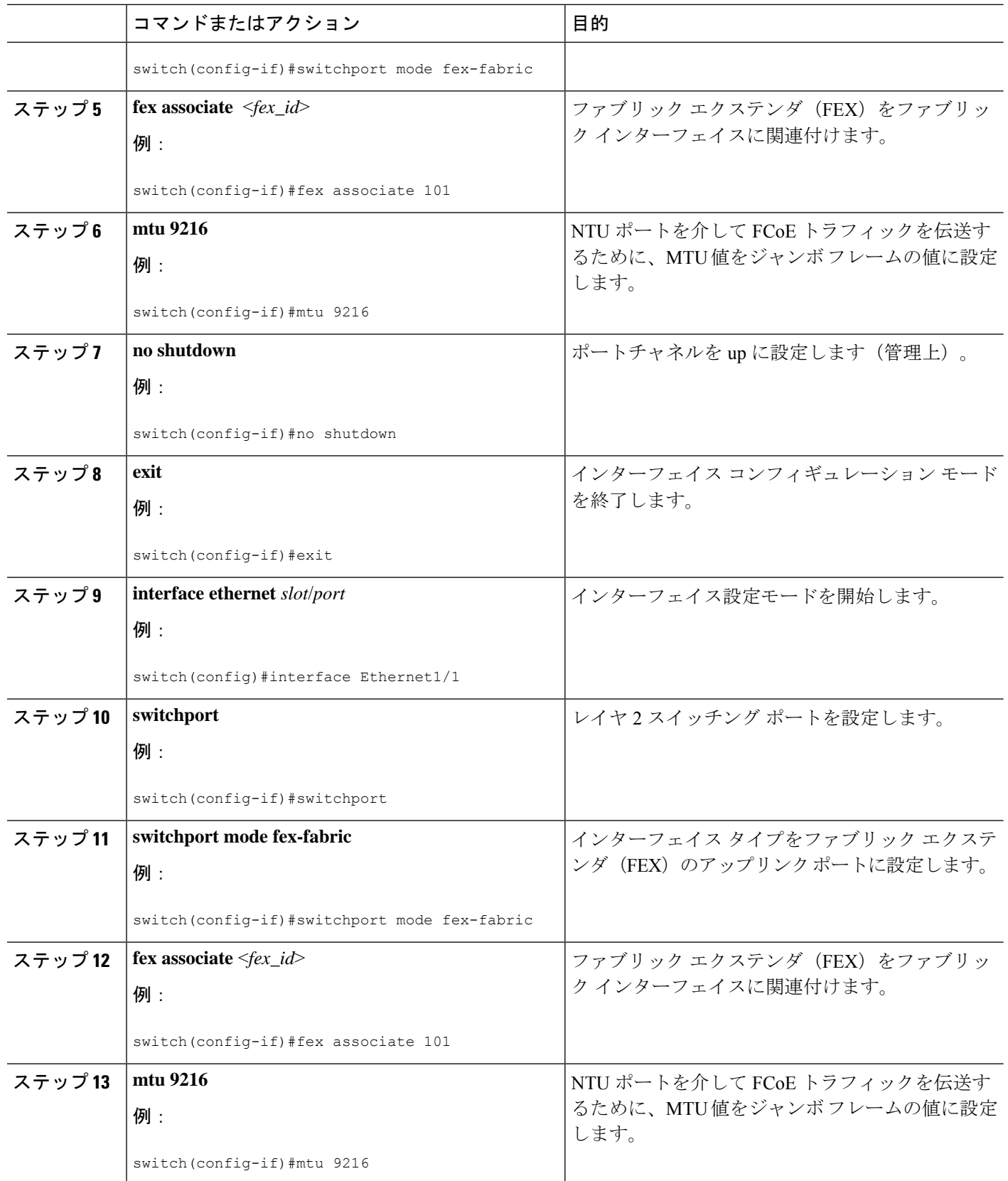

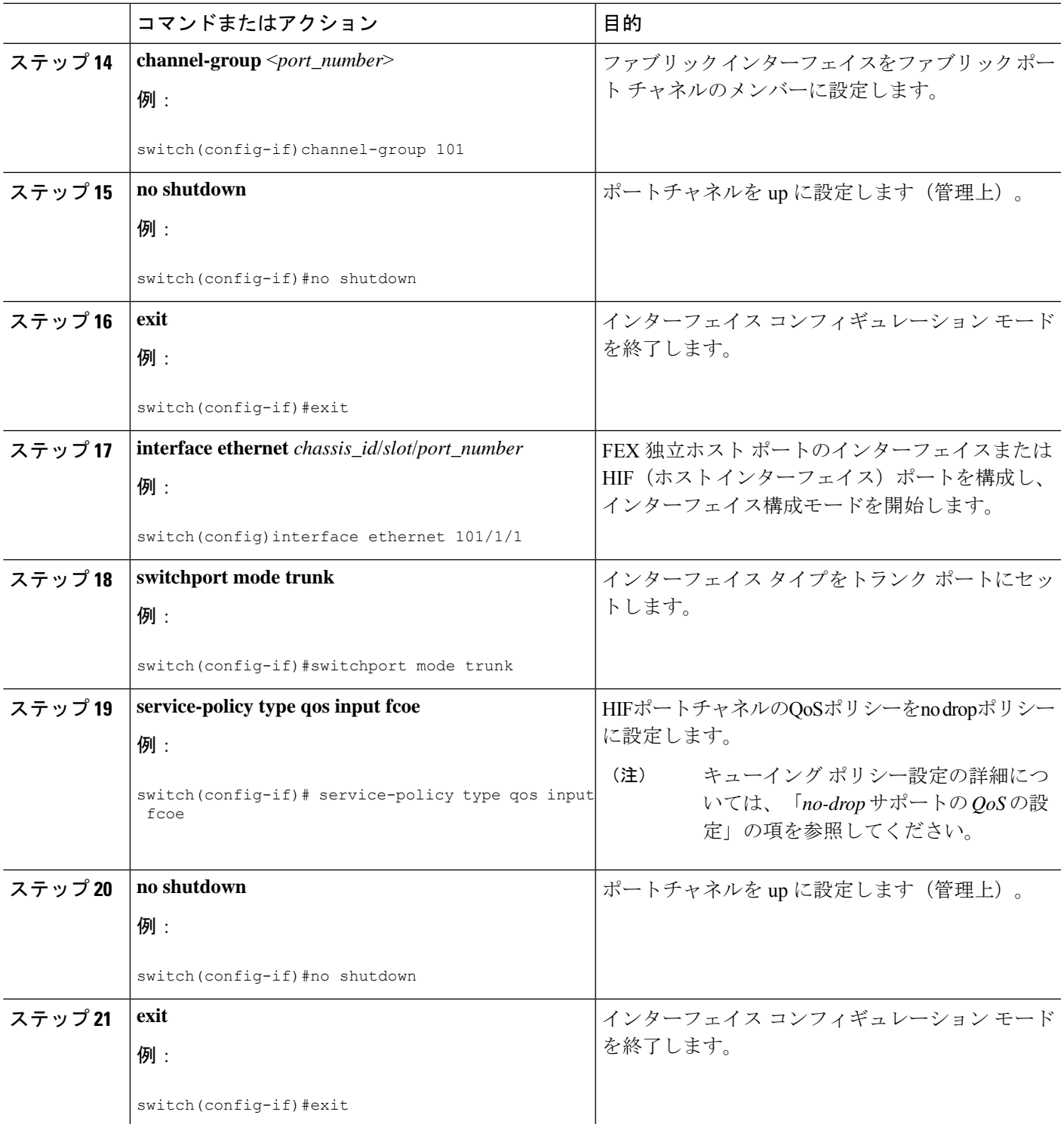

### 例

I

次に、FEX をホストでストレート スルー モードでアップに設定する例を示します。

```
install feature-set fex
feature-set fex
fex 101
 pinning max-links 1
 description "2232PP-1"
interface port-channel101
 switchport
  switchport mode fex-fabric
 fex associate 101
 mtu 9216
interface Ethernet1/1
 switchport
  switchport mode fex-fabric
 fex associate 101
 mtu 9216
 channel-group 101
 no shutdown
interface Ethernet101/1/1
 switchport mode trunk
 service-policy type qos input fcoe-qo-policy
 no shutdown
```
## **vFC** の **FEX** インターフェイスへの明示的なバインド

### 手順の概要

- **1. configure terminal**
- **2. interface vfc** < *vfc-id*>
- **3. bind interface ethernet** [*chassid-id*/*slot*/*port*]
- **4. no shutdown**
- **5. end**

### 手順の詳細

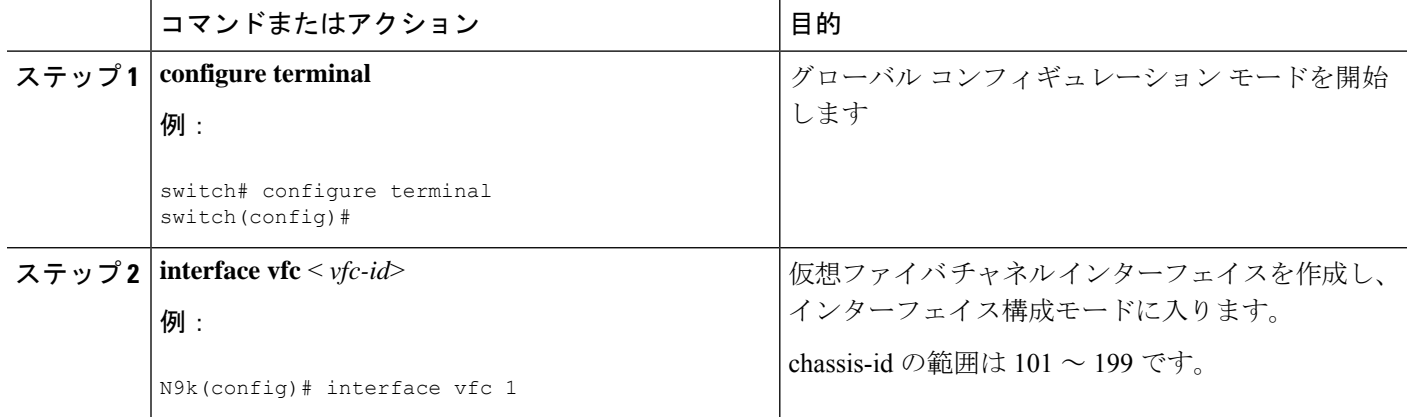

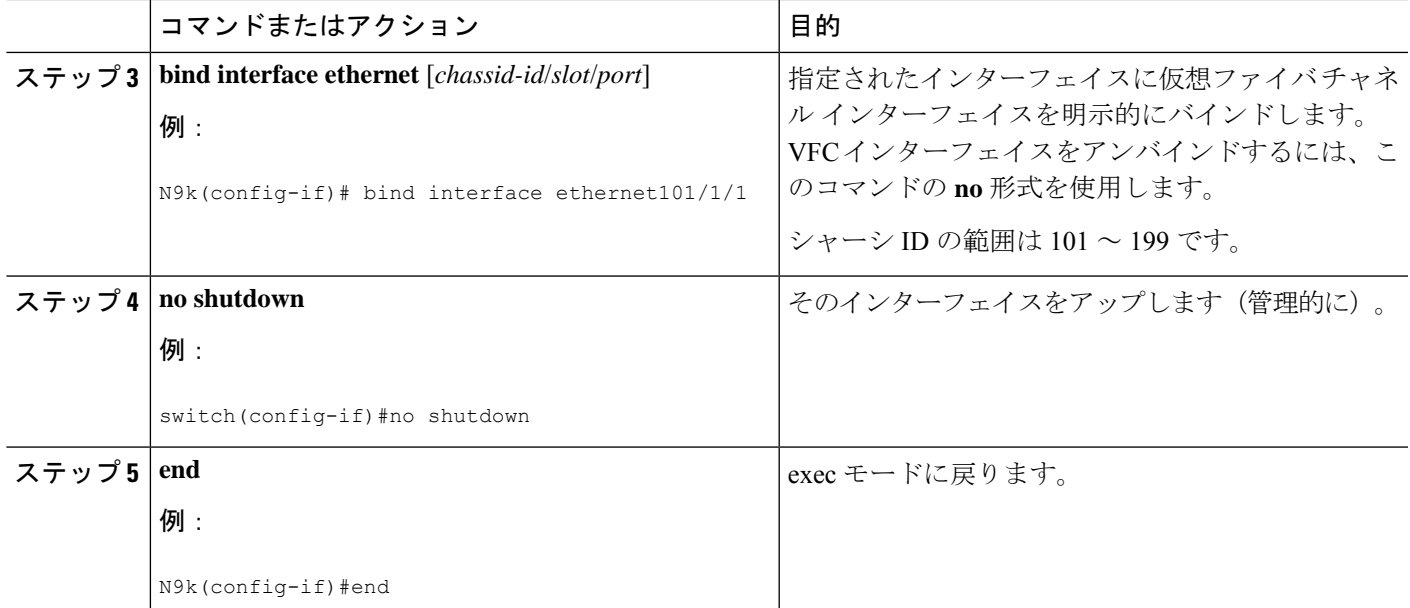

例

```
interface vfc1
  bind interface ethernet 101/1/1
  switchport trunk mode on
  no shutdown
```
## **VFC** の **FEX** インターフェイスへの暗黙のバインド

### 手順の概要

- **1. configure terminal**
- **2. interface vfc** < *chassis-id*>/<*slot*>/<*port*>
- **3. no shutdown**
- **4. end**

### 手順の詳細

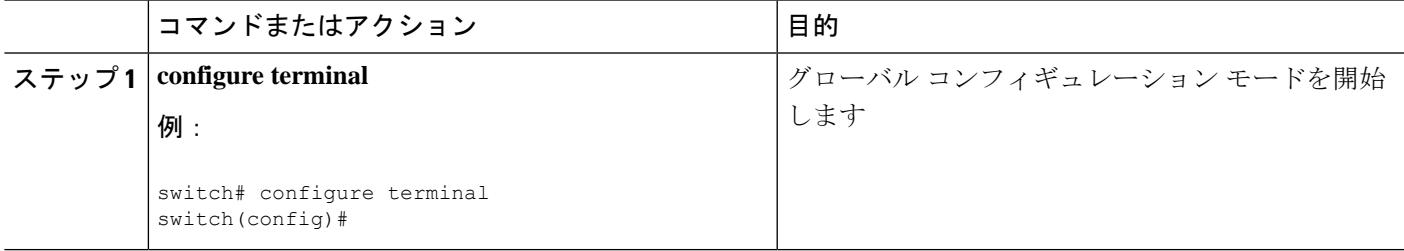

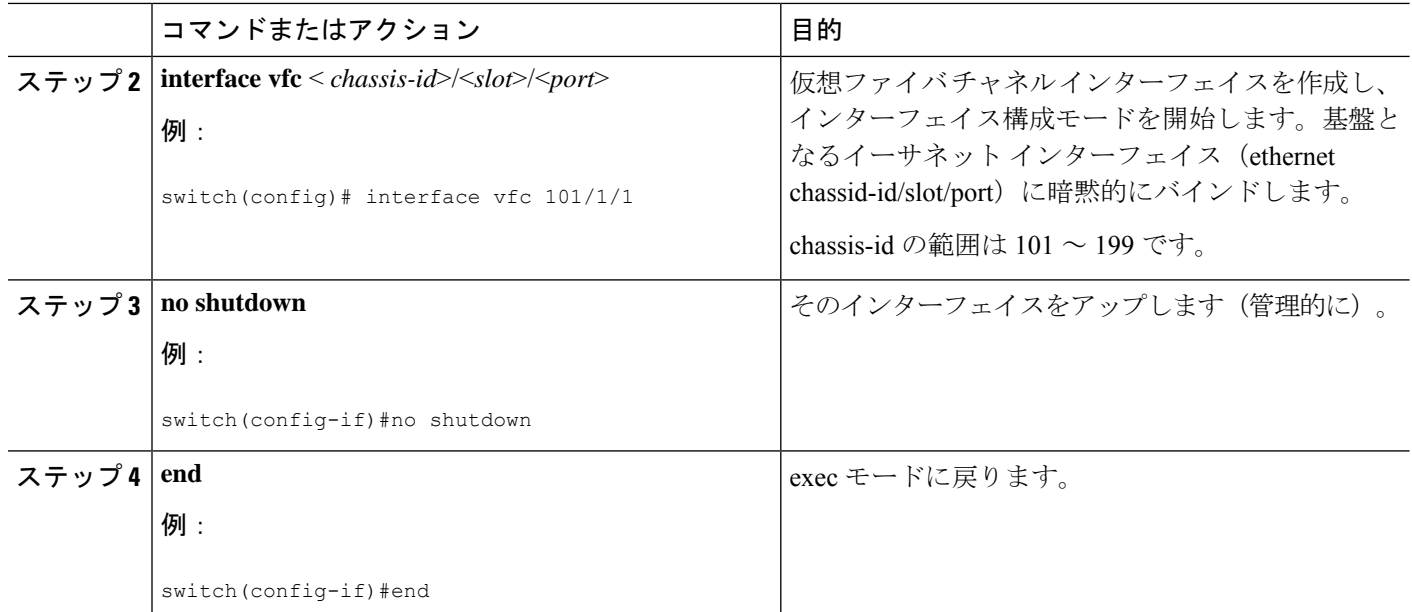

#### 例

```
interface vfc101/1/1
 switchport trunk mode on
 no shutdown
```
## **VFC** の **MAC** アドレスへのバインド

MAC アドレス バインド vFC は、FEX ホスト インターフェイス (HIF) ポート用に作成するこ ともできます。

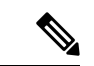

MAC バウンド vFC は、FIP スヌーピング ブリッジ (FSB) の背後にあるホストに設定できま す。 (注)

MAC バウンド vFC とポート バウンド vFC の両方が同じインターフェイスに設定されている場 合、ポート バウンド vFC が優先されます。

ベスト プラクティスとして、物理イーサネット ポートまたはポート チャネルには MAC バウ ンド vFC またはポート バウンド vFC のいずれかが必要です。ただし、両方を使用することは できません。

### 手順の概要

- **1. configure terminal**
- **2. interface vfc** <*number*>
- **3. bind mac-address** <*mac-address*>
#### 手順の詳細

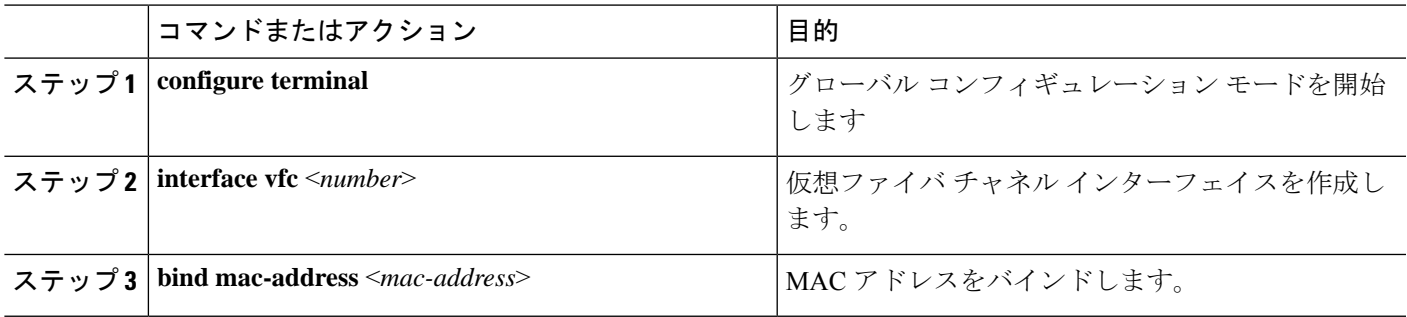

### 例

次の例は、MAC アドレスに仮想ファイバ チャネル インターフェイスをバインドする 方法を示したものです。

switch# configure terminal switch(config)# interface vfc 2 switch(config-if)# bind mac-address 00:0a:00:00:00:36

### ホスト **vPC** でのストレートスルー **FEX** の構成

### 始める前に

- 2 台の Cisco Nexus 9000 シリーズ スイッチ間での vPC の構成を確認します。詳細について は、*Cisco Nexus 9000* シリーズ *NX-OS* インターフェイス設定ガイドを参照してください。
- FEXの構成を確認します。詳細については、「*CiscoNexus 2000 SeriesNX-OS Fabric Extender Configuration Guide for Cisco Nexus 9000 Series Switches*」を参照してください。
- FCoE NPV の構成を確認します。詳細については、「*FCoE NPV* の設定」の項を参照して ください。

#### 手順の概要

- **1. configure terminal**
- **2. interface port-channel** <*port\_num*>
- **3. switchport**
- **4. switchport mode fex-fabric**
- **5. fex associate** <*fex\_id*>
- **6. mtu 9216**
- **7. no shutdown**
- **8. exit**
- **9. interface ethernet** *slot*/*port*
- **10. switchport**
- **11. switchport mode fex-fabric**
- **12. fex associate** <*fex\_id*>
- **13. mtu 9216**
- **14. channel-group** <*port\_number*>
- **15. no shutdown**
- **16. exit**
- **17. interface ethernet** *chassis\_id*/*slot*/*port\_number*
- **18. switchport mode trunk**
- **19. channel group** <*host\_port\_num*>
- **20. no shutdown**
- **21. exit**
- **22. interface port-channel** <*host\_port\_number*>
- **23. switchport**
- **24. switchport mode trunk**
- **25. service-policy type qos input fcoe**
- **26. vpc 3**
- **27. no shutdown**
- **28. exit**

### 手順の詳細

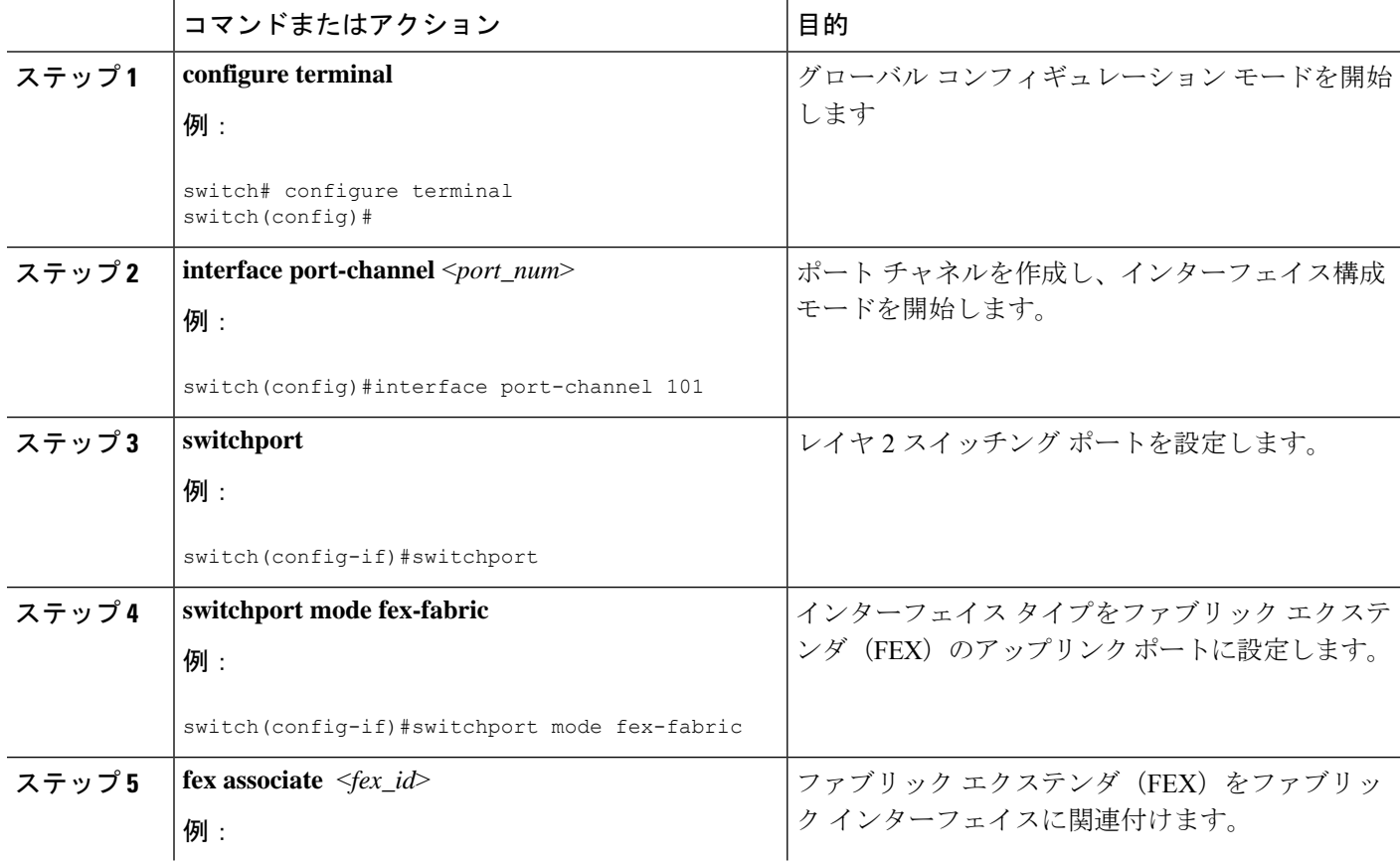

Ι

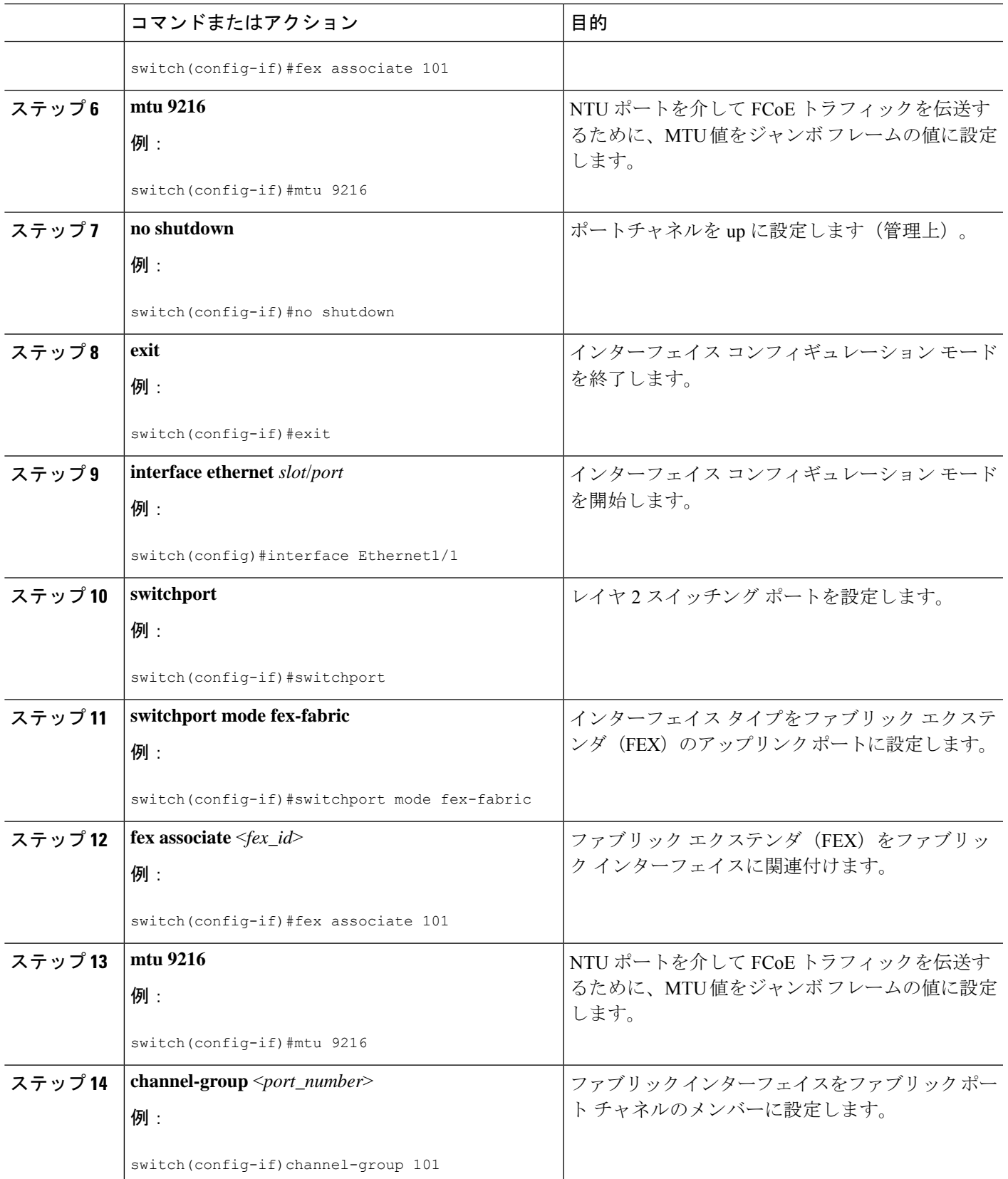

I

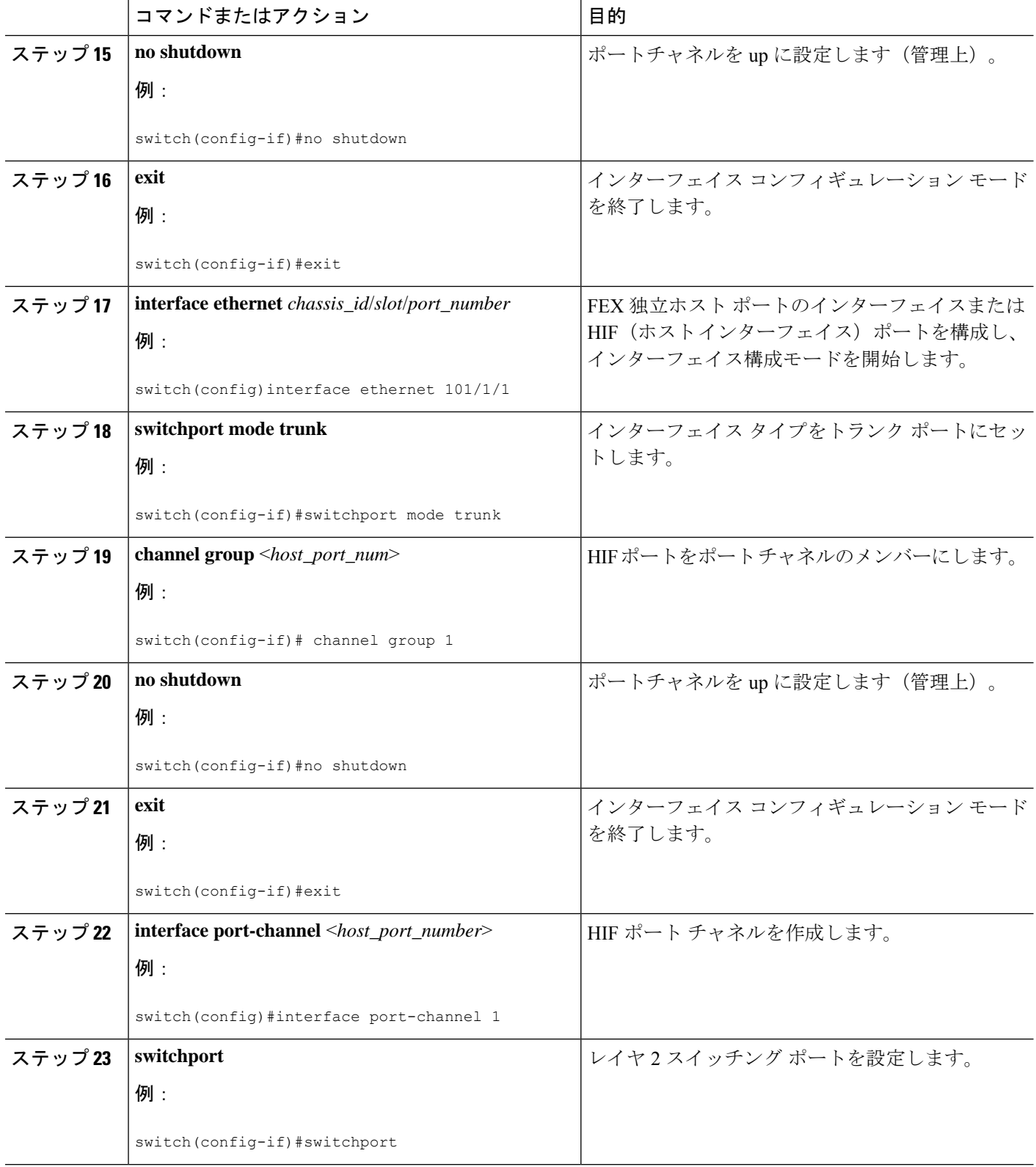

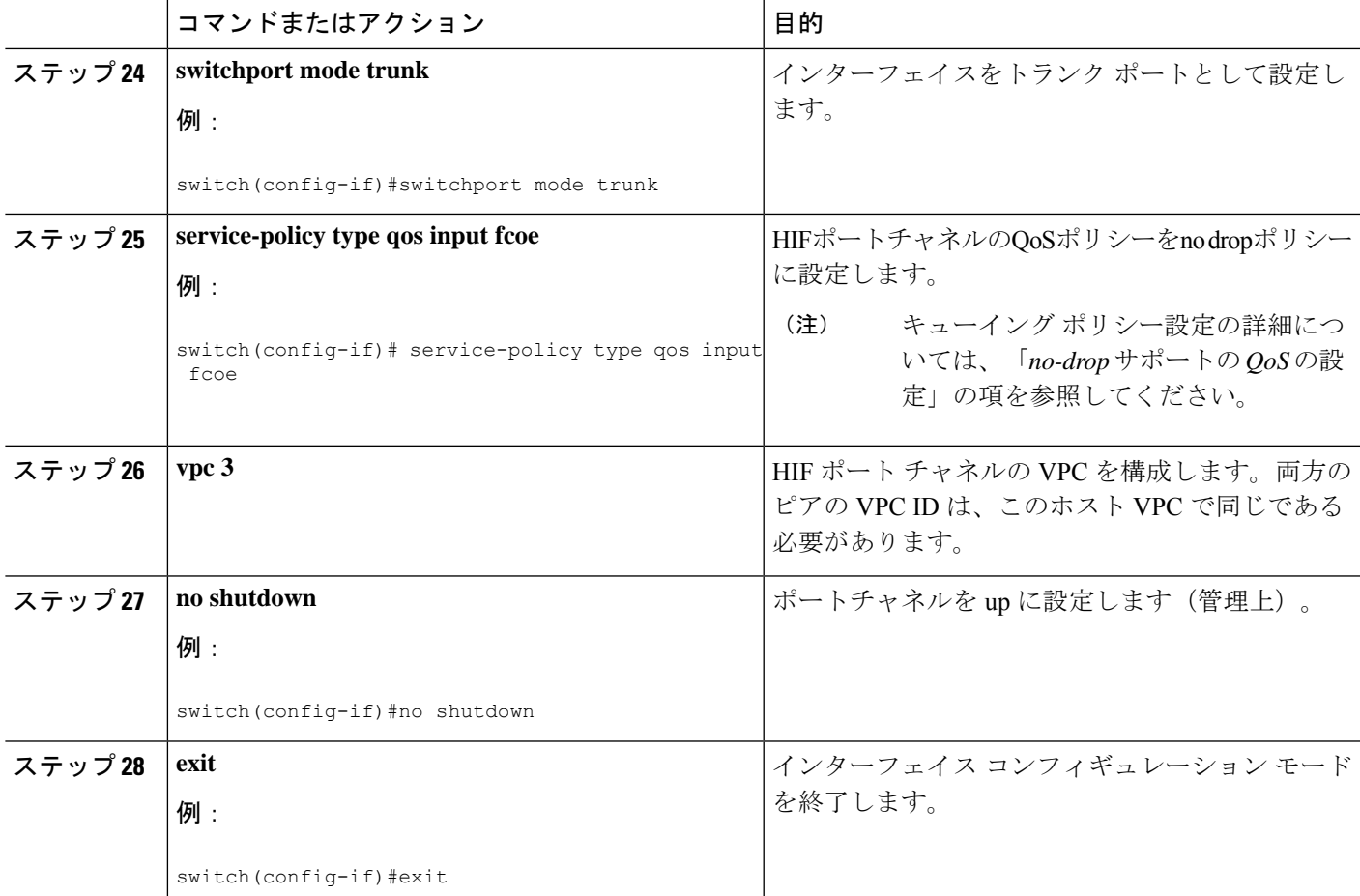

### 例

Ι

次に、ホスト vPC でストレートモードで起動するFEXの例を示します。

• ピア 1 の構成

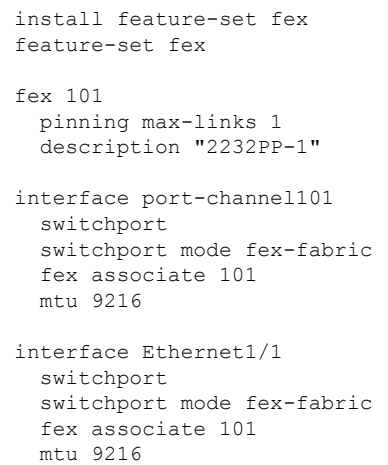

```
channel-group 101
   no shutdown
 interface Ethernet101/1/1
  switchport mode trunk
   channel-group 1
   no shutdown
 interface port-channel1
  switchport
   switchport mode trunk
   service-policy type qos input fcoe
   vpc 3
 interface vfc-po1 /*** Implicit binding with VFC bound to port-channel ***/
  bind interface port-channel1
   switchport trunk mode on
  no shutdown
 interface vfc101/1/1 /*** Implicit binding with VFC bound to member port ***/
  bind interface ethernet101/1/1
   switchport trunk mode on
  no shutdown
• ピア 2 の構成
 install feature-set fex
 feature-set fex
 fex 102
  pinning max-links 1
  description "2348UPQ-2"
 interface port-channel102
  switchport
   switchport mode fex-fabric
  fex associate 102
  mtu 9216
 interface Ethernet102/1/1
   switchport mode trunk
   channel-group 1
  no shutdown
 interface port-channel1
  switchport
   switchport mode trunk
   service-policy type qos input fcoe
   vpc 3
 interface vfc1 /*** Explicit binding with VFC bound to port-channel ***/
  bind interface port-channel1
   switchport trunk mode on
  no shutdown
 interface vfc2 /*** Explicit binding with VFC bound to member port ***/
  bind interface ethernet102/1/1
   switchport trunk mode on
  no shutdown
```
vFC バインディングは、ポート チャネルまたはメンバー ホスト インターフェイスの いずれかにする必要があります。 (注)

## デュアルホーム接続 **FEX** の構成

### 手順の概要

- **1. configure terminal**
- **2. fex fex-chassis\_ID**
- **3. fcoe**
- **4. interface port-channel** <*port\_num*>
- **5. switchport**
- **6. switchport mode fex-fabric**
- **7. fex associate** <*fex\_id*>
- **8. mtu 9216**
- **9. vpc 1**
- **10. no shutdown**
- **11. exit**
- **12. interface ethernet** *slot*/*port*
- **13. switchport**
- **14. switchport mode trunk**
- **15. service-policy type qos input fcoe-qo-policy**
- **16. no shutdown**
- **17. exit**

#### 手順の詳細

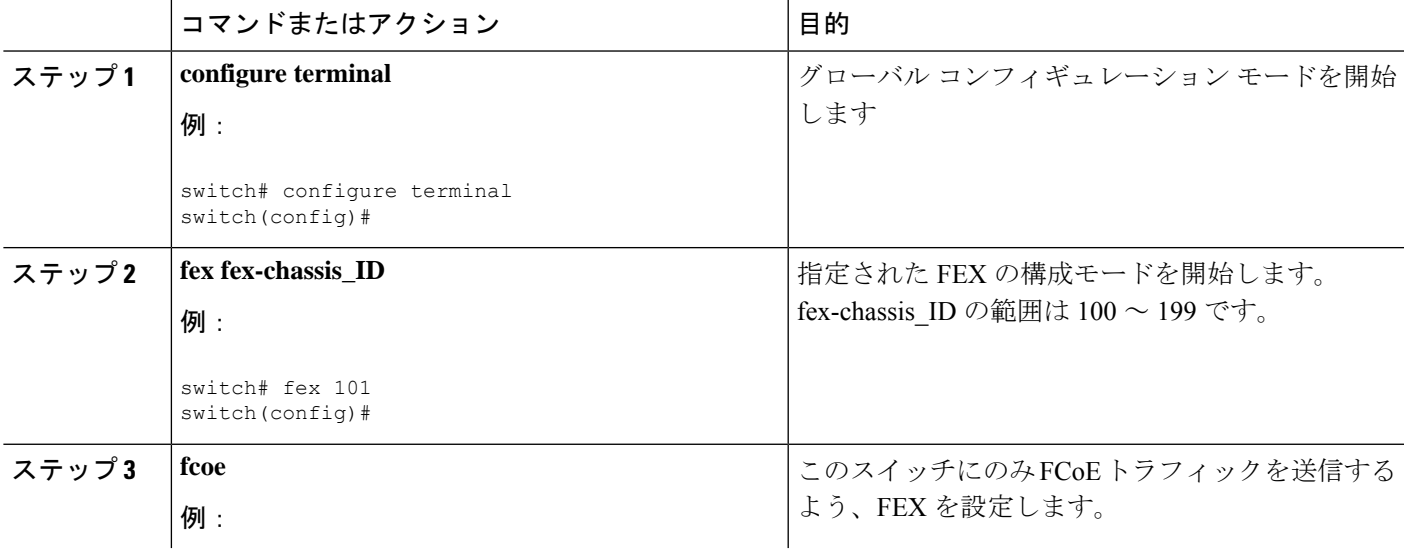

I

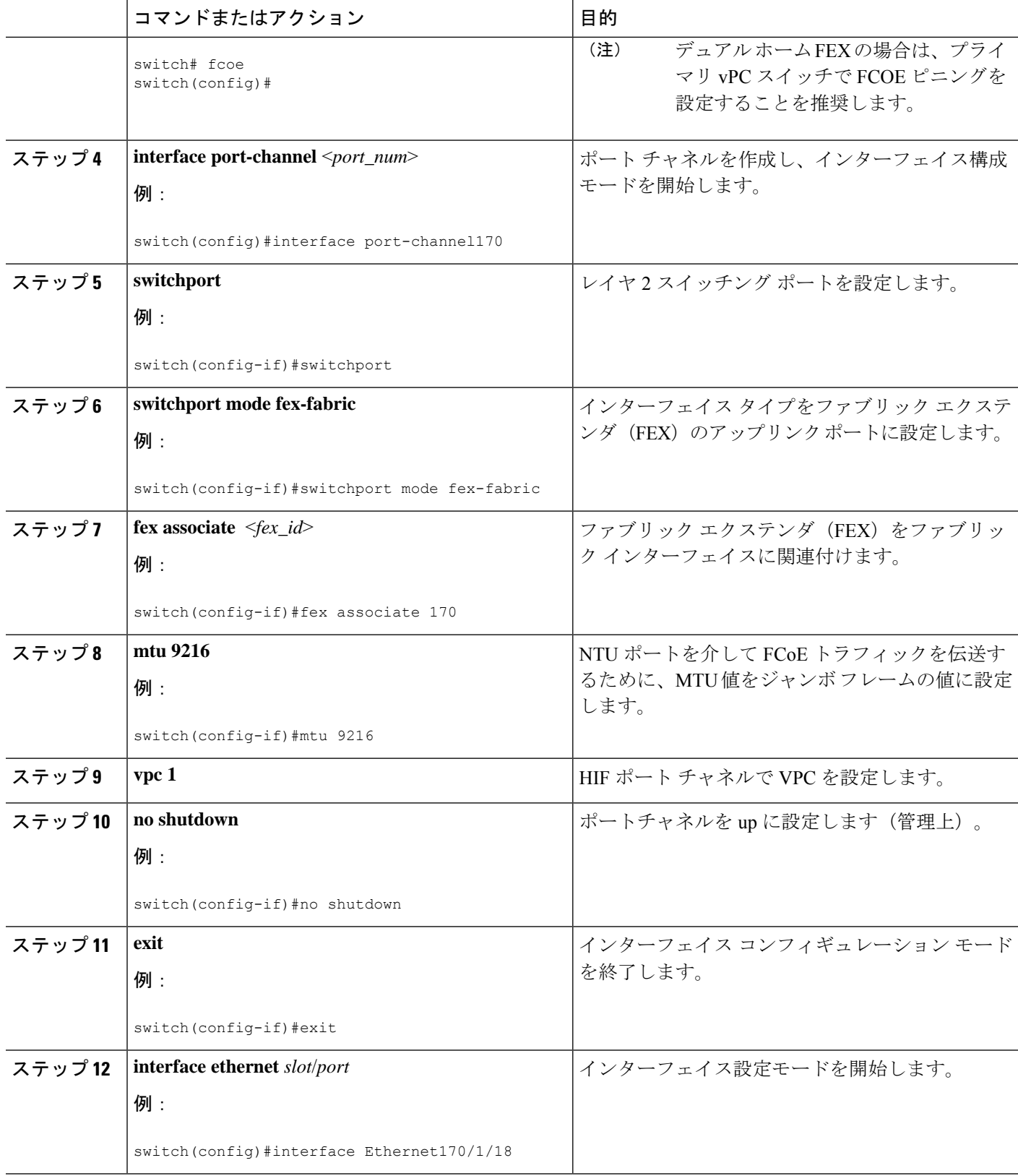

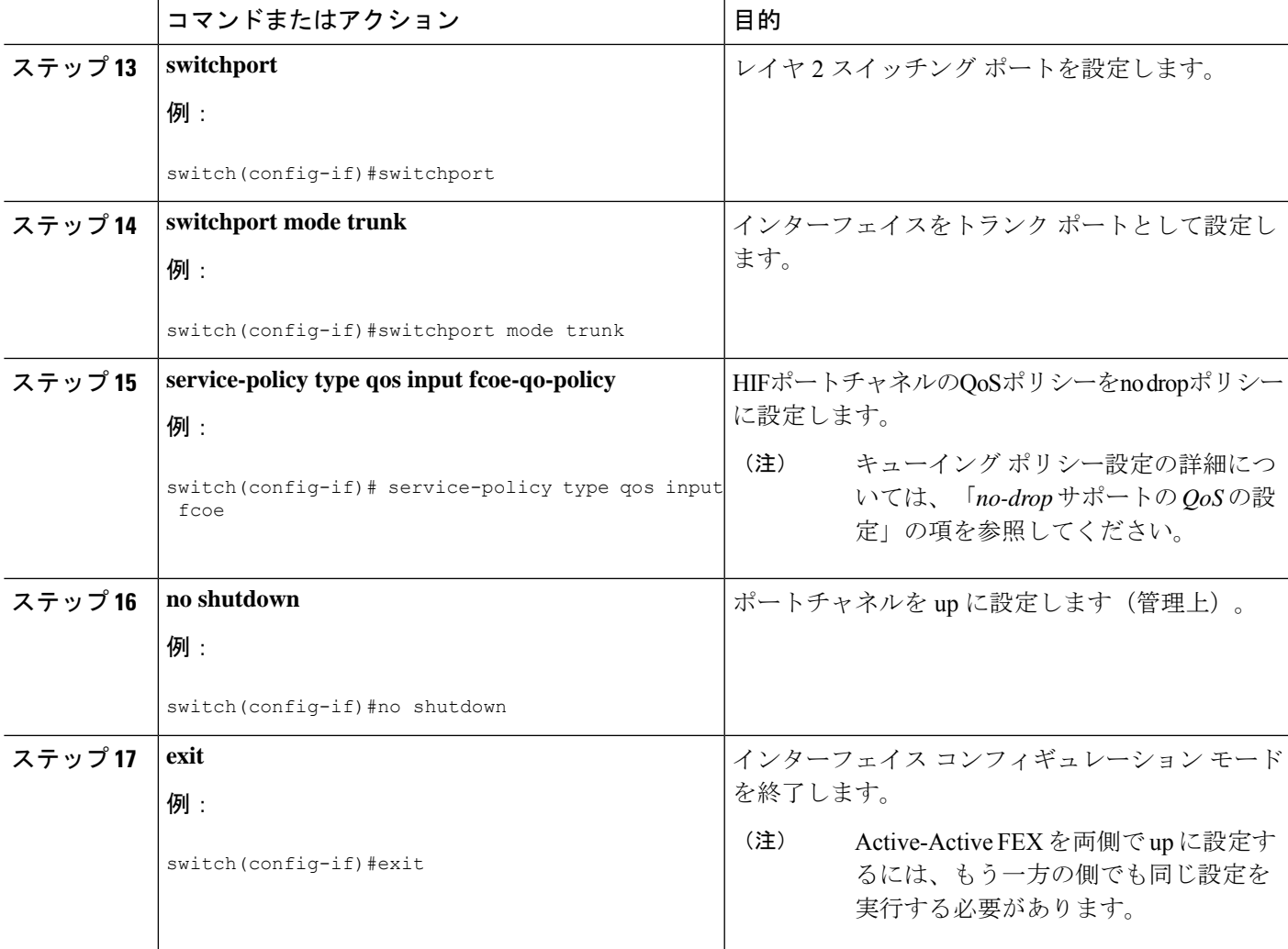

### 例

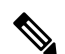

デュアル ホーム FEX の場合は、プライマリ vPC スイッチで FCOE ピニングを設定す ることを推奨します。 (注)

• ピア 1

```
fex 170
  pinning max-links 1
  description "2232PP-3 AA"
  fcoe
interface port-channel170
  switchport
  switchport mode fex-fabric
  fex associate 170
```

```
mtu 9216
   vpc 1
 interface Ethernet170/1/18
   switchport mode trunk
   service-policy type qos input fcoe-qo-policy
   no shutdown
 interface vfc1718 /*** Explicit binding ***/
  bind interface Ethernet170/1/18
   switchport trunk mode on
   no shutdown
 interface vfc170/1/18 /*** Implicit binding ***/
  bind interface Ethernet170/1/18
   switchport trunk mode on
  no shutdown
• ピア 2
 fex 170
```

```
pinning max-links 1
 description "2232PP-3 AA"
interface port-channel170
 switchport
 switchport mode fex-fabric
 fex associate 170
 mtu 9216
 vpc 1
interface Ethernet170/1/18
 switchport mode trunk
  service-policy type qos input fcoe-qo-policy
 no shutdown
```
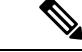

(注)

• HOST vPC は、デュアル ホーム FEX ではサポートされていません。

• vFC バインディングは、ポート チャネルまたはメンバー ホスト インターフェイ スのいずれかにする必要があります。 vFC に複数のメンバーがある場合は、vFC をポート チャネルにバインドできません。 vFC は、マルチ メンバー ポート チャ ネルの一部である場合、ホスト インターフェイスにバインドできません。

## **FC NPV** の構成

FC NPV の構成に関する詳細は、『Cisco Nexus 9000 Series NX-OS FC NPV Configuration Guide』 を参照してください。

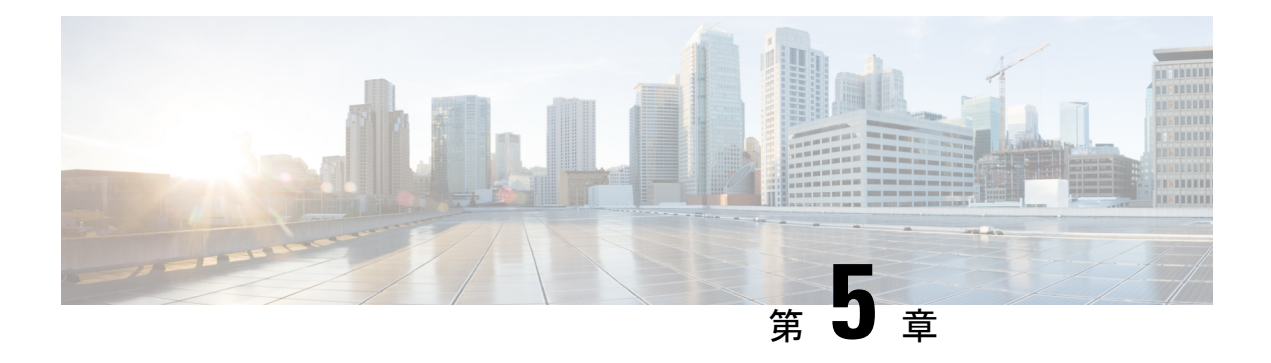

## **FC NPV** の構成

- サポート対象ハードウェア (73 ページ)
- FC NPV の概要, on page 74
- FC NPV  $\pm -\mathbb{F}$ , on page 74
- サーバ インターフェイス, on page 75
- NP アップリンク, on page 75
- SAN ポート チャネル (78 ページ)
- FLOGI 動作, on page 83
- NPV トラフィック管理 (84 ページ)
- FC NPV トラフィック管理のガイドライン (85 ページ)
- FC NPV の注意事項と制約事項 (86 ページ)
- FC NPV のライセンス要件 (89 ページ)
- NPV の設定 (90 ページ)
- FC NPV の確認, on page 96
- FC NPV コア スイッチおよび FC NPV エッジ スイッチの設定例 (99 ページ)

## サポート対象ハードウェア

FC NPV は、N9K-C93180YC-FX、N9K-C9336C-FX2-E、およびN9K-C93360YC-FX2スイッチで サポートされます。

N9K-C93180YC-FX および N9K-C93360YC-FX2 は、次の FC SFP のみをサポートします。

- DS-SFP-FC8G-SW
- DS-SFP-FC16G-SW
- DS-SFP-FC32G-SW

N9K-C9336C-FX2-E は、次の FC SFP のみをサポートします。

• DS-SFP-4x32G-SW

### **FC NPV** の概要

スイッチは、NPV を有効にした後は NPV モードになります。NPV モードはスイッチ全体に適 用されます。NPV モードのスイッチに接続するすべてのエンド デバイスは、N ポートとして ログインし、この機能を使用する必要があります(ループ接続デバイスはサポートされていま せん)。(NPV モードの)エッジ スイッチから NPV コア スイッチへのすべてのリンクは、 (E ポートではなく)NP ポートとして確立されます。このポートは、通常のスイッチ間リン クに使用されます。NPIV は、NPV コア スイッチへのリンクを共有する複数のエンド デバイ スにログインするために、NPV モードのスイッチで使用されます。

次の図に、インターフェイスレベルでの FC NPV 構成を示します。

**Figure 4: FC NPV** のインターフェイスの構成

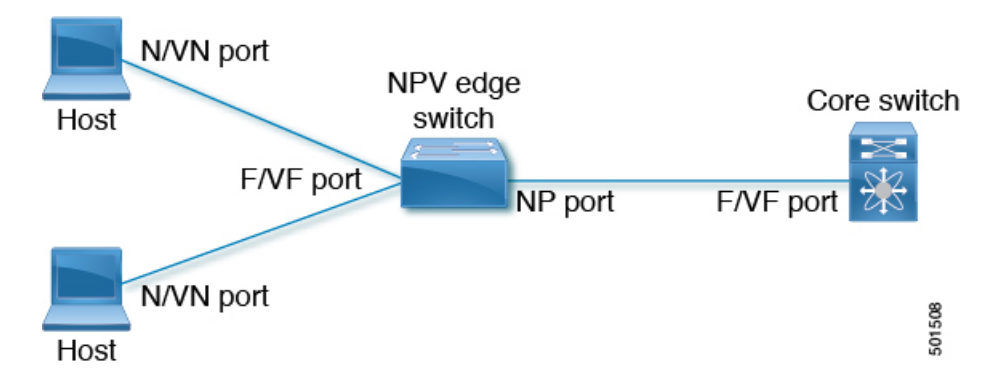

### **FC NPV** の利点

FC NPV では次の機能を提供します。

- ファブリックでドメイン ID を追加しなくても、ファブリックに接続するホスト数を増加
- FC インターフェイスを使用した FC および FCoE ホストとターゲットの SAN ファブリッ クへの接続
- トラフィックの自動マッピング
- トラフィックの静的マッピング。

## **FC NPV** モード

FCNPVモードでは、エッジスイッチはすべてのトラフィックをコアスイッチにリレーし、コ ア スイッチのドメイン ID を共有します。

FC NPV を有効にするには、**feature-set fcoe-npv** をインストールして有効にします。FC NPV モードは、インターフェイスごとに構成できません。FC NPV モードは、スイッチ全体に適用 されます。

## サーバ インターフェイス

- Cisco Nexus 9000 シリーズ スイッチでは、サーバー インターフェイスを FC または vFC イ ンターフェイスにすることができます。
- サーバ インターフェイスは、サーバに接続するエッジ スイッチの F ポートです。N ポー ト識別子仮想化(NPIV)機能をイネーブルにすると、サーバ インターフェイスは、複数 のエンド デバイスをサポートできます。NPIV は複数の FC IDを単一のN ポートに割り当 てる手段を提供します。これにより、サーバはさまざまなアプリケーションに一意の FC ID を割り当てることができます。

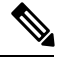

NPIVを使用するには、NPIV機能をイネーブルにし、複数のデバ イスをサポートするサーバインターフェイスを再初期化します。 **Note**

- FC サーバー インターフェイスはトランク モードがオフになっている必要があります。ト ランク モード オンはサポートされていません。
- vFC サーバー インターフェイスはトランク モードがオンである必要があります。
- サーバインターフェイスが、コアスイッチまでのNPアップリンク間で自動的に配布され ます。サーバ インターフェイスに接続されたすべてのエンド デバイスは、同じ NP アッ プリンクにマッピングされます。
- Cisco Nexus 93360YC-FX および/または 93360YC-FX2 スイッチの 32G SFP ポートに 16G ホ ストアダプタを接続すると、速度が自動速度として設定されている場合にリンクが起動し ないことがあります。または、デフォルトで8Gの速度に設定されることもあります。16G 速度を使用するには、**switchportspeed16000**コマンドを使用して手動でポートを設定する 必要があります。
- 8G速度はサーバーおよびターゲットインターフェイスに対してサポートされていません。

## **NP** アップリンク

- Cisco Nexus 9000 シリーズ スイッチでは、NP アップリンク インターフェイスをネイティ ブファイバ チャネル インターフェイス、仮想ファイバ チャネル インターフェイス、SAN ポート チャネル インターフェイス、または仮想イーサネット ポート チャネルインター フェイスにすることができます。
- エッジ スイッチからコア スイッチまでのすべてのインターフェイスは、プロキシ N ポー ト (NP ポート) として設定されます。
- NP アップリンクは、エッジ スイッチの NP ポートからコア スイッチの F ポートまでの接 続です。NP アップリンクが確立されると、エッジ スイッチは、コア スイッチにファブ リックログインメッセージ (FLOGI) を送信し、FLOGIが正常に実行された場合は、エッ

ジ スイッチ自身をコア スイッチのネーム サーバに登録します。この NP アップリンクに 接続されたエンド デバイスからの後続の FLOGI はコア スイッチにそのまま転送されま す。同じ VSAN からの後続の FLOGI は、fdisc として転送されます。

 $\mathscr{D}$ 

スイッチのCLIコンフィギュレーションコマンドおよび出力表示 では、NP アップリンクは外部インターフェイスと呼ばれます。 **Note**

- NP リンクのデフォルト速度は auto に設定されています。
- コア スイッチで次の機能を有効にする必要があります。
	- **feature npiv**
	- **feature fport-channel-trunk**
- FC アップリンク速度が 8G の場合、コア スイッチでフィル パターンを IDLE として設定 する必要があります。

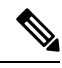

**Note**

Cisco MDS スイッチでの IDLE フィル パターンの設定例を次に示 します。

```
Switch(config)# int fc2/3
Switch(config)# switchport fill-pattern IDLE speed 8000
Switch(config)# sh run int fc2/3
```

```
interface fc2/3
switchport speed 8000
switchport mode NP
switchport fill-pattern IDLE speed 8000
no shutdown
```
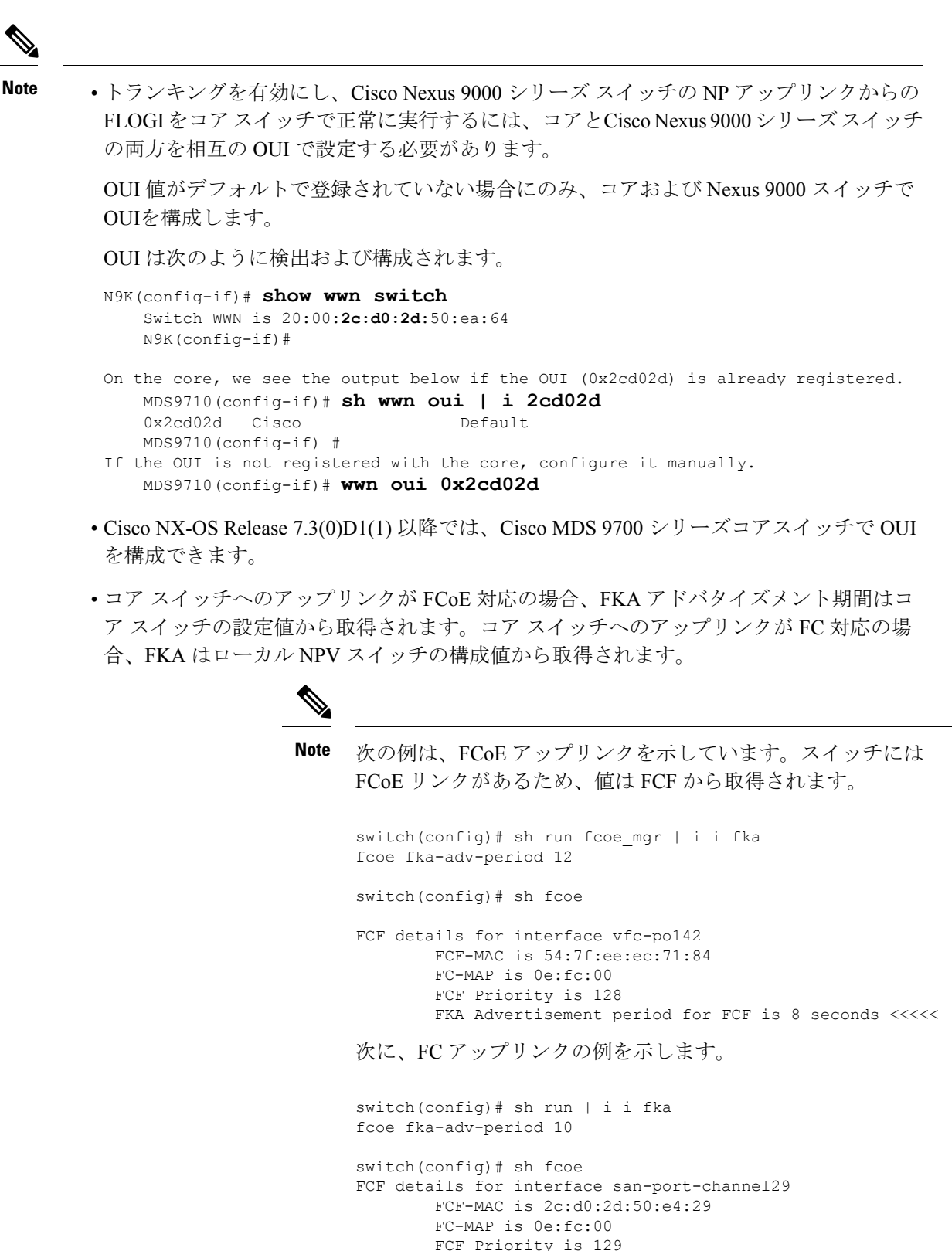

FKA Advertisement period for FCF is 10 seconds

## **SAN** ポート チャネル

### **SAN** ポート チャネルについて

- SAN ポート チャネルも、同じファイバ チャネル ノードに接続された FC インターフェイ スのセットを組み合わせ、1 つのリンクとして動作する論理インターフェイスです。
- SAN ポート チャネルにより、帯域の利用率と可用性がサポートされます。
- Cisco Nexus 9000 シリーズ スイッチの SAN ポート チャネルは、MDS コア スイッチに接続 するため、そして VSAN のアップリンク間で最適な帯域幅利用と透過型のフェールオー バーを実現するために使用されます。

### **SAN** ポート チャネルの設定

SAN ポート チャネルを設定すると、デフォルト値で作成されます。チャネル モードを除くす べてのデフォルト値を変更できます。SAN ポート チャネルのいずれか側の各スイッチが、同 じ数のインターフェイスに接続されている必要があります。それ以外の場合は、SAN ポート チャネル エラーが表示されます。

### **SAN** ポート チャネルのガイドラインと制限事項

- Cisco Nexus 9000 シリーズ スイッチでは、SAN ポート チャネルと vFC ポート チャネルの 合計数は 8 になります。
- SANポートチャネルに結合できるFCインターフェイスの最大数は16個に制限されます。
- SAN ポート チャネルの Cisco Nexus 9000 シリーズ スイッチのデフォルト チャネル モード は アクティブ です。これは変更できません。
- N9K-C9336C-FX2-E の san-po 制限に加えて動作速度とメンバーを FC NPV の注意事項と制 約事項 (86 ページ) で追加できます。

### **SAN** ポート チャネルの作成

ここでは、SAN ポート チャネルを作成する方法について説明します。

### ステップ **1** switch# **configure terminal**

グローバル コンフィギュレーション モードを開始します。

#### ステップ **2** switch(config)# **interface san-port-channel** *channel-number*

デフォルトのモード(オン)を使用して、指定された SAN ポート チャネルを作成します。SAN ポート チャネル番号の範囲は、1 ~ 256 です。

> 次の例では、SAN ポート チャネルを作成します。 switch(config)# **interface san-port-channel 1** switch(config-if)#

### **SAN** ポート チャネル モードについて

SAN ポート チャネルは、デフォルトではチャネル モードがアクティブの状態で設定されてい ます。アクティブの場合、ピア ポートのチャネル グループ モードに関係なく、メンバー ポー トはピア ポートとポートチャネル プロトコル ネゴシエーションを始めます。チャネル グルー プで設定されているピア ポートがポート チャネル プロトコルをサポートしていない場合、ま たはネゴシエーション不可能なステータスを返す場合、ポートチャネルは無効になります。ア クティブ ポート チャネル モードでは、各端でポート チャネル メンバー ポートを明示的にイ ネーブルおよびディセーブルに設定することなく自動リカバリが可能です。

### **SAN** ポート チャネルの削除の概要

SAN ポート チャネルを削除すると、関連するチャネル メンバーシップも削除されます。

あるポートの SAN ポート チャネルを削除した場合、削除された SAN ポート チャネル内の各 ポートは互換性パラメータの設定(速度、モード、ポートVSAN、許可VSAN、およびポート セキュリティ)を維持します。これらの設定は、必要に応じて、明示的に変更できます。

### **SAN** ポート チャネルの削除

ここでは、SAN ポート チャネルを削除する方法について説明します。

### ステップ **1** switch# **configure terminal**

グローバル コンフィギュレーション モードを開始します。

### ステップ **2** switch(config)#**no interface san-port-channel** *channel-number*

指定されたポート チャネル、関連するインターフェイス マッピング、およびこの SAN ポート チャネルの ハードウェア アソシエーションを削除します。

#### 例

SAN ポート チャネルを削除する方法の例は、次のとおりです。

switch(config)# **no interface san-port-channel 1**

SAN ポート チャネル 1 が削除され、そのすべてのメンバーが無効になります。SAN ポート チャネルの反対側のスイッチで同じ操作を実行してください。

### **SAN** ポート チャネルのインターフェイス

物理ファイバ チャネル インターフェイス(またはインターフェイス範囲)を既存の SAN ポー ト チャネルに追加したり、そこから削除できます。互換性のあるコンフィギュレーション パ ラメータが、SAN ポート チャネルにマッピングされます。SAN ポート チャネルにインター フェイスを追加すると、SAN ポート チャネルのチャネル サイズと帯域幅が増加します。SAN ポート チャネルからインターフェイスを削除すると、SAN ポート チャネルのチャネル サイズ と帯域幅が減少します。

(注) 仮想ファイバ チャネル インターフェイスは、SAN ポート チャネルに追加できません。

### **SAN** ポート チャネルへのインターフェイスの追加

ここでは、SAN ポート チャネルにインターフェイスを追加する方法について説明します。

ステップ **1** switch# **configure terminal**

グローバル コンフィギュレーション モードを開始します。

ステップ **2** switch(config)# **interface** *type slot / port / BO port*

指定されたインターフェイスのコンフィギュレーション モードを開始します。

ステップ **3** switch(config-if)# **channel-group** *channel-number*

ファイバ チャネル インターフェイスを指定されたチャネル グループに追加します。チャネル グループが 存在しない場合は、作成されます。ポートがシャットダウンする

ファイバ チャネル(FC)インターフェイスのブレーク アウト(BO)ポート オプションは、Cisco Nexus N9K-C9336C-FX2-E プラットフォーム スイッチにのみ必要です。

#### 例

SAN ポート チャネルにインターフェイスを追加する手順は、次のとおりです。

switch(config)# **interface fc9/10** switch(config-if)# **channel-group 15**

fc9/10 が san-port-channel 15 に追加され、無効化されています。san-port-channel の他方 の端のスイッチ上で同じ操作を行い、両端で「no shutdown」を実行して、それらを起 動してください。

N9K-9336C-FX2-EスイッチのFCサポートは、ポート9〜36でのみ使用できます。

### インターフェイスの強制追加

force オプションを指定して、SAN ポート チャネルがポート設定を上書きするように強制でき ます。この場合、インターフェイスは SAN ポート チャネルに追加されます。

ここでは、SAN ポート チャネルにポートを強制的に追加する方法について説明します。

### ステップ **1** switch# **configure terminal**

グローバル コンフィギュレーション モードを開始します。

### ステップ **2** switch(config)#**interface** *type slot / port / BO port*

指定されたインターフェイスのコンフィギュレーション モードを開始します。

#### ステップ **3** switch(config-if)# **channel-group** *channel-number* **force**

指定されたチャネル グループにインターフェイスを強制的に追加します。E ポートがシャットダウンしま す。

### 例

SAN ポート チャネルにインターフェイスを追加する手順は、次のとおりです。

switch(config)# **interface fc9/10** switch(config-if)# **channel-group 15 force**

fc9/10 が san-port-channel 15 に追加され、無効化されています。san-port-channel の他方 の端のスイッチ上で同じ操作を行い、両端の **no shutdown** を実行して、それらを起動 してください。

N9K-9336C-FX2-EスイッチのFCサポートは、ポート9〜36でのみ使用できます。

### **SAN** ポート チャネルからのインターフェイスの削除について

物理インターフェイスが SAN ポート チャネルから削除された場合は、チャネル メンバーシッ プが自動更新されます。削除されたインターフェイスが最後の動作可能なインターフェイスで ある場合は、ポート チャネルのステータスは、down ステートに変更されます。SAN ポート チャネルからインターフェイスを削除すると、SAN ポート チャネルのチャネル サイズと帯域 幅が減少します。

SAN ポート チャネルが 1 つのインターフェイス内で作成される場合、**force** オプションを使用 できません。 (注)

### **SAN** ポート チャネルからのインターフェイスの削除

ここでは、SAN ポート チャネルから物理インターフェイス(または物理インターフェイス範 囲)を削除する手順を説明します。

ステップ **1** switch(config)# **interface** *type slot /port / BO port*

指定されたインターフェイスのコンフィギュレーション モードを開始します。

#### ステップ **2** switch(config)# **shut**

指定したチャネル グループを削除する前に、インターフェイスをシャットダウンします。

#### ステップ **3** switch(config)#**no channel-group** *channel-number*

物理ファイバ チャネル インターフェイスを指定されたチャネル グループから削除します。

ファイバ チャネル(FC)インターフェイスのブレーク アウト(BO)ポート オプションは、Cisco Nexus N9K-C9336C-FX2-E プラットフォーム スイッチにのみ必要です。

#### 例

SAN ポート チャネルからインターフェイスを削除する手順は、次のとおりです。

switch(config)# **interface fc9/10** switch(config-if)# **shut** switch(config-if)# **no channel-group 15**

fc9/10 が SAN ポート チャネル 15 から削除され、無効になります。

Please do the same operation on the switch at the other end of the san-port-channel

N9K-9336C-FX2-EスイッチのFCサポートは、ポート9〜36でのみ使用できます。

### **SAN** ポート チャネル構成の確認

EXEC モードからいつでも既存の SAN ポート チャネルの特定の情報を表示できます。次の **show** コマンドを実行すると、既存の SAN ポート チャネルの詳細が表示されます。

**show san-port-channel summary** コマンドを実行すると、スイッチ内の SAN ポート チャネルの 概要が表示されます。各 SAN ポート チャネルの 1 行ずつの概要には、管理ステート、動作可 能ステート、接続されてアクティブな状態(アップ)のインターフェイスの数、コントロール プレーントラフィック(ロードバランシングなし)を伝送するためにSANポートチャネルで 選択された主要な動作可能インターフェイスである First Operational Port (FOP) を表示しま す。FOP は SAN ポート チャネルで最初にアップするポートで、このポートがダウンした場合 は変わることがあります。FOP はアスタリスク (\*) でも識別できます。

VSAN の設定情報を表示するには、次のいずれかのタスクを実行します。

- ステップ **1** switch# **show san-port-channel summary** | **database** | **consistency** [ *details* ] | **usage** | **compatibility-parameters** SAN ポート チャネルの情報を表示します。
- ステップ **2** switch# **show san-port-channel database interface san-port-channel** *channel-number* 指定された SAN ポート チャネルの情報を表示します。
- ステップ **3** switch# **show interface type slot** */ port / BO port*

指定されたファイバ チャネル インターフェイスの VSAN 設定情報を表示します。

ファイバ チャネル(FC)インターフェイスのブレーク アウト(BO)ポート オプションは、Cisco Nexus N9K-C9336C-FX2-E プラットフォーム スイッチにのみ必要です。

#### 例

次に、SAN ポート チャネル情報の概要を表示する例を示します。

```
switch# show san-port-channel summary
------------------------------------------------------------------------------
Interface Total Ports Oper Ports First Oper Port-
------------------------------------------------------------------------------
san-port-channel 7 2 0
```
次に、SAN ポート チャネルの一貫性を表示する例を示します。

switch# **show san-port-channel consistency** Database is consistent

san-port-channel 8 2 0 san-port-channel 9 2 2

次に、使用および未使用ポート チャネル番号の詳細を表示する例を示します。

```
switch# show san-port-channel usage
Totally 3 port-channel numbers used
             ===================================
Used : 77 - 79
Unused: 1 - 76, 80 - 256
```
## **FLOGI** 動作

NP ポートが動作可能になると、スイッチは最初に(NP ポートのポート WWN を使用して) FLOGI 要求を送信し、コア スイッチにログインします。

FLOGI 要求が完了した後、スイッチは自身を(NP ポートおよびエッジ スイッチの IP アドレ スのシンボリック ポート名を使用して)コア スイッチのファブリック ネーム サーバに登録し ます。

次の表に、FC NPV モードで使用されるエッジ スイッチのポートおよびノード名を示します。

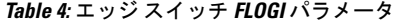

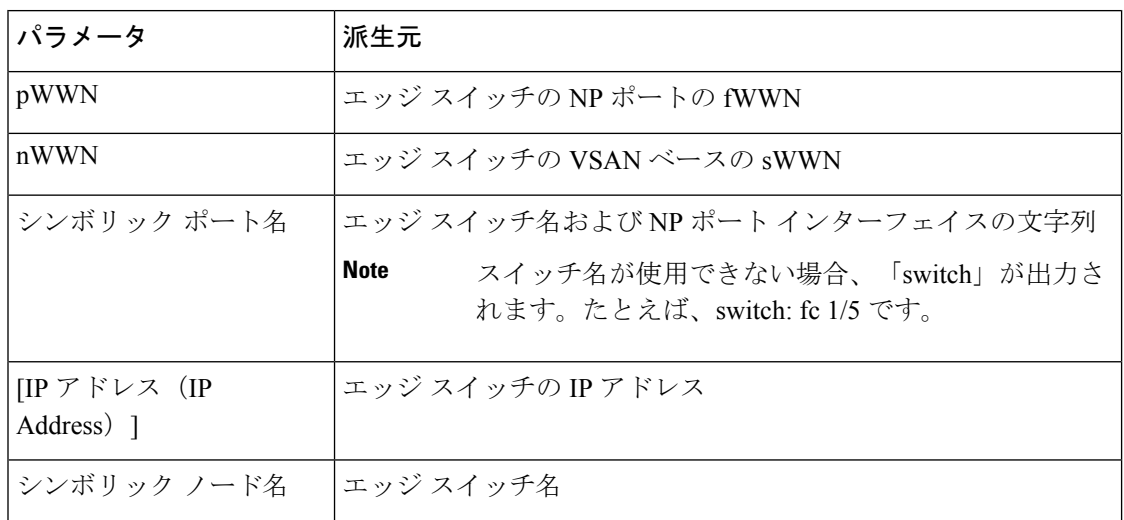

## **NPV** トラフィック管理

### 自動アップリンク選択

NPVは、NPアップリンクの自動選択をサポートしています。サーバインターフェイスがアッ プになると、サーバインターフェイスと同じVSAN内で利用可能なNPアップリンクから負荷 が最も少ない NP アップリンク インターフェイスが選択されます。

新しい NP アップリンク インターフェイスが動作可能になっても、新たに利用可能になった アップリンクを含めるために既存の負荷は自動的に再分散されません。NP アップリンクが新 しい NP アップリンクを選択できるようになってから、サーバ インターフェイスが作動しま す。

### トラフィック マップ

FCNPVは、トラフィックマップをサポートしています。トラフィックマップにより、サーバ インターフェイスがコアスイッチに接続するために使用可能なNPアップリンクを指定できま す。

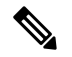

FCNPVトラフィックマップがサーバインターフェイスに設定されると、サーバインターフェ イスはそのトラフィックマップ内のNPアップリンクからだけ選択する必要があります。指定 された NP アップリンクがいずれも動作していない場合、サーバは非動作状態のままになりま す。 **Note**

FC NPV トラフィック マップ機能を使用すると、次のようなメリットが得られます。

- 特定のサーバ インターフェイス (またはサーバ インターフェイスの範囲) に NP アップ リンクの事前設定された設定を割り当てることによって、トラフィックエンジニアリング が容易になります。
- インターフェイスの再初期化またはスイッチの再起動後に、サーバインターフェイスは常 に同じ NP アップリンク(または指定された NP アップリンクのセットのいずれか)に接 続するので、永続的な FC ID 機能の適切な動作が確保されます。

### 複数の **NP** リンクにまたがるサーバ ログインの破壊的自動ロード バラ ンシング

FCNPVは、サーバログインの中断的ロードバランシングをサポートしています。中断的ロー ドバランシングが有効の場合、新しいNPアップリンクが動作すると、FCNPVによって、サー バー インターフェイスがすべての利用可能な NP アップリンクにわたって再分配されます。 サーバ インターフェイスを一方の NP アップリンクからの他方の NP アップリンクに移動する ために、FCNPVはサーバインターフェイスを強制的に再初期化して、サーバがコアスイッチ へのログインを新たに実行するようにします。

リリース 7.0(3)I7(2) 以降のソフトウェア リリースでは、FC NPV はディスラプティブ ロード バランシングをサポートします。中断的ロードバランシングが有効の場合、新しいNPアップ リンクが動作すると、FC NPV によって、サーバー インターフェイスがすべての利用可能な NP アップリンクにわたって再分配されます。サーバ インターフェイスを一方の NP アップリ ンクからの他方の NP アップリンクに移動するために、FC NPV はサーバ インターフェイスを 強制的に再初期化して、サーバがコアスイッチへのログインを新たに実行するようにします。

別のアップリンクに移されたサーバインターフェイスだけが再初期化されます。移されたサー バ インターフェイスごとにシステム メッセージが生成されます。

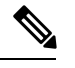

サーバ インターフェイスを再配布すると、接続されたエンド デバイスへのトラフィックが中 断されます。既存のポート チャネルにメンバーを追加しても、中断的自動ロード バランシン グはトリガーされません。 **Note**

サーバトラフィックの中断を避けるために、新しいNPアップリンクを追加してから、この機 能をイネーブルし、サーバインターフェイスが再配布されてからこの機能を再度ディセーブル にしてください。

ディスラプティブ ロード バランシングがイネーブルでない場合、サーバ インターフェイスの 一部またはすべてを手動で再初期化して、新しいNPアップリンクインターフェイスにサーバ トラフィックを分散することができます。

# **FC NPV** トラフィック管理のガイドライン

FC NPV トラフィック管理を導入する際には、次の注意事項に従ってください。

- NPV トラフィック管理は、自動トラフィック エンジニアリングがネットワーク要件を満 たさない場合にだけ使用してください。
- すべてのサーバ インターフェイスにトラフィック マップを設定する必要はありません。 FC NPV はデフォルトで自動トラフィック管理を使用します。
- NPアップリンクインターフェイスのセットを使用するように設定されたサーバインター フェイスは、利用可能なNPアップリンクインターフェイスがなくても、他の利用可能な NP アップリンク インターフェイスを使用できません。
- ディスラプティブ ロード バランシングがイネーブルになると、サーバ インターフェイス は 1 つの NP アップリンクから別の NP アップリンクに移動される場合があります。NP アップリンクインターフェイス間を移動する場合、FCNPVではコアスイッチに再度ログ インする必要があり、トラフィックの中断が生じます。
- サーバのセットを特定のコアスイッチにリンクするには、サーバインターフェイスをNP アップリンク インターフェイスのセット(すべてこのコア スイッチに接続されている) に関連付けてください。
- コア スイッチに永続的な FC ID を設定し、トラフィック マップ機能を使用してサーバ イ ンターフェイスのトラフィックをNPアップリンク(すべて関連付けられたコアスイッチ に接続している)上に誘導します。

### **FC NPV** の注意事項と制約事項

FC NPV を設定する場合、次の注意事項および制限事項に注意してください。

- •ファイバ チャネル N ポート仮想化 (NPV) は、異なるファブリック アップリンク上の VXLAN と共存できますが、Cisco Nexus 93180YC-FX、N9K-C9336C-FX2-E、 および N9K-C93360YC-FX2スイッチの同じまたは異なる前面パネルポート上にあります。VXLAN は、イーサネット前面パネルポートにのみ存在し、FC 前面パネル ポートには存在しませ  $h_{\rm o}$
- FC NPV モードでは、2 つのエンド デバイス間のやり取りに、エッジ スイッチからコアへ の同じアップリンクが使用されるため、順序どおりのデータ配信を行う必要はありませ ん。エッジ スイッチのアップストリームのコア スイッチが設定されている場合は、順序 どおりの配信を実行します。
- コア スイッチ上で使用できるすべてのメンバ タイプを使用して、エッジ スイッチに接続 されているエンド デバイスのゾーン分割を設定できます。ただし、NPV モードの任意の スイッチに接続されたサーバーのゾーン分割の推奨される方法は、PWWN、デバイス エ イリアス、FC エイリアスを使用する方法です。スマート ゾーン分割を使用する場合にの み、複数のサーバーを同じゾーンに配置する必要があります。Cisco MDS スイッチのス マート ゾーン分割の詳細については、 『*Cisco MDS 9000*シリーズ ファブリック構成ガイ ド』の「ゾーンの設定と管理」の章を参照してください。
- FC NPV モードでは、ポート トラッキングはサポートされません。
- FC NPV スイッチを介してログインするデバイスには、コア スイッチでポート セキュリ ティがサポートされます。ポート セキュリティは、コア スイッチでインターフェイスご

とにイネーブルにされます。FC NPV スイッチを介してログインするデバイスのコア ス イッチでセキュリティポートをイネーブルにするには、次の要件に従う必要があります。

- 内部 FLOGI がポート セキュリティ データベースに存在している必要があります。こ れによりコア スイッチのポートで通信やリンクが許可されます。
- すべてのエンド デバイスの pWWN もポート セキュリティ データベースに存在する 必要があります。
- エッジ スイッチは複数のコア スイッチに接続できます。つまり、異なる NP ポートを異 なるコア スイッチに接続できます。
- サーバインターフェイスがダウンしてから使用可能状態に戻った場合、インターフェイス は同じ NP アップリンクに割り当てられるとはかぎりません。
- 割り当てられたNPアップリンクが動作可能になると、サーバインターフェイスだけが使 用できます。
- FC NPV モードならば、サーバとターゲットの両方をスイッチに接続できます。
- ファイバ チャネル スイッチングは、エッジ スイッチで実行されません。すべてのトラ フィックはコア スイッチでスイッチングされます。
- FC NPV は、NPIV 対応サーバをサポートしています。この機能は階層型 NPIV と呼ばれま す。
- 2 つの Cisco FC NPV スイッチの同時接続はサポートされていません。
- FC NPV モードでは F、および SD ポートだけがサポートされます。
- 速度の自動ネゴシエーションは、Cisco Nexus 93180YC-FX および N9k-C93360YC-FX2 ス イッチでのみサポートされます。デフォルトの速度は auto です。
- 速度の自動ネゴシエーションはN9K-C9336C-FX2-Eスイッチではサポートされておらず、 デフォルトの速度は 32G に設定されています。
- 8G速度はサーバーおよびターゲットインターフェイスに対してサポートされていません。
- IDLE は、8G NP リンクに使用されるフィル パターンです。すべての NPIV コア スイッチ で、fill-pattern IDLE を設定する必要があります。IDLE は、**switchport fill-pattern** コマン ドを使用してCisco Nexus スイッチおよび Cisco MDS スイッチに設定されます。
- Cisco Nexus N9k-C93180YC-FXおよびN9k-C93360YC-FX2スイッチのすべてのFCインター フェイスのデフォルト ポート速度は auto です。
- Cisco Nexus N9K-C9336C-FX2-E スイッチの場合、すべての FC ポートのデフォルトのポー ト速度は 32G です。
- 受信 B2B クレジット値は、N9K-C93180YC-FX では64、N9K-C93360YC-FX2 および N9K-C9336C-FX2-E では 32 です。これは設定できません。
- ·san-port チャネルが作成されると、デフォルトでアクティブなチャネルモードで作成され ます。チャネルモード **on**は、NPV スイッチではサポートされていません。
- FCoE FC マップの変更後に N ポート vFC インターフェイスを起動するには、vFC フラッ プが必要な場合があります。
- FC-NPV (最大 32G) およびFCoE-NPV は、N9K-C93180YC-FX、N9K-C9336C-FX2-E、お よび N9k-C93360YC-FX2 スイッチの両方で NP アップリンクおよびFホスト ポートとして サポートされます。
- Cisco NX-OS リリース 10.2(2)F 以降では、Cisco Nexus N9K-C9336C-FX2-E スイッチで FC-NPV がサポートされています。
- N9K-C9336C-FX2-E の san-po 制限への動作速度とメンバーの追加:
	- **1.** fc-breakout の速度変更
		- デフォルトの速度は 32G です
		- 速度変更は、単一の fc-breakout インターフェイス レベルでは実行できません。
		- fc-breakout の速度変更は、fc-breakout インターフェイス レベルの範囲で行われま す。
			- 範囲には、前面パネルのポートに対応する fc-breakout のフルセットが含まれ ている必要があります。部分的な範囲の場合、速度設定で ERR\_01 エラーが スローされます。
			- 範囲に san-po の一部である fc-breakout を含めることはできません。範囲に san-po メンバーがある場合、speed config は ERR\_02 エラーをスローします。
			- 範囲には、複数の前面パネルポートに対応するfc-breakoutポートを設定でき ます。
	- **2.** san-po の速度変更
		- デフォルトの速度は 32G です。
		- san-po の速度変更は、そのメンバーに前面パネル ポートに対応するすべての fc-breakoutポートが含まれる場合にのみ許可されます。san-poに部分的なfc-breakout ポートが前面パネルポートに対応する場合、速度変更は ERR\_03 エラーをスロー します。
		- san-po の速度を変更するには、san-po インターフェイスの範囲を指定します。
- **3.** 実行中の構成の速度設定
	- •速度設定(デフォルトではない)が fc-breakout インターフェイスの範囲レベルで 表示されます。 「sh runn」コマンドの個々の fc-breakout インターフェイスの下 には表示されません。速度設定(デフォルトではない)が「show interface fc<int no>」コマンド。
- **4.** san-po (channel-group x) へのメンバーの追加
- インターフェイスの範囲には、前面パネルのポートに対応する fc-breakout のフル セットが含まれている必要があります。チャネルの追加が成功しても、 warningWARN\_01 メッセージがスローされます。
- 範囲には、複数の前面パネル ポートに対応する fc-breakout ポートを設定できま す。
- エラーおよび警告メッセージ:
	- ERR\_01:

```
if-range には fc 1/18/1-4 fc-breakout ポートの部分セットが含まれます。
```
• ERR\_02:

```
if-range には fc1/21/1-4 ポートが含まれます。一部は sanpo です
```
• ERR\_03:

```
san-port-channel21 に fc1/22/1-4 fc-breakout ポートのフルセットが含まれていない
```
• WARN 01:

警告:if-range には fc1/22/1-4 fc-breakout ポートの部分セットが含まれています

## **FC NPV** のライセンス要件

次の表に、FC NPV のライセンス要件を示します。

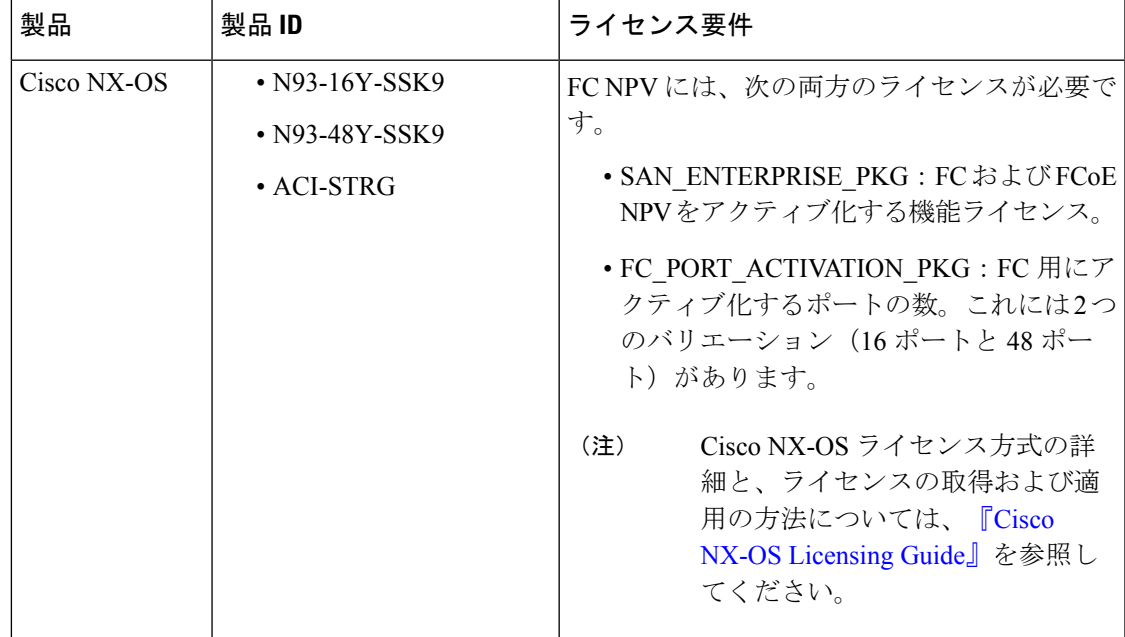

## **NPV** の設定

### **FC NPV** の有効化

FC NPVは、**feature-set fcoe-npv** がインストールされ、有効になっている場合に有効になりま す。

**fcoe-npv** を有効にする手順は、次のとおりです。

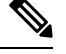

**Note** これにより、FC と FCoE の両方の NPV モードが有効になります。

### **SUMMARY STEPS**

- **1.** switch# **configure terminal**
- **2.** switch(config)# **install feature-set fcoe-npv**
- **3.** switch(config-npv)# **feature-set fcoe-npv**

### **DETAILED STEPS**

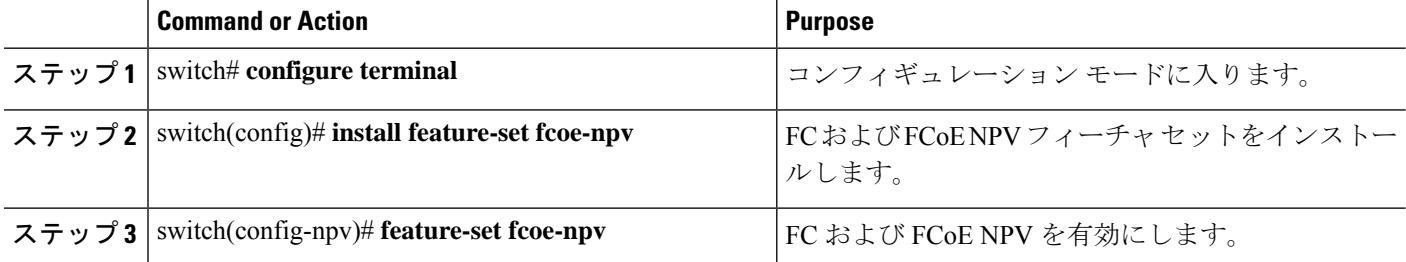

### イーサネット ポートのファイバ チャネルへの変換

ここでは、イーサネット ポートをファイバ チャネル ポートに変換する方法について説明しま す。

始める前に

このタスクでは、ポート ライセンスをインストールして有効にする必要があります。

### ステップ **1** TCAM カービングを実行します。

例:

```
Switch(config)# hardware access-list tcam region ing-racl 1536
Switch(config)# hardware access-list tcam region ing-ifacl 256
Switch(config)# hardware access-list tcam region ing-redirect 256
```
ステップ **2 feature-set fcoe-npv** がインストールされ、有効になっていることを確認します。

例:

```
Switch(config)# install feature-set fcoe-npv
Switch(config)# feature-set fcoe-npv
```
ステップ **3** ポートを FC に変換します。

例:

この例では、イーサネット インターフェイスが Cisco Nexus 9300-FX スイッチの FC インターフェイスに変 換されます。

Switch(config)# **slot 1** Switch(config)# **port 1-4,45-48 type fc** Port type is changed. ACTION REQUIRED: Please save configurations and reload the switch

カラム内の 4 つの前面パネルポートすべてをまとめて FC/イーサネットに変換する必要があり ます。 (注)

この例では、イーサネットインターフェイスがCisco Nexus N9K-93360YC-FX2スイッチでFCインターフェ イスに変換されます。このスイッチでは、4 つのポートがポート グループを形成します。たとえば、最初 のポート グループは、1、2、49、50 です。 2 番目のポートグループは、3、4、51、52 です。

Switch(config)# **slot 1** Switch(config)# **port 1-2, 49-50 type fc** Switch(config)# **port 3-4, 51-52 type fc** Port type is changed. ACTION REQUIRED: Please save configurations and reload the switch

この例では、イーサネットインターフェイスはCisco Nexus N9K-9336C-FX2-EスイッチでFCインターフェ イスに変換されます。

Switch(config)# **slot 1** Switch(config)# **port 9,12,33 type fc breakout** Port type is changed. ACTION REQUIRED: Please save configurations and reload the switch

ステップ **4** FC インターフェイスをイーサネットポートに戻します。

例:

この例では、FC インターフェイスが Cisco Nexus 9300-FX スイッチのイーサネット インターフェイスに変 換されます。

Switch(config)# **slot 1** Switch(config)# **port 1-4,45-48 type eth** Port type is changed. ACTION REQUIRED: Please save configurations and reload the switch

この例では、FCインターフェイスがCiscoNexusN9K-93360YC-FX2スイッチのイーサネットインターフェ イスに変換されます。

Switch(config)# **slot 1** Switch(config)# **port 1-2, 49-50 type eth** Port type is changed. ACTION REQUIRED: Please save configurations and reload the switch この例では、FC インターフェイスは Cisco Nexus N9K-9336CFX2-E スイッチのイーサネット インターフェ イスに変換されます。

(注) N1K-C9336C-FX2-E では、ポート 1〜8 を FC に変換できません。

Switch(config)# **slot 1** Switch(config)# **port 9,12,33 type eth** Port type is changed. ACTION REQUIRED: Please save configurations and reload the switch

設定を保存し、スイッチをリロードします。

Cisco Nexus 93180YC-FX では、ポートは 4 のグループ (シーケンシャル) (4 の倍数)でのみ 変換できます。 (注)

### ファイバ チャネル ポート ライセンスの有効化

ここでは、FC NPV のライセンスを有効にする方法について説明します。

### 始める前に

ポート ライセンスを有効にするには、ファイバ チャネル(FC)ポートをシャットダウンする 必要があります。

ポート ライセンスを有効にします。

#### 例:

Switch(config)# **int fc1/1** Switch(config-if)# **port-license acquire**

(注) この手順は、ネイティブ FC ポートの起動時に必要です。

### **FC NPV** インターフェイスの構成

FCNPVをイネーブルにしたら、NPアップリンクインターフェイスおよびサーバインターフェ イスを設定する必要があります。

### **FC NP** インターフェイスの構成

NP アップリンク インターフェイスを設定する手順は、次のとおりです。

#### **SUMMARY STEPS**

**1.** switch# **configure terminal**

- **2.** switch(config)# **interface** { **fc** *slot/port/BO port* | **san-port-channel** *<number>* }
- **3.** switch(config-if)# **switchport speed** *speed*
- **4.** switch(config-if)# **switchport mode NP**
- **5.** switch(config-if)# **no shutdown**

#### **DETAILED STEPS**

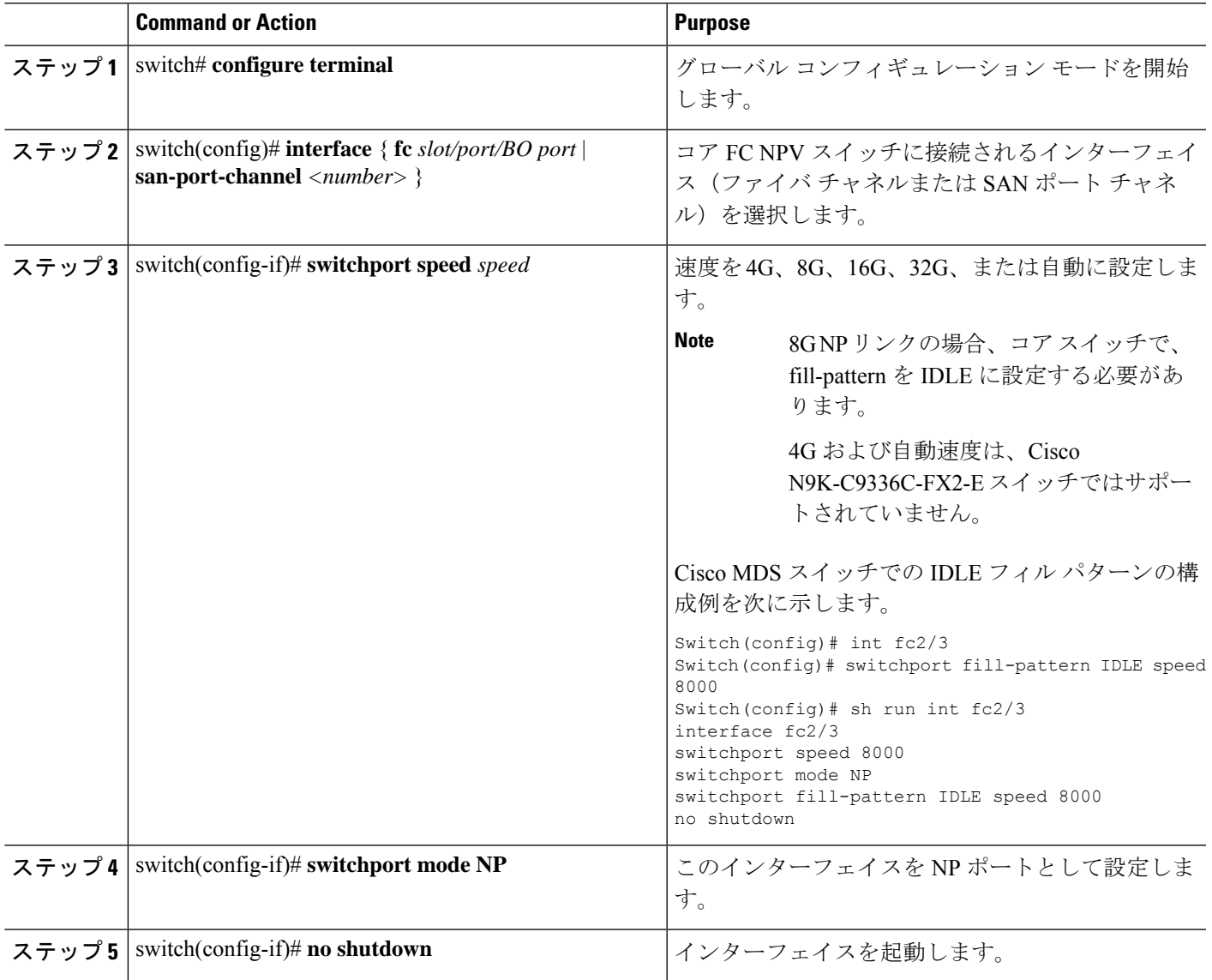

### サーバー インターフェイスの設定

サーバ インターフェイスを設定する手順は、次のとおりです。

### **SUMMARY STEPS**

**1.** switch# **configure terminal**

- **2.** switch(config)# **interface fc** *slot*/*port*
- **3.** switch(config-if)# **switchport speed** *speed*
- **4.** switch(config-if)# **switchport mode F**
- **5.** switch(config-if)# **no shutdown**

#### **DETAILED STEPS**

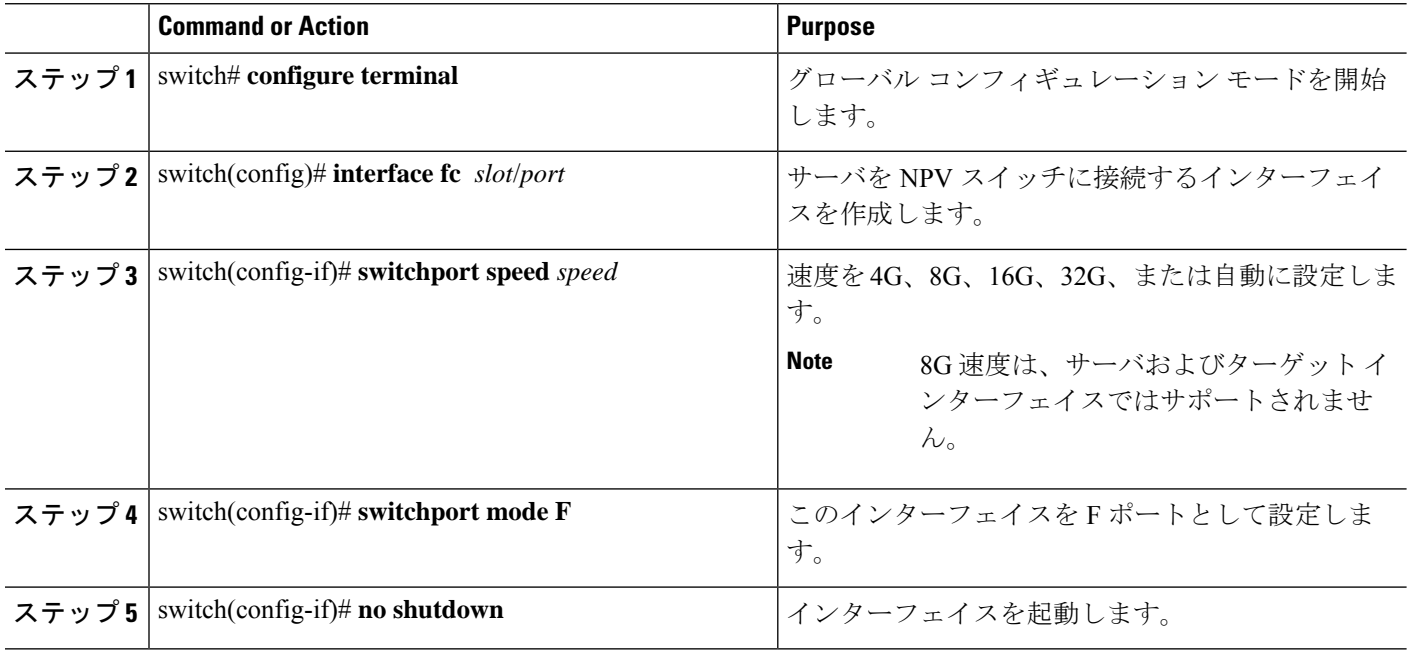

### **NPV** トラフィック管理の設定

### **NPV** トラフィック マップの設定

NPV トラフィック マップにより、1 つ以上の NP アップリンク インターフェイスがサーバ イ ンターフェイスに関連付けられます。スイッチは、サーバ インターフェイスをこれらの NP アップリンクのいずれかに関連付けます。

 $\label{eq:1} \bigotimes_{\mathbb{Z}}\mathbb{Z}_{\mathbb{Z}}$ 

サーバ インターフェイスを別のアップリンクにマッピングするには、トラフィック マップを 設定する前にサーバ インターフェイスをシャットダウンする必要があります。 **Note**

トラフィック マップを設定する手順は、次のとおりです。

### **SUMMARY STEPS**

- **1.** switch# **configure terminal**
- **2.** switch(config)# **npv traffic-map server-interface** {**fc** *slot/port* | **vfc** *vfc-id*} **external-interface** { **fc** *slot/port* | **san-port-channel** *<number>* | **vfc** *vfc-id* | **vfc-port-channel** *vfc-port-channel-id* }

**3.** switch(config)# **no npv traffic-map server-interface** {**fc** *slot/port* | **vfc** *vfc-id*} **external-interface** { **fc** *slot/port* | **san-port-channel** *<number>* | **vfc** *vfc-id* | **vfc-port-channel** *vfc-port-channel-id* }

### **DETAILED STEPS**

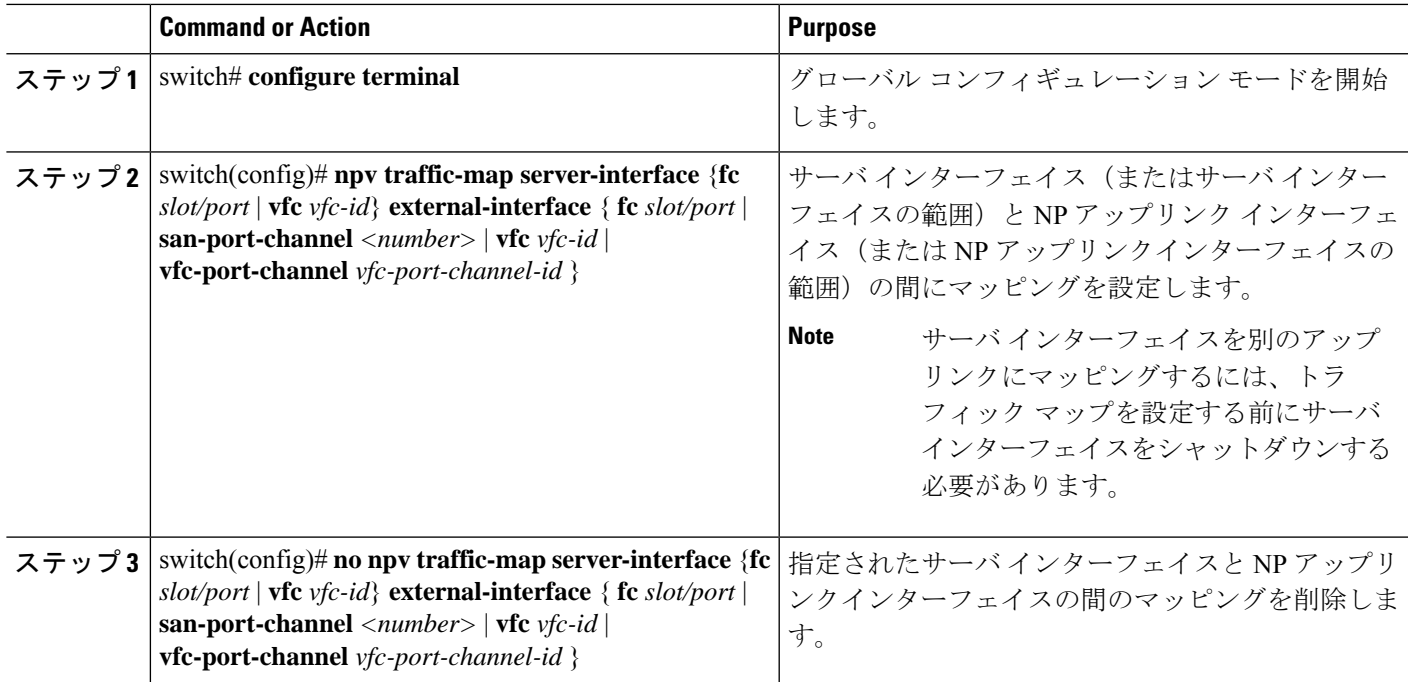

### ディスラプティブ ロード バランシングのイネーブル化

追加の NP アップリンクを設定すると、ディスラプティブ ロード バランシング機能をイネー ブルにして、サーバのトラフィック負荷をすべての NP アップリンクに均等に分散することが できます。

ディスラプティブ ロード バランシングをイネーブルにする手順は、次のとおりです。

### **SUMMARY STEPS**

- **1.** switch# **configure terminal**
- **2.** switch(config)# **npv auto-load-balance disruptive**
- **3.** switch (config)# **no npv auto-load-balance disruptive**

#### **DETAILED STEPS**

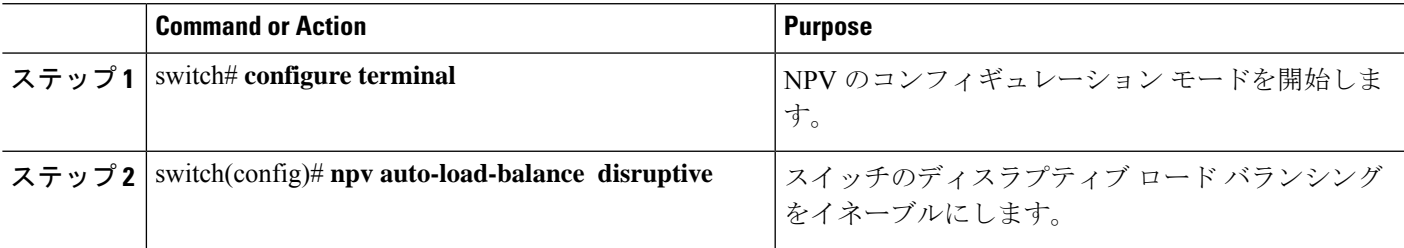

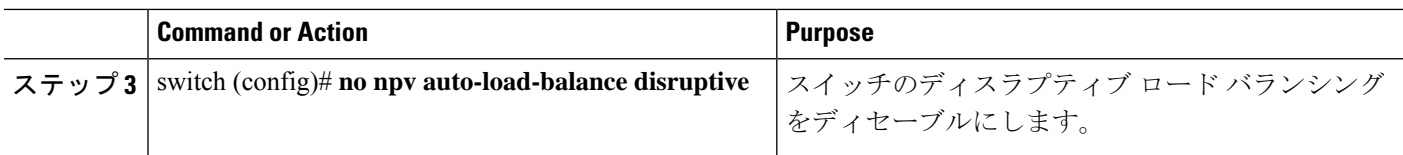

## **FC NPV** の確認

FC NPV に関する情報を表示する手順は、次のとおりです。

### **SUMMARY STEPS**

- **1.** switch# **show feature-set | i fcoe**
- **2.** switch# **show npv flogi-table** [**all**]

#### **DETAILED STEPS**

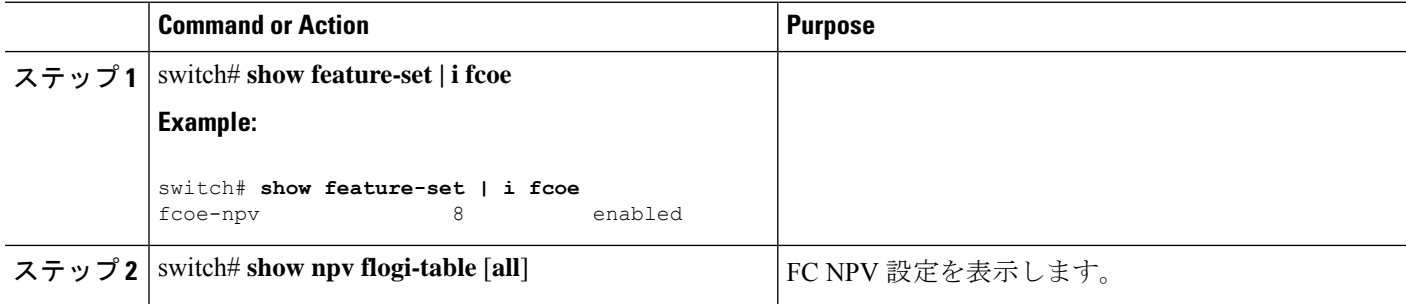

### **FC NPV** の確認例

サーバインターフェイスのデバイスおよび割り当てられたNPアップリンクのリストを表示す るには、 Cisco Nexus 9000 Series スイッチで **show npv flogi-table** コマンドを次のように入力し ます。

```
switch# show npv flogi-table
--------------------------------------------------------------------------------
SERVER EXTERNAL EXPLORER EXTERNAL EXTERNAL EXTERNAL EXTERNAL EXTERNAL EXTERNAL EXTERNAL EXTERNAL EXTERNAL EXTERNAL
INTERFACE VSAN FCID PORT NAME NODE NAME INTERFACE
---------------------------------------------------------------------------------
vfc1/x 1 0xee0008 10:00:00:00:c9:60:e4:9a 20:00:00:00:c9:60:e4:9a fc1/x
vfc1/x 1 0xee0009 20:00:00:00:0a:00:00:01 20:00:00:00:c9:60:e4:9a fc1/x
vfc1/x 1 0xee000a 20:00:00:00:0a:00:00:02 20:00:00:00:c9:60:e4:9a fc1/x
vfc1/x 1 0xee000b 33:33:33:33:33:33:33:33 20:00:00:00:c9:60:e4:9a fc1/x
```
Total number of flogi = 4

サーバインターフェイスごとに、外部インターフェイス値は割り当てられたNPアップリンク を表示します。 **Note**

サーバ インターフェイスおよび NP アップリンク インターフェイスのステータスを表示する には、**show npv status** コマンドを次のように入力します。 switch# **show npv status** npiv is enabled disruptive load balancing is disabled External Interfaces: ==================== Interface: fc1/47, State: Down Interface: san-port-channel 200, State: Trunking VSAN: 1, State: Up VSAN: 200, State: Up VSAN: 201, State: Up VSAN: 202, State: Up, FCID: 0xea0020 VSAN: 100, State: Up VSAN: 55, State: Up Interface: vfc-po149, State: Trunking VSAN: 201, State: Up VSAN: 202, State: Up, FCID: 0xea0260 VSAN: 100, State: Up Interface: vfc-po4090, State: Trunking VSAN: 201, State: Up VSAN: 202, State: Up, FCID: 0xea0220 VSAN: 100, State: Up Interface: vfc1/9, State: Trunking VSAN: 201, State: Up VSAN: 202, State: Up, FCID: 0xea0240 VSAN: 100, State: Up Number of External Interfaces: 5 Server Interfaces: ================== Interface: fc1/38, VSAN: 100, State: Up Interface: fc1/39, VSAN: 202, State: Up Interface: fc1/40, VSAN: 4094, State: Down Interface: vfc100, VSAN: 4094, State: Down Interface: vfc151, VSAN: 4094, State: Down Interface: vfc1/14, VSAN: 100, State: Up Number of Server Interfaces: 6

```
Note
```
FC NPV エッジ スイッチの fcns データベース エントリを表示するには、コア スイッチで **show fcns database** コマンドを入力する必要があります。

すべての FC NPV エッジ スイッチを表示するには、コア スイッチで **show fcns database** コマン ドを次のように入力します。

core-switch# **show fcns database**

**show fcns database** 出力に表示される FC NPV エッジ スイッチについてさらに詳しい情報(IP アドレス、スイッチ名、インターフェイス名など)については、コア スイッチで **show fcns database detail** コマンドを次のように入力します。

core-switch# **show fcns database detail** ======================================================================

```
------------------------
VSAN:100 FCID:0xe101c0
------------------------
port-wwn (vendor) :50:0a:09:82:ad:0d:86:37 (NetApp)
node-wwn :50:0a:09:80:8d:0d:86:37
class :3
node-ip-addr :0.0.0.0
ipa :00 00 00 00 1e 22 a0 00
fc4-types:fc4_features :scsi-fcp:target
symbolic-port-name :NetApp FC Target Adapter (8112) lab-D-netapp01:3b
symbolic-node-name :NetApp FAS3240 (lab-D-netapp01)
port-type :N<br>port-ip-addr :0.0.0.0
port-ip-addr
fabric-port-wwn :21:61:00:2a:6a:5b:da:00
hard-addr :0x000000
permanent-port-wwn (vendor) :50:0a:09:82:ad:0d:86:37 (NetApp)
connected interface
switch name (IP address) :MDS9706 (10.105.188.173)
------------------------
VSAN:100 FCID:0xe101ef
------------------------
port-wwn (vendor) :50:06:01:6b:08:60:7c:71 (Clariion)
node-wwn :50:06:01:60:88:60:7c:71
class :3
node-ip-addr :0.0.0.0
ipa \qquad \qquad :ff ff ff ff ff ff ff ff
fc4-types:fc4_features :scsi-fcp:both
{\tt symbolic-port-name} \hspace{1.5cm} : {\tt CLARiiON::::SPB23::FC::::::: } {\tt symbolic-node-name} \hspace{1.5cm} : {\tt CLARiiON::::SPB::FC::::::: }symbolic-node-name :CLARiiON::::SPB::FC::::::
port-type :N
port-ip-addr :0.0.0.0
fabric-port-wwn :20:19:00:2a:6a:5b:da:00
hard-addr :0x000000
permanent-port-wwn (vendor) :50:06:01:6b:08:60:7c:71 (Clariion)
connected interface :fc1/25
switch name (IP address) :MDS9706 (10.105.188.173)
core-switch# show interface fc 1/1
fc1/1 is trunking
   Hardware is Fibre Channel, SFP is short wave laser w/o OFC (SN)
   Port WWN is 20:01:2c:d0:2d:50:d2:a0
   Admin port mode is NP, trunk mode is on
   snmp link state traps are enabled
   Port mode is TNP
   Port vsan is 201
   Speed is 16 Gbps
   Transmit B2B Credit is 500
   Receive B2B Credit is 64
   Receive data field Size is 2112
   Beacon is turned off
   Belongs to san-port-channel 200
   Trunk vsans (admin allowed and active) (1,55,100,200-202,204)
   Trunk vsans (up) (100,202)
   Trunk vsans (isolated) (204)
   Trunk vsans (initializing) (1,55,200-201)
   5 minutes input rate 0 bits/sec,0 bytes/sec, 0 frames/sec
   5 minutes output rate 0 bits/sec,0 bytes/sec, 0 frames/sec
     406 frames input,40164 bytes
       0 discards,0 errors
       0 invalid CRC/FCS,0 unknown class
       0 too long,0 too short
     192 frames output,14364 bytes
       0 discards,0 errors
     1 input OLS,1 LRR,5 NOS,0 loop inits
```
output OLS,1 LRR, 4 NOS, 0 loop inits transmit B2B credit remaining low priority transmit B2B credit remaining Last clearing of "show interface" counters :never

# **FC NPV** トラフィック管理の確認

FC NPV トラフィック マップを表示するには、**show npv traffic-map** コマンドを入力します。

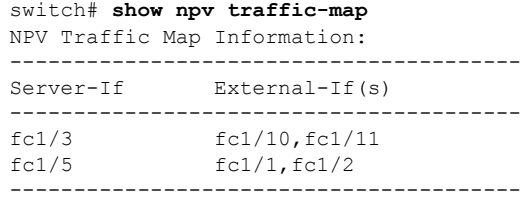

FC NPV 内部のトラフィックの詳細を表示するには、**show npv internal info traffic-map** コマン ドを入力します。

# ディスラプティブ ロード バランシングの確認

ディスラプティブ ロード バランシングのステータスを表示するには、**show npv status** コマン ドを次のように入力します。

```
switch# show npv status
npiv is enabled
disruptive load balancing is enabled
External Interfaces:
====================
 Interface: fc1/1, VSAN: 2, FCID: 0x1c0000, State: Up
...
```
# **FC NPV** コア スイッチおよび **FC NPV** エッジ スイッチの設 定例

#### 始める前に

ここでは、FC NPV コアおよびエッジ スイッチの設定方法について説明します。

- ステップ 1 SAN ENTERPRISE PKG および PORT ACTIVATION PKG ライセンスを取得してインストールします。
	- ライセンスファイルは.lic形式で、次のコマンドを使用してスイッチにコピーしてインストー ルする必要があります。 (注)

Switch# **install license bootflash:Switch\_port\_lic\_48.lic**

ステップ **2** ライセンスを確認します。

Switch(config)# **install feature-set fcoe-npv** Switch(config-vdc)# **feature-set fcoe-npv**

ステップ **3** NPV で必要な機能を設定します。

Switch(config)# **feature telnet** Switch(config)# **feature lacp** Switch(config)# **feature lldp**

#### ステップ **4** FC ポートを変換します。

Switch(config)# **slot 1** Switch(config-slot)# **port 13-36 type fc** Port type is changed. ACTION REQUIRED: Please save configurations and reload the switch

ステップ **5** サービス ポリシーの構成:

Switch(config)# **system qos** Switch(config-sys-qos)# **service-policy type network-qos default-fcoe-8q-nq-policy** Switch(config-sys-qos)# **service-policy type queuing output default-fcoe-8q-out-policy**

#### ステップ **6** TCAM カービングの構成:

Switch(config-vrf)# **hardware access-list tcam region ing-racl 1536** Warning: Please save config and reload the system for the configuration to take effect Switch(config)# **hardware access-list tcam region ing-redirect 256** Warning: Please save config and reload the system for the configuration to take effect

ステップ7 実行中の構成の起動設定へのコピー:

Switch(config)# **copy running-config startup-config** [########################################] 100%

ステップ8 (必須)スイッチをリロードして、ポート変換が適用され、TCAM が正しく切り分けられるようにしま す。

> Switch(config)# **reload** This command will reboot the system.  $(y/n)$ ? [n]  $y$ 2017 Sep 14 10:12:19 Switch %PLATFORM-2-PFM\_SYSTEM\_RESET: Manual system restart from Command Line Interface

#### ステップ **9** VLAN-VSAN マッピングの構成:

Switch(config)# **vlan 1,20,30,40,1000,1002,1010** Switch(config-vlan)# **vlan 20** Switch(config-vlan)# **fcoe vsan 200** Switch(config-vlan)# **vlan 30** Switch(config-vlan)# **fcoe vsan 300** Switch(config-vlan)# **vlan 40** Switch(config-vlan)# **fcoe vsan 300** Switch(config)# **vsan database**

Switch(config-vsan-db)# **vsan 40** Switch(config-vsan-db)# **vsan 200** Switch(config-vsan-db)# **vsan 300**

ステップ **10** FC ポートのポート ライセンスの構成:

Switch(config)# **interface fc1/6** Switch(config-if)# **port-license acquire**

- (注) FC ポートのポート ライセンスをチェックアウトします。
- ステップ **11** FC NP インターフェイスに面するコアを設定します(これと同じ設定を、スイッチポート モード **F** また は FC インターフェイスの **auto**を使用してコア スイッチに適用する必要があります)。

Switch(config-if)# **interface fc1/6** Switch(config-if)# **switchport mode NP** Switch(config-if)# **no shutdown**

- ステップ **12** 仮想 FC NP インターフェイスに面するコアを設定します(これと同じ設定を、スイッチポート モード **F** または仮想 FC インターフェイスの **auto**を使用してコア スイッチに適用する必要があります)。
	- a) 物理イーサネット インターフェイスの構成:

Switch(config-if)# **interface Ethernet1/7** Switch(config-if)# **switchport** Switch(config-if)# **switchport mode trunk** Switch(config-if)# **service-policy type qos input default-fcoe-in-policy** Switch(config-if)# **mtu 9216** Switch(config-if)# **no shutdown**

- ステップ *MTU* およびサービス ポリシーは、Cisco Nexus N9K-C93180YC-F、 N9K-C9336C-FX2-E、または N9K-C93360YC-FX2 スイッチをコア スイッチとして使用す る場合にのみ必要です。 (注)
- b) 仮想 FC インターフェイスの構成:

Switch(config-if)# **interface vfc17** Switch(config-if)# **bind interface ethernet1/7** Switch(config-if)# **switchport mode NP** Switch(config-if)# **no shutdown**

- ステップ **13** SAN ポート チャネル インターフェイス側のコアを設定します(この設定は、ポート チャネル インター フェイスのスイッチ ポート モード **F** または **auto** のコア スイッチに適用する必要があります)。SAN ポート チャネル番号は異なる場合があります)。
	- a) SAN ポート チャネルの構成:

Switch(config)# **interface san-port-channel 250** Switch(config-if)# **channel mode active** Switch(config-if)# **switchport mode NP** Switch(config-if)# **switchport trunk mode on**

b) SAN ポート チャネルにメンバーを追加します。

```
Switch(config-if)# interface fc1/13
Switch(config-if)# port-license acquire (this checks out the port license for FC ports)
Switch(config-if)# switchport trunk mode on
Switch(config-if)# channel-group 250 force
fc1/13 added to port-channel 250 and disabled
Please do the same operation on the switch at the other end of the port-channel,
then do "no shutdown" at both ends to bring it up
Switch(config-if)# no shutdown
```
- ステップ **14** vFC ポート チャネル インターフェイス側のコアを設定します(この設定は、仮想 FC ポート チャネル イ ンターフェイスのスイッチ ポート モード **F** または **auto** のコア スイッチに適用する必要があります)。 vFC ポート チャネル番号は異なる場合があります)。
	- a) イーサネット ポート チャネル インターフェイスの構成:

```
Switch(config)# interface port-channel500
Switch(config-if)# switchport
Switch(config-if)# switchport mode trunk
Switch(config-if)# mtu 9216
Switch(config-if)# service-policy type qos input default-fcoe-in-policy
```
- ステップ *MTU* およびサービス ポリシーは、Cisco Nexus N9K-C93180YC-FX、 N9K-C9336C-FX2-E、または N9K-C93360YC-FX2 スイッチをコア スイッチとして使用す る場合にのみ必要です。 (注)
- b) イーサネット ポート チャネルにメンバーを追加します。

```
Switch(config-if)# interface Ethernet1/4
Switch(config-if)# channel-group 500 mode active
Switch(config-if)# no shutdown
```
c) 仮想 FC ポート チャネル インターフェイスを作成します。

```
Switch(config)# interface vfc-po500 (this creates a vFC)
Switch(config-if)# bind interface port-channel500
Switch(config-if)# switchport mode NP
Switch(config-if)# switchport trunk mode on
```
- ステップ **15** FCoE サーバのインターフェイス側のサーバを設定します。
	- a) 物理イーサネット インターフェイスの構成:

```
Switch(config-if)# interface Ethernet1/6
Switch(config-if)# switchport
Switch(config-if)# switchport mode trunk
Switch(config-if)# service-policy type qos input default-fcoe-in-policy
Switch(config-if)# mtu 9216
Switch(config-if)# no shutdown
```
b) 仮想 FC インターフェイスの構成:

```
Switch(config-if)# interface vfc6
Switch(config-if)# bind interface ethernet1/6
```
Switch(config-if)# **switchport trunk mode on** Switch(config-if)# **no shutdown**

c) 仮想 FC インターフェイスのポート VSAN の割り当て:

Switch(config-if)# **vsan database** (this assigns the port vsan)(config-vsan-db) Switch(config-vsan-db)# **vsan 40 interface vfc6**

- ステップ **16** FC サーバ インターフェイスの構成
	- a) FC インターフェイスの F モードでの構成:

Switch(config)# **interface fc1/39** Switch(config-if)# **switchport mode F**

b) FC インターフェイスのポート vsan の適用:

Switch(config)# **vsan database** Switch(config-if)# **vsan 100 interface fc1/39**

I

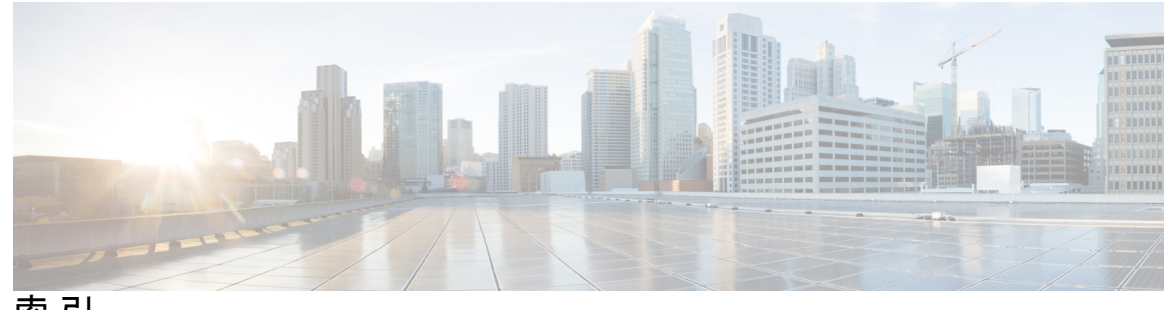

索 引

## **B**

bind interface ethernet **28, 30–31, 33–34**

#### **F**

```
FC NPV の構成 92–93
FC NPV 90, 92–93, 96
   NP インターフェイスの設定 92
   確認 96
   サーバー インターフェイスの設定 93
   イネーブル化 90
FC NPV の確認 96
FC NPV の有効化 90
fcoe vsan 29–32
feature npiv 28–29
feature-set fcoe-npv 14, 31
FLOGI 79
   説明 79
```
### **I**

install feature-set fcoe-npv **14, 31** interface vfc **28, 30–31, 33**

#### **M**

mtu 9216 **28–29, 31–33**

## **N**

no shutdown **31, 34** NP ポート **74** NP リンク **75**

### **S**

service-policy type {network-qos | qos | queuing} [input | output] fcoe default policy-name **28–29, 31, 33** show fcoe **38** show fcoe database **38** show fcoe-npv issu-impact **40** show int vfc **39**

show npv external-interface-usage **39** show npv external-interface-usage server-interface **39** show npv flogi-table **40** show npv flogi-table interface **39** show npv flogi-table vsan **40** show npv status **39** show npv traffic-map **39** switchport mode f **28, 30–31, 33** switchport mode trunk **28–29, 31–33** switchport trunk mode on **31, 33** switchport mode NP **31, 33** switchport trunk allowed vsan **31, 34** switchto vdc **28–29**

#### **V**

vlan **29–32** vsan **29–32, 34** vsan database **28, 30–32, 34**

#### か

確認 **96** NPV の例 **96**

## す

ストレージ デバイス **79** アクセス コントロール **79**

# せ

設定 **94** NPV トラフィック マップ **94**

## そ

ゾーン分割 **79** 説明 **79**

▌ 索引

Г

I

翻訳について

このドキュメントは、米国シスコ発行ドキュメントの参考和訳です。リンク情報につきましては 、日本語版掲載時点で、英語版にアップデートがあり、リンク先のページが移動/変更されている 場合がありますことをご了承ください。あくまでも参考和訳となりますので、正式な内容につい ては米国サイトのドキュメントを参照ください。